# Table of Contents

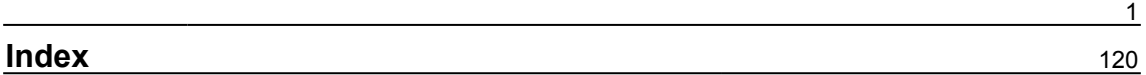

### <span id="page-1-0"></span>**Chapter 1: An Overview of Software Quality Assurance**

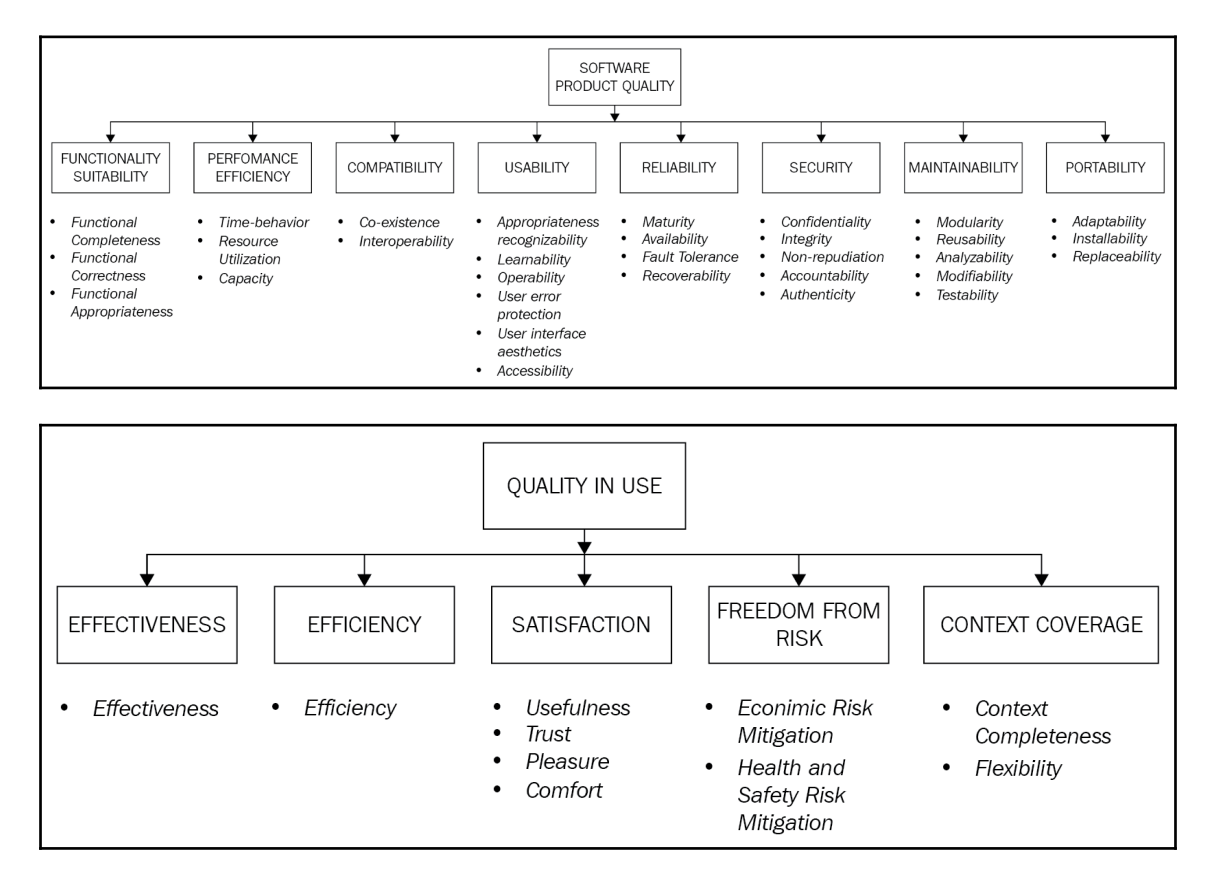

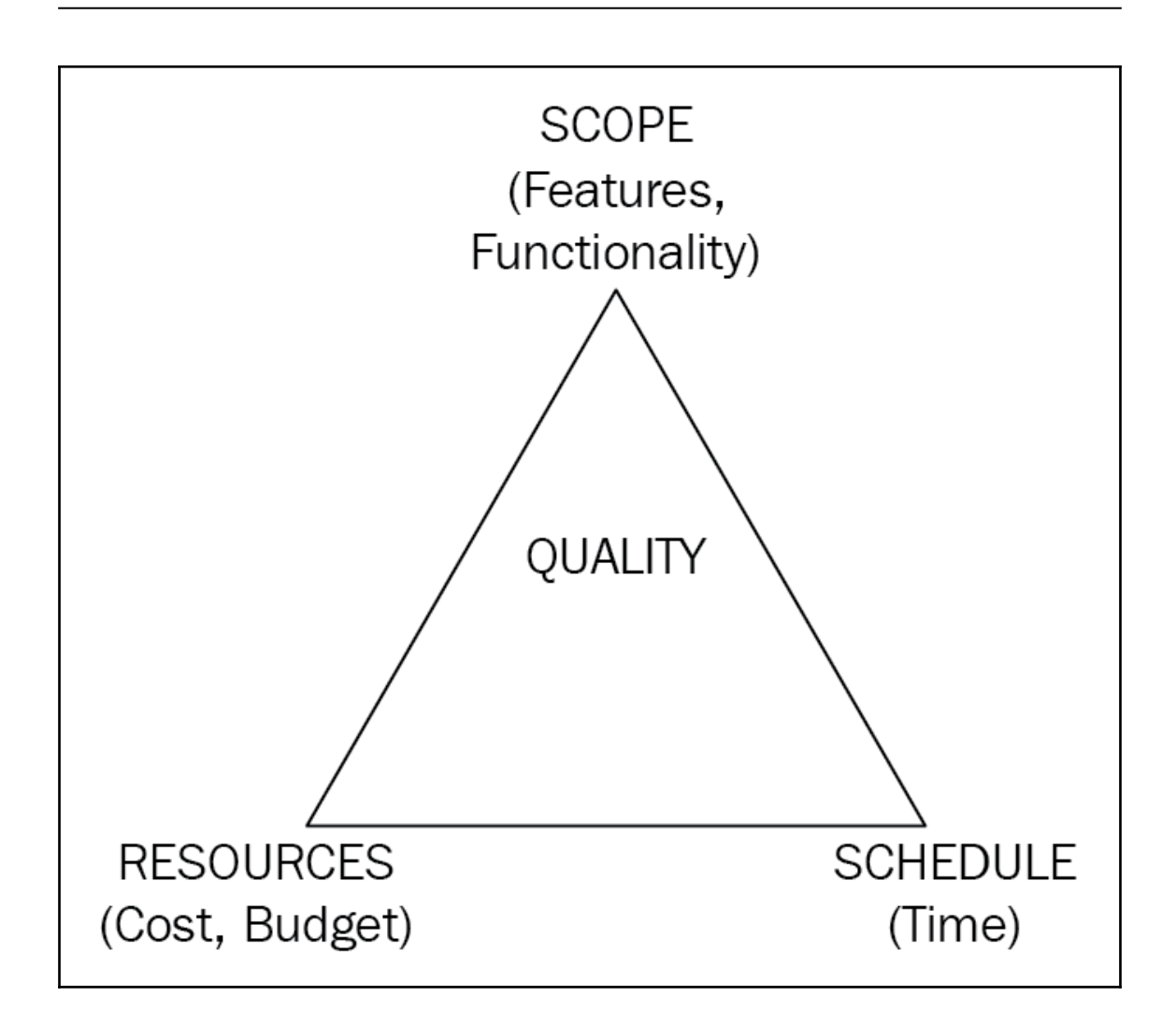

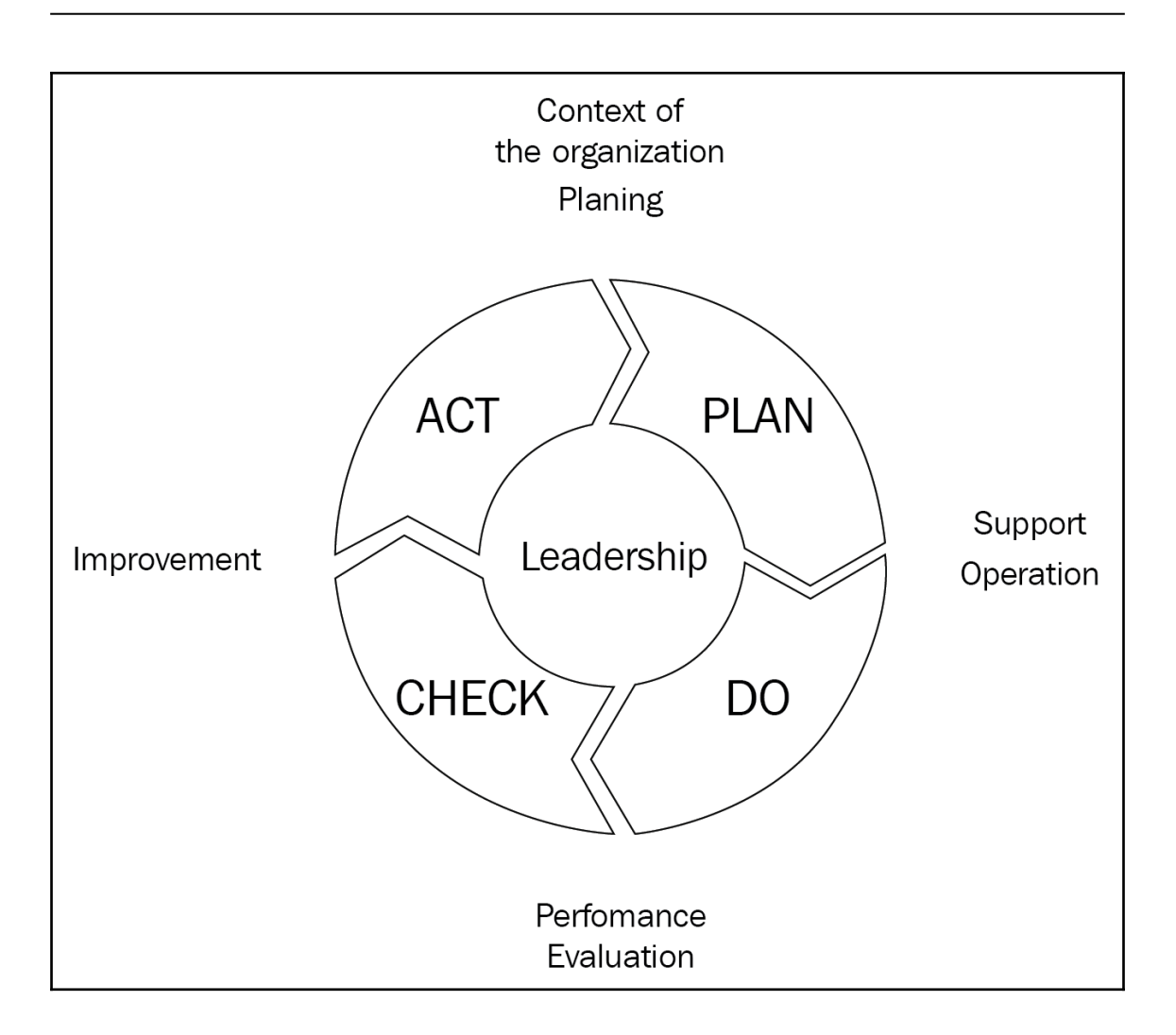

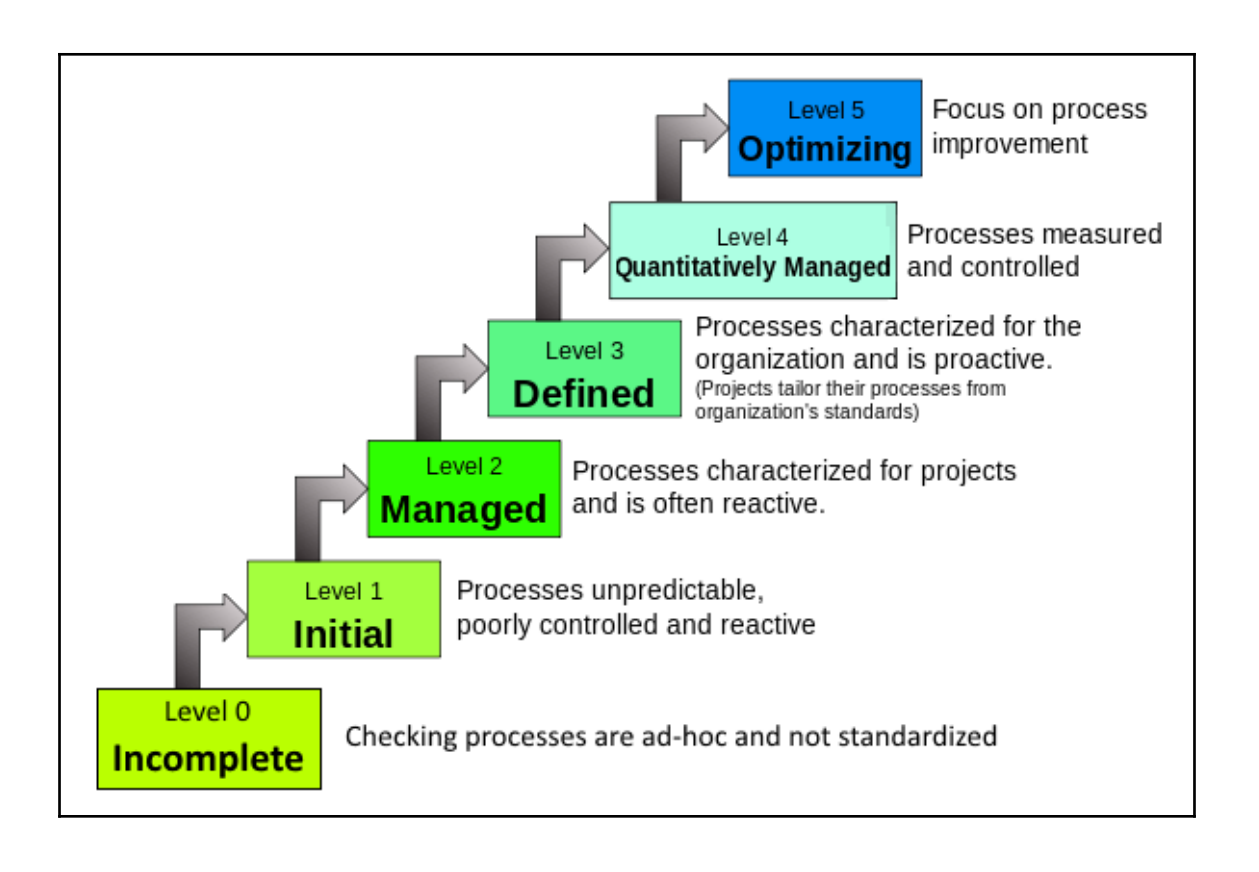

### **Chapter 2: Getting Started with Jira**

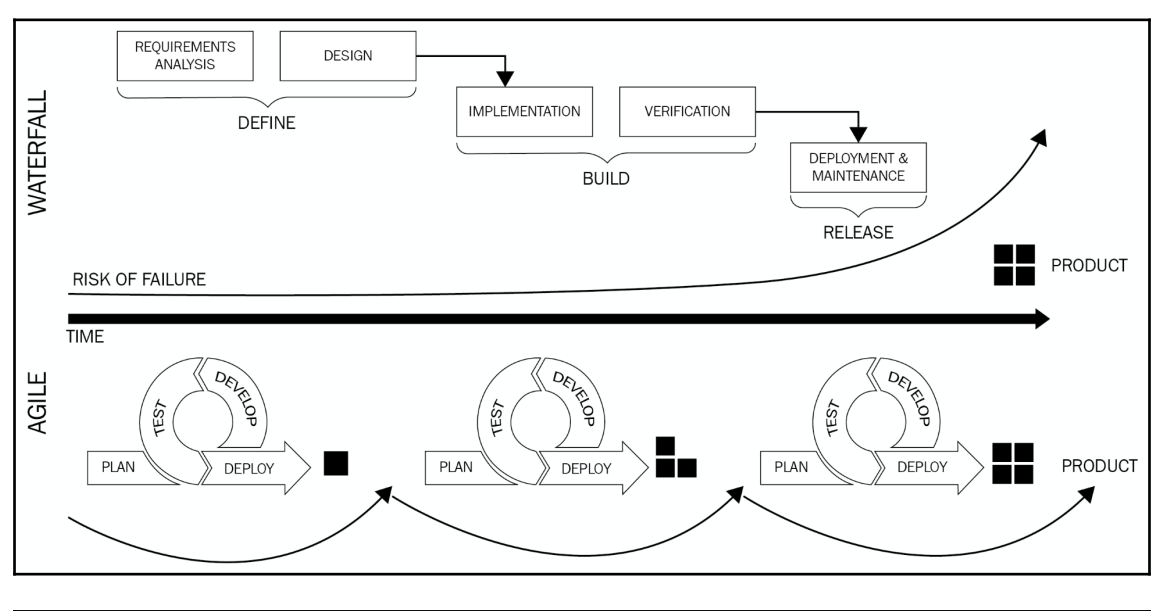

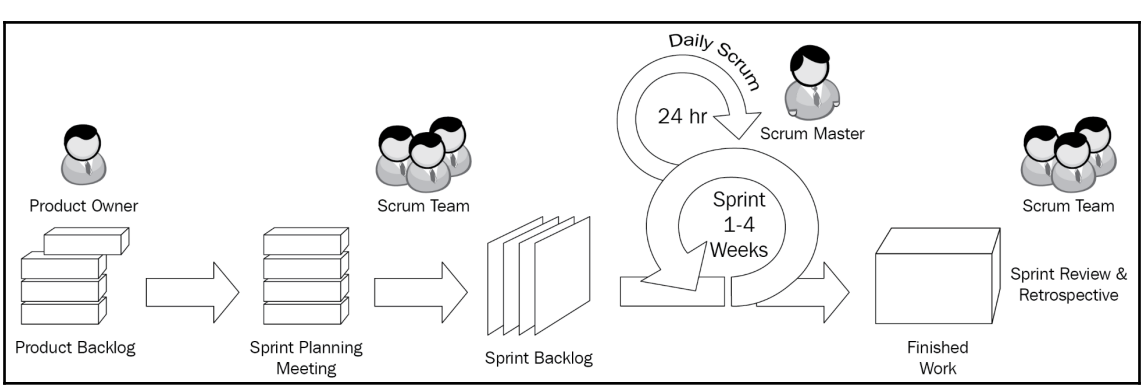

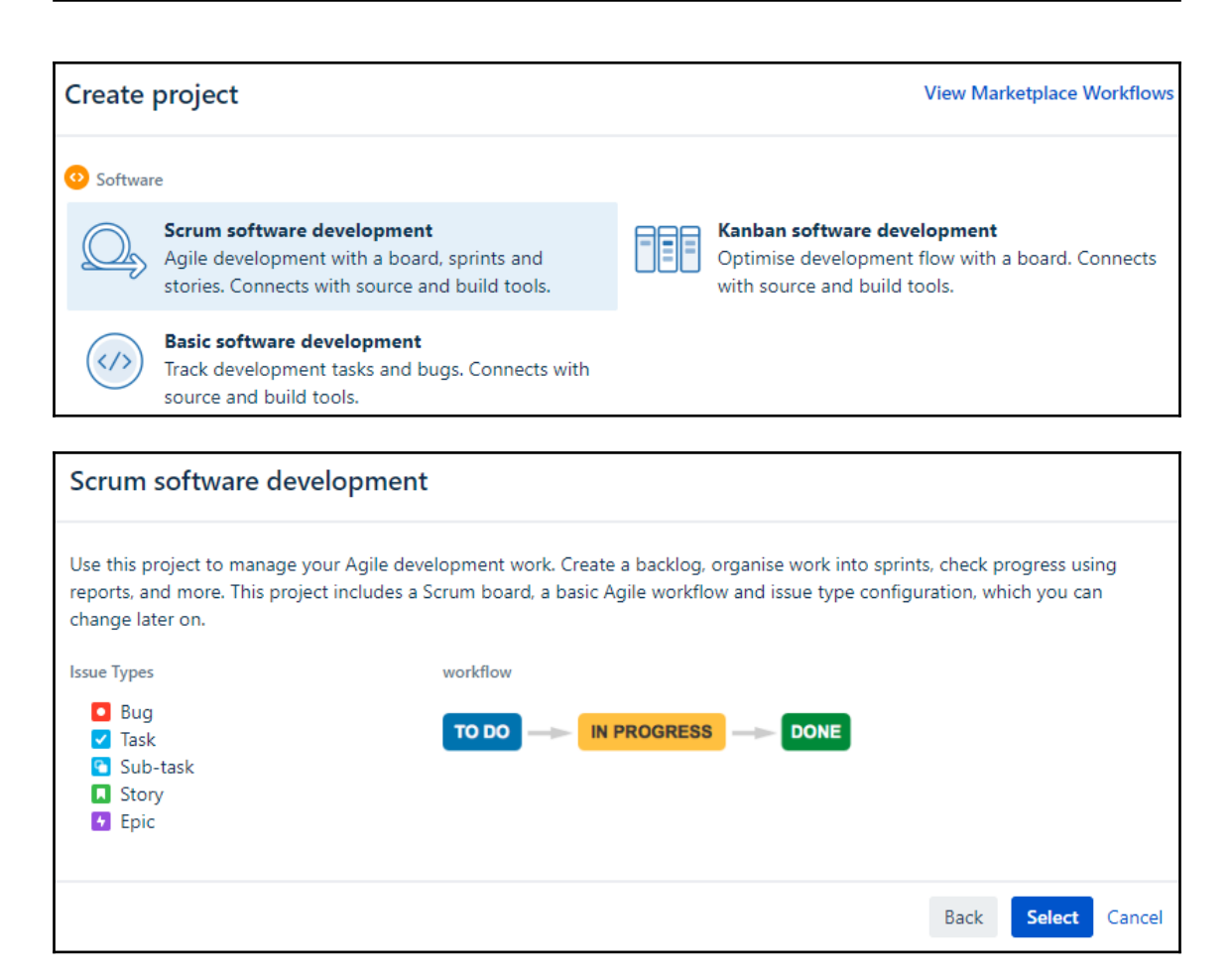

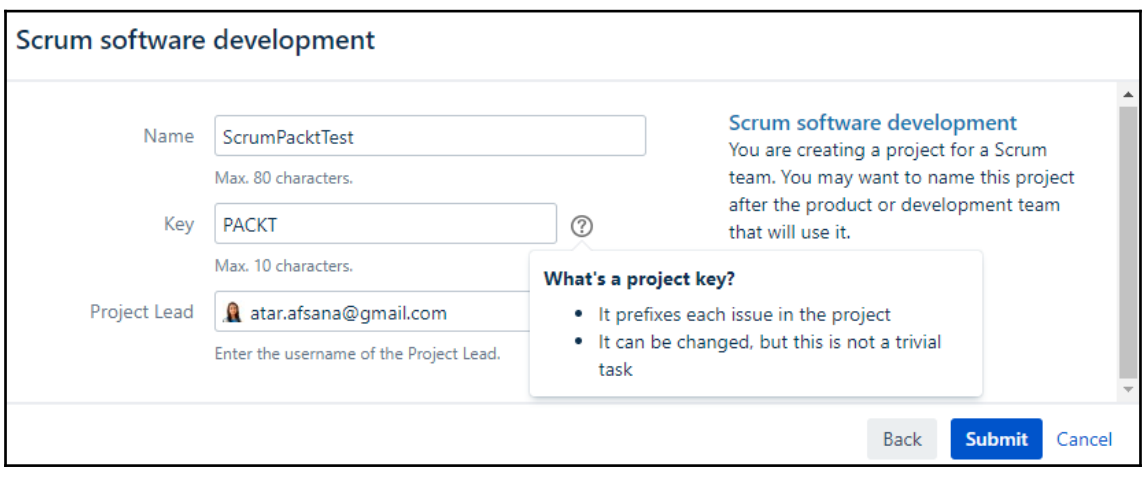

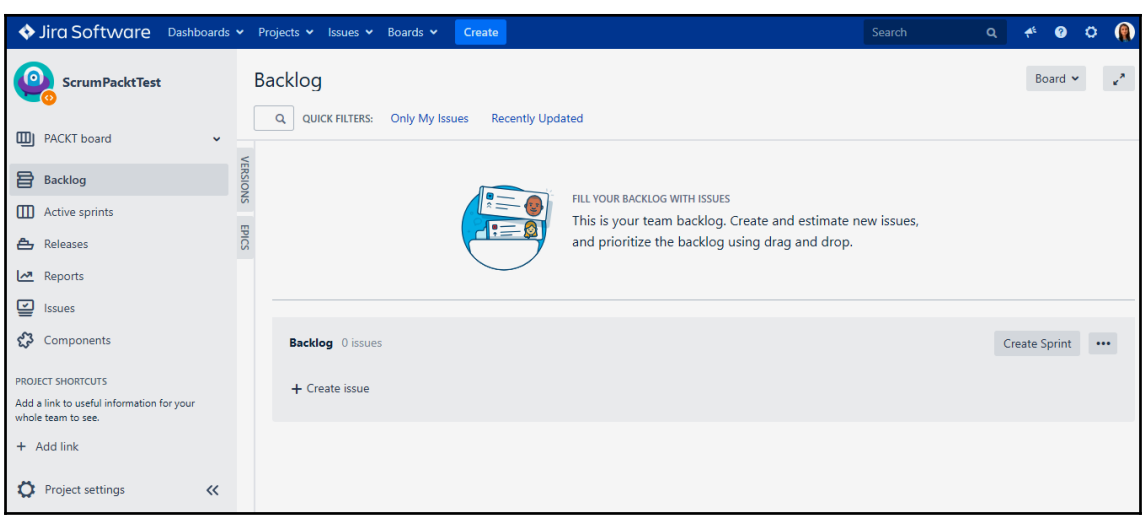

306 Sample Sprint 2 4 issues ACTIVE  $\ddotsc$ •• 24/Nov/18 5:13 AM • 08/Dec/18 5:33 AM ■ ↑ SCRUM-14 As a user, I can find important items on the board by using the customisable "Quick Filters" above >> Try clicking the "Only ● 3 T 1 SCRUM 15 As a scrum master, I can see the progress of a sprint via the Burndown Chart >> Click "Reports" to view the Burndown Chart  $\left( 4\right)$ ■ ↑ SCRUM-16 As a team, we can finish the sprint by clicking the cog icon next to the sprint name above the "To Do" column then selecting "Cor 2 17 SCRUM-17 Instructions for deleting this sample board and project are in the description for this issue >> Click the "SCRUM-17" link and

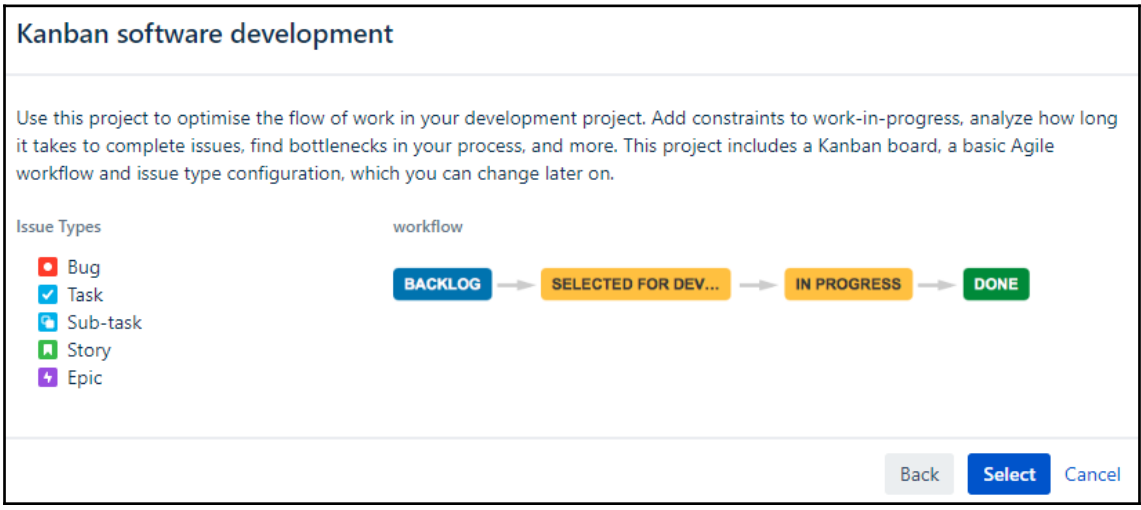

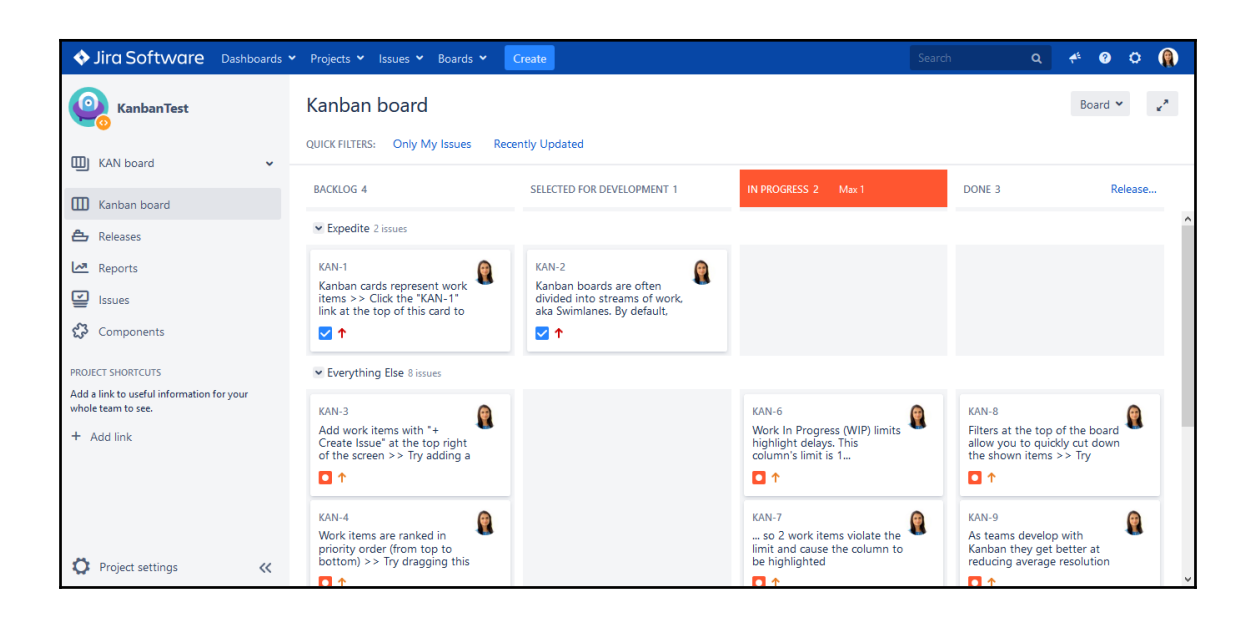

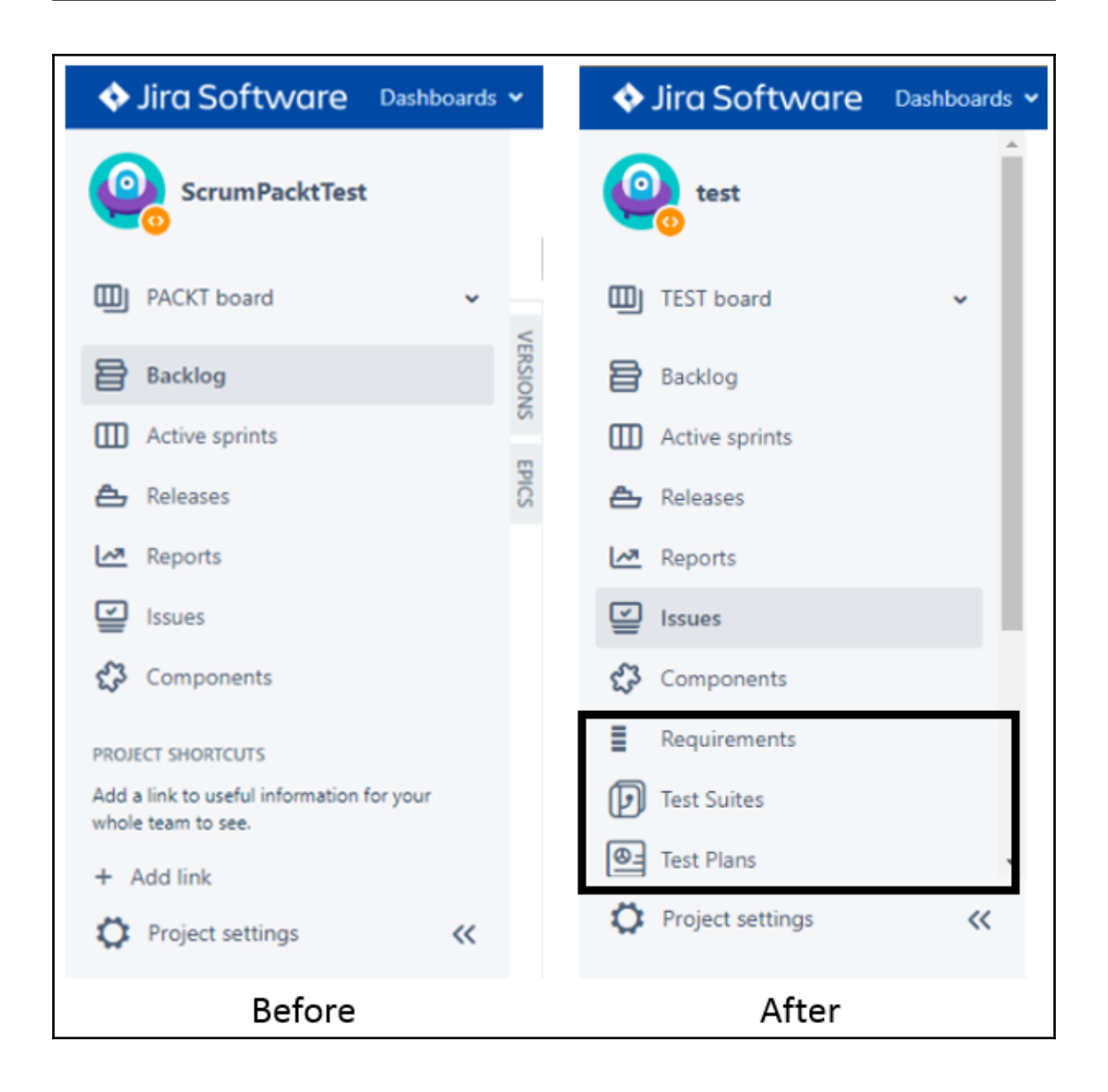

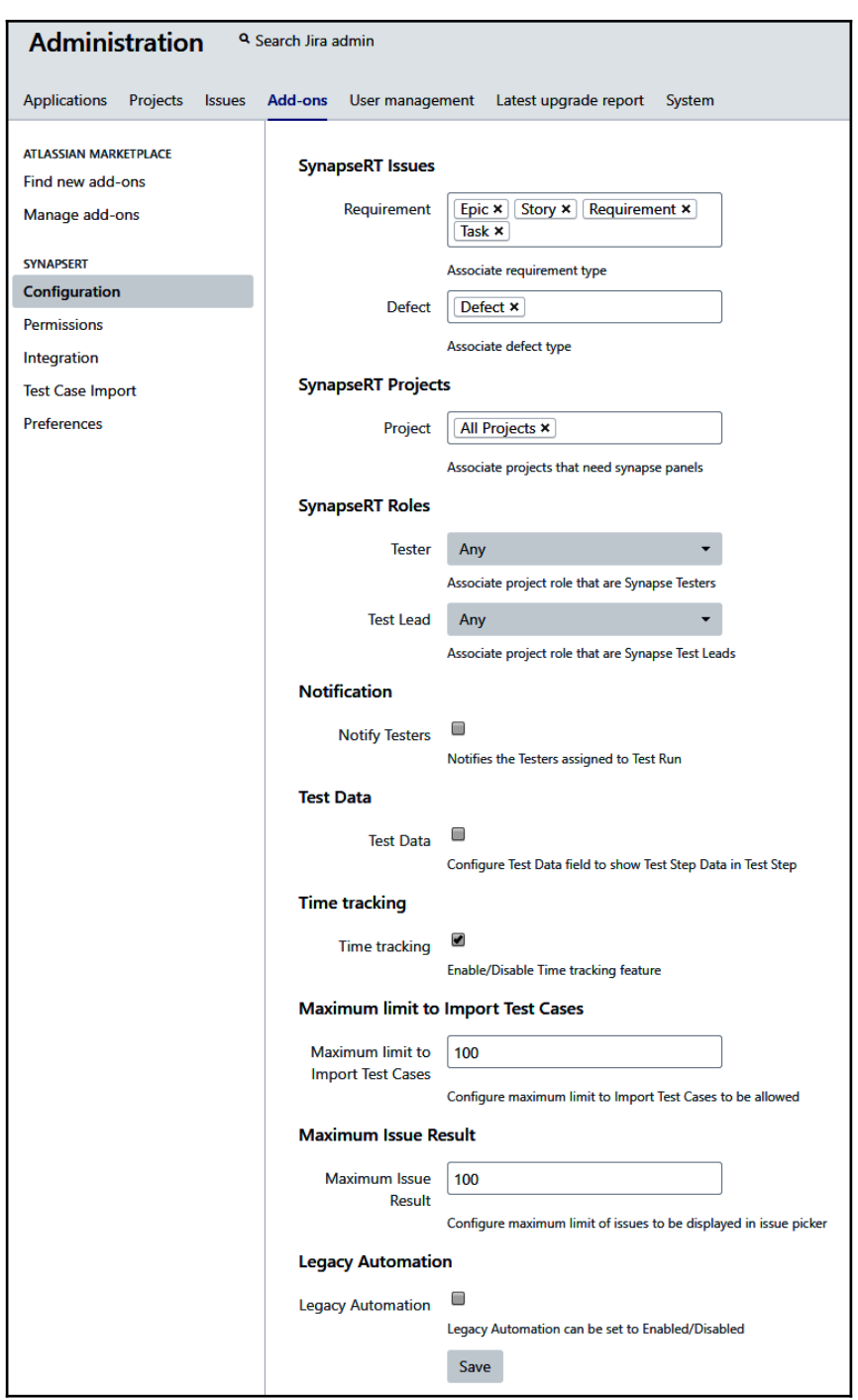

**[ 10 ]**

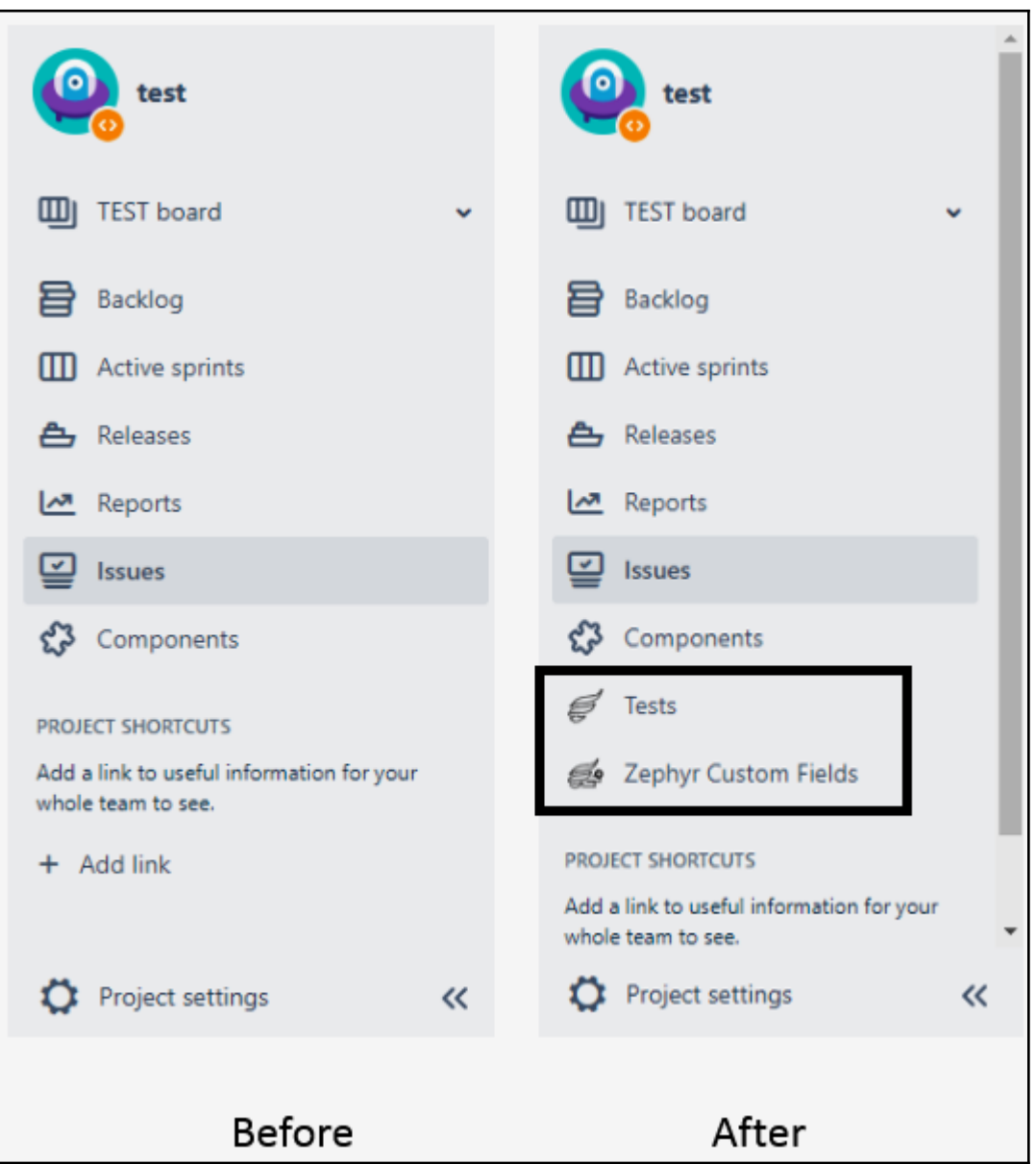

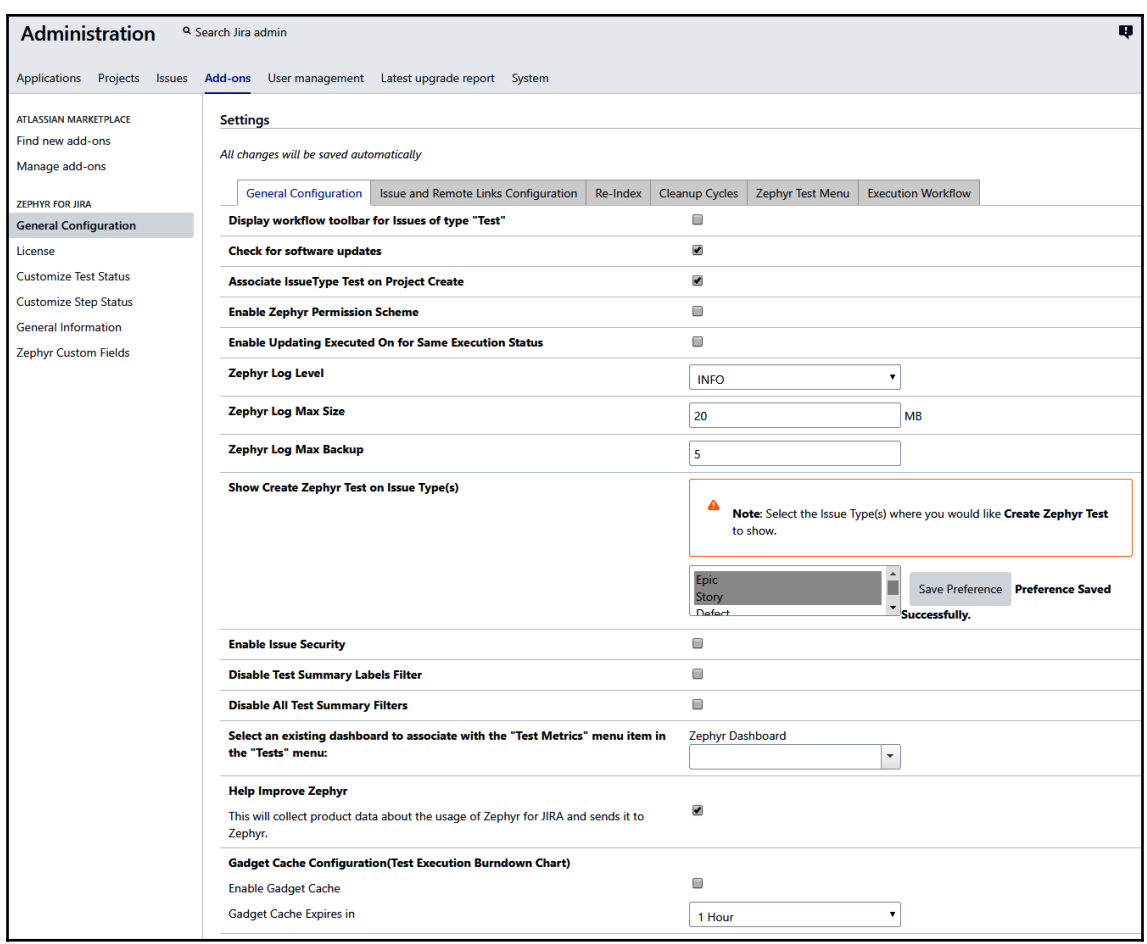

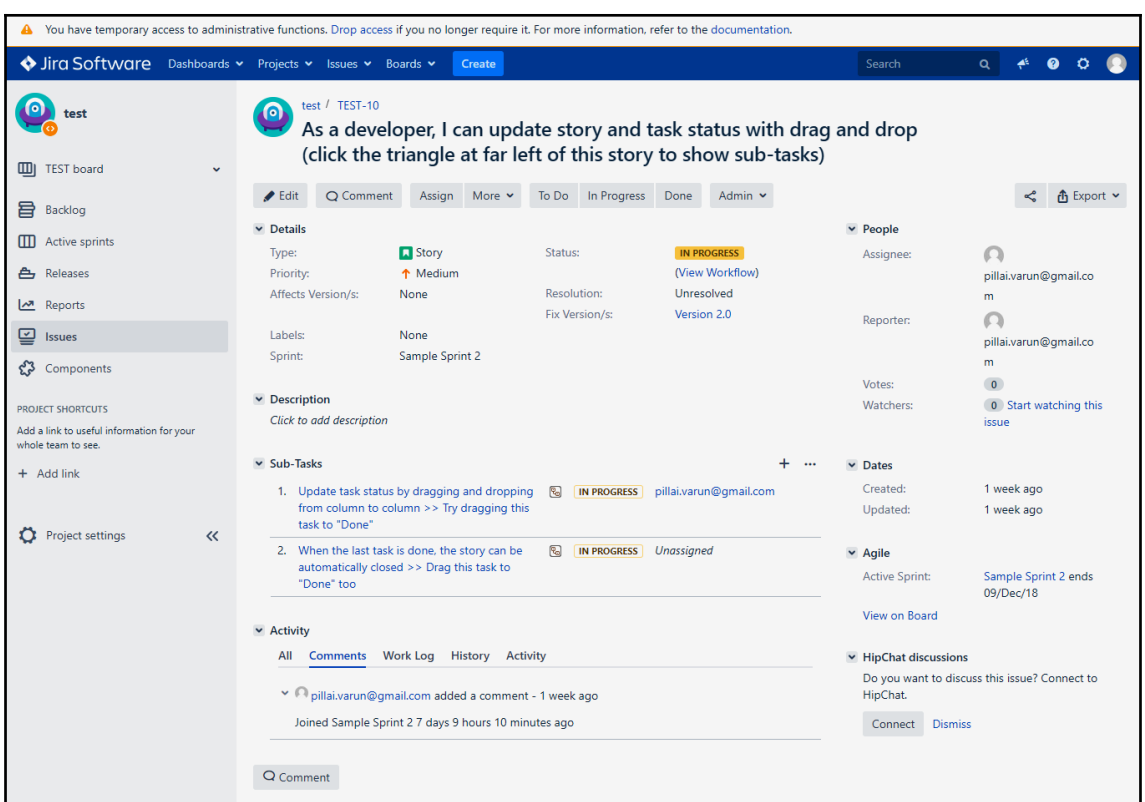

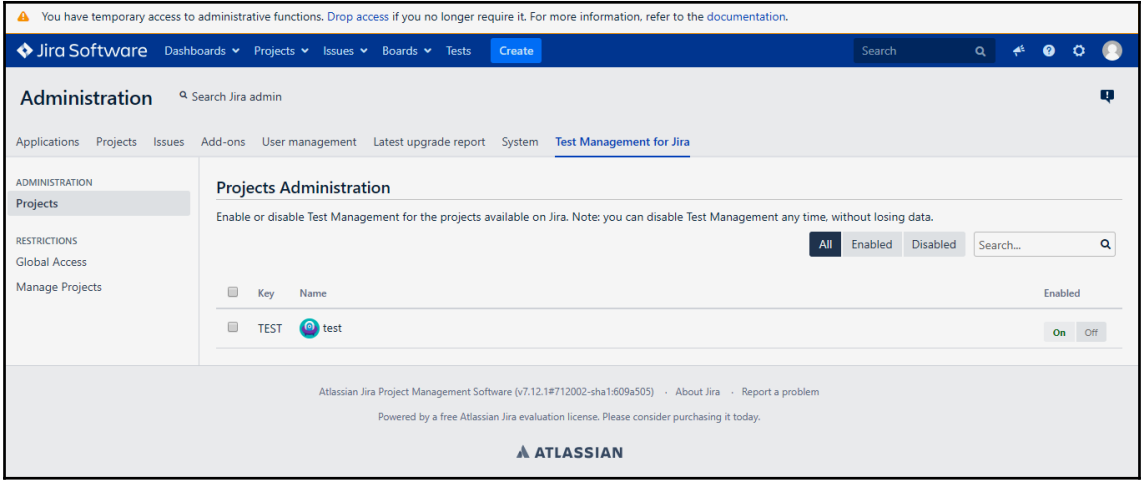

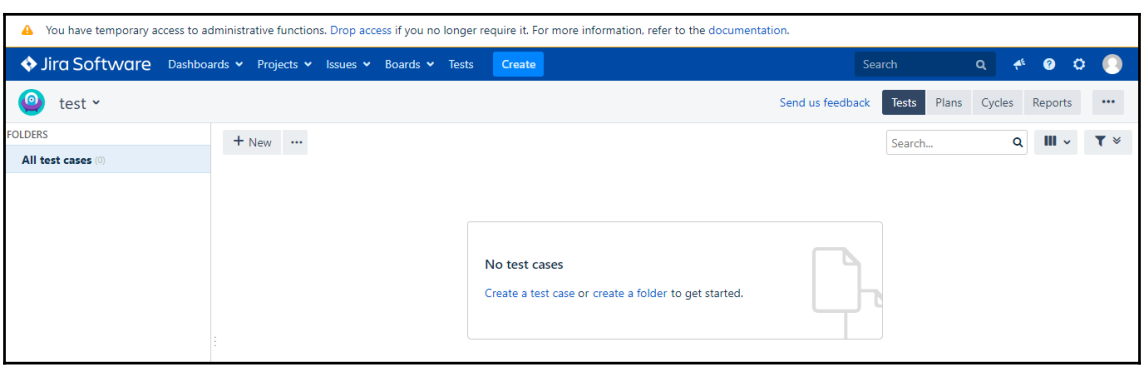

### **Chapter 3: Understanding Components of Testing with Jira**

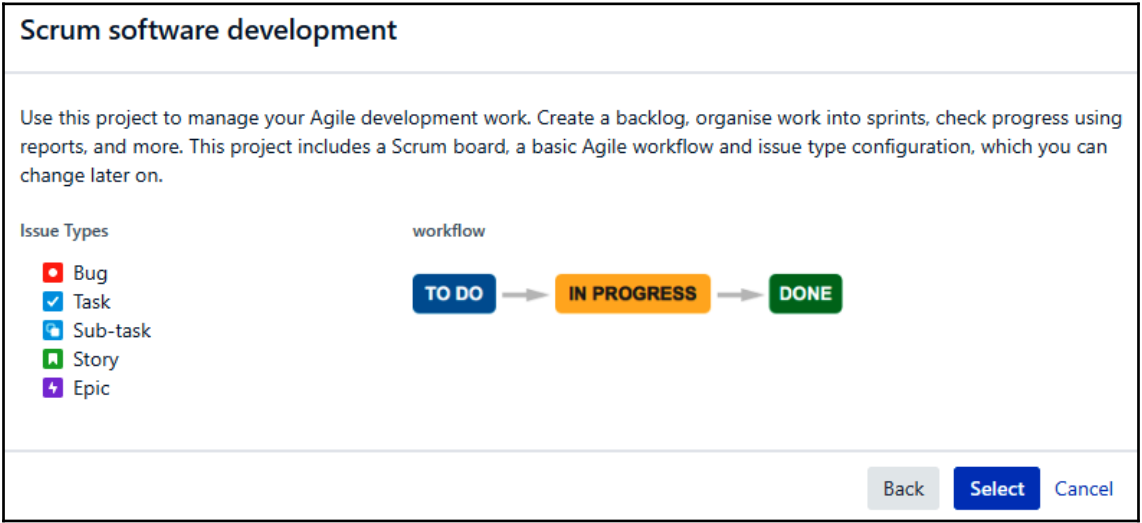

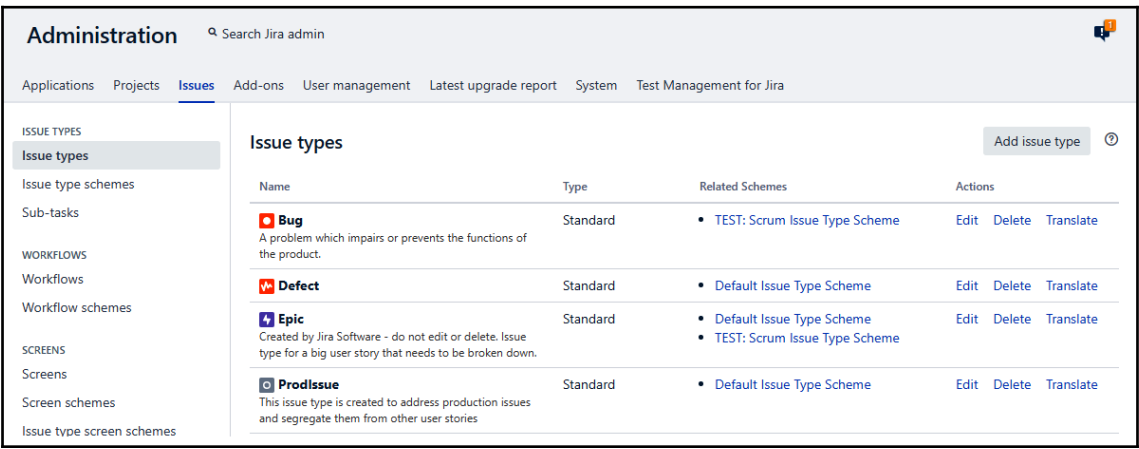

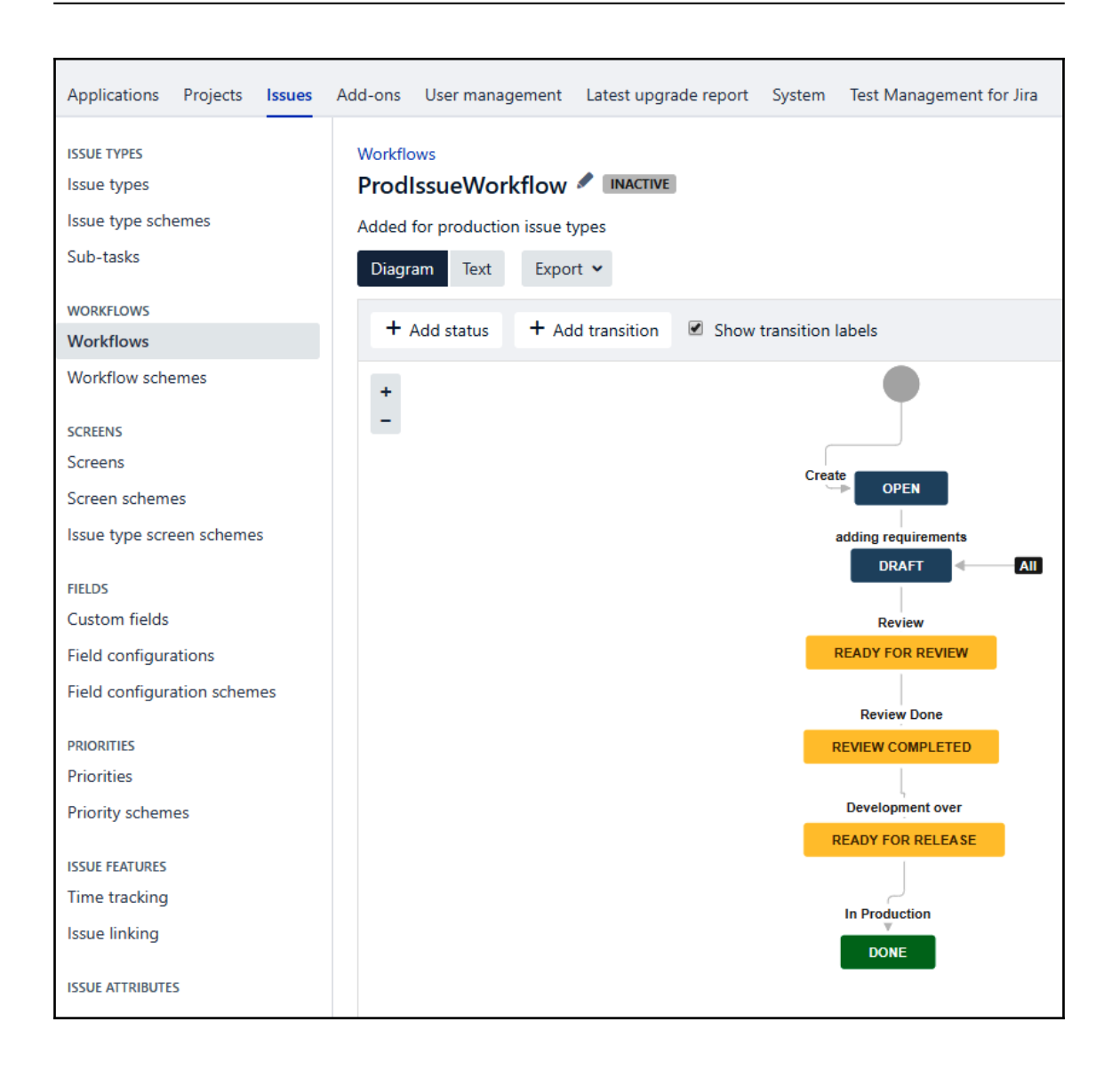

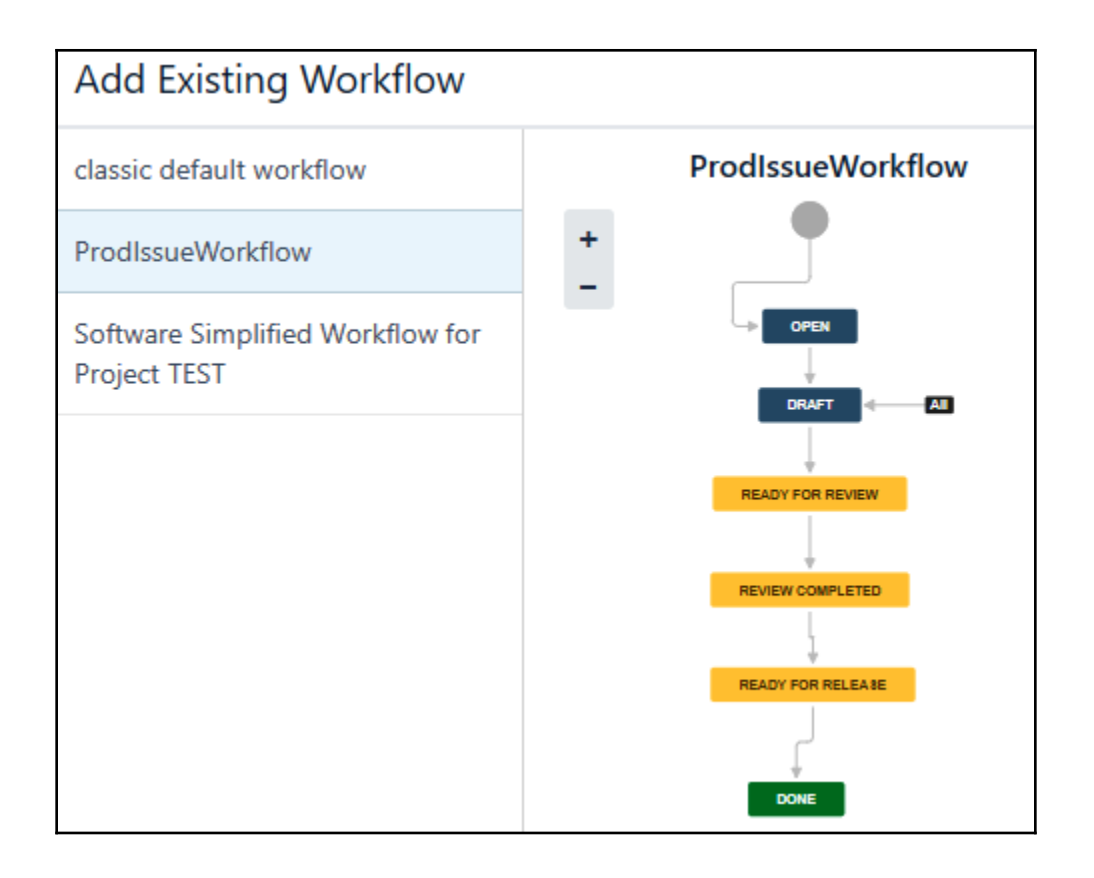

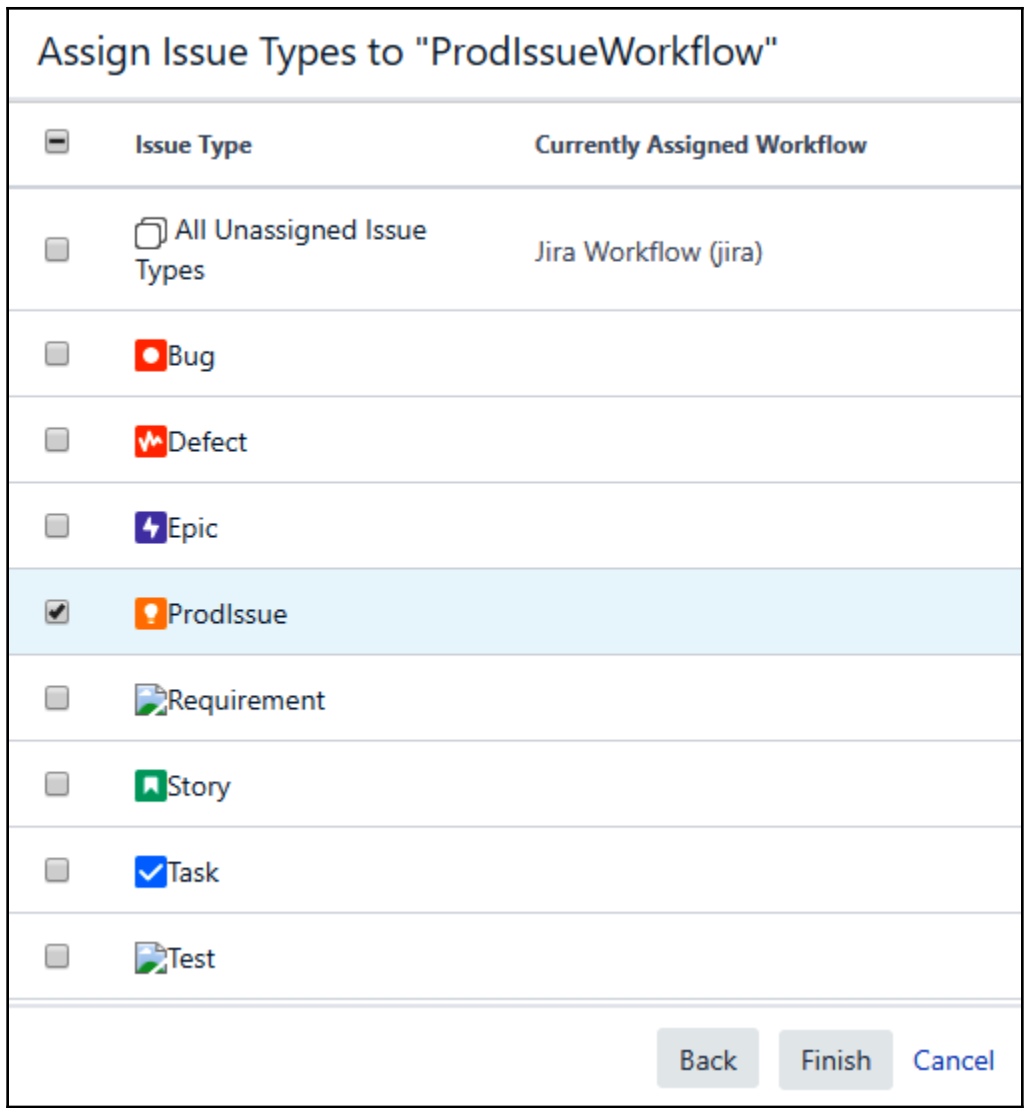

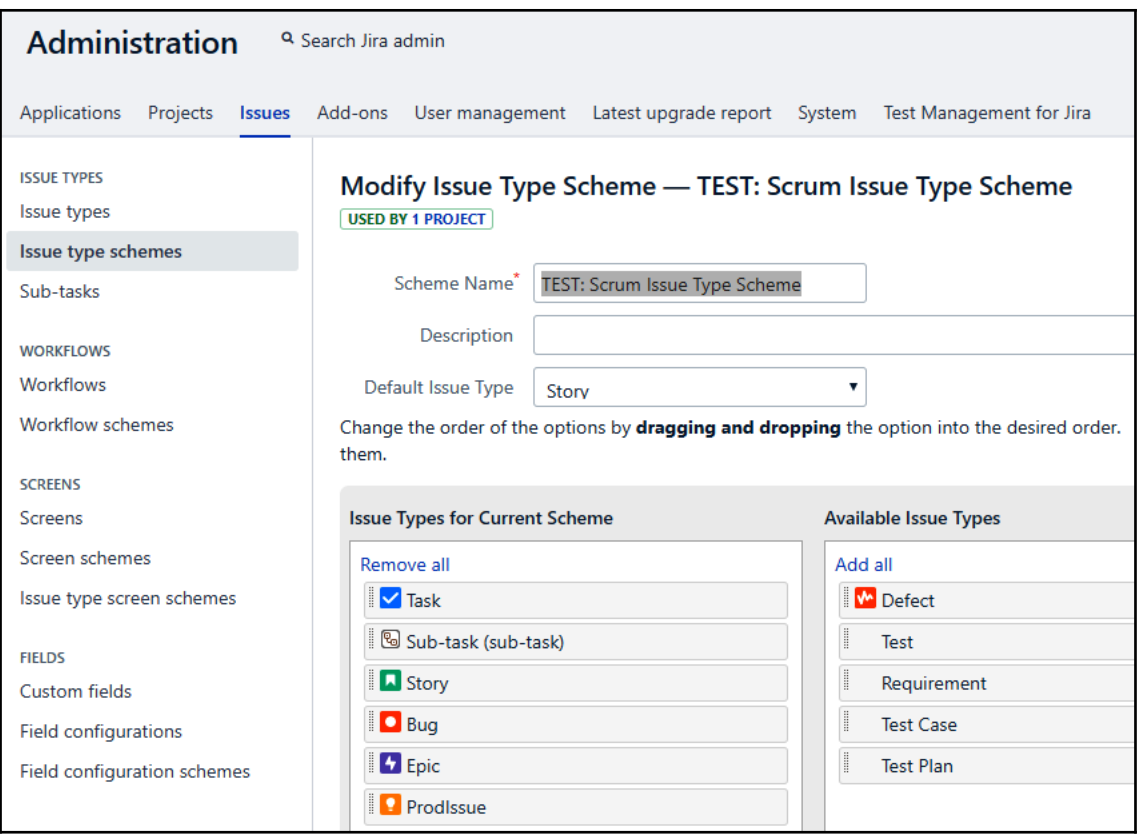

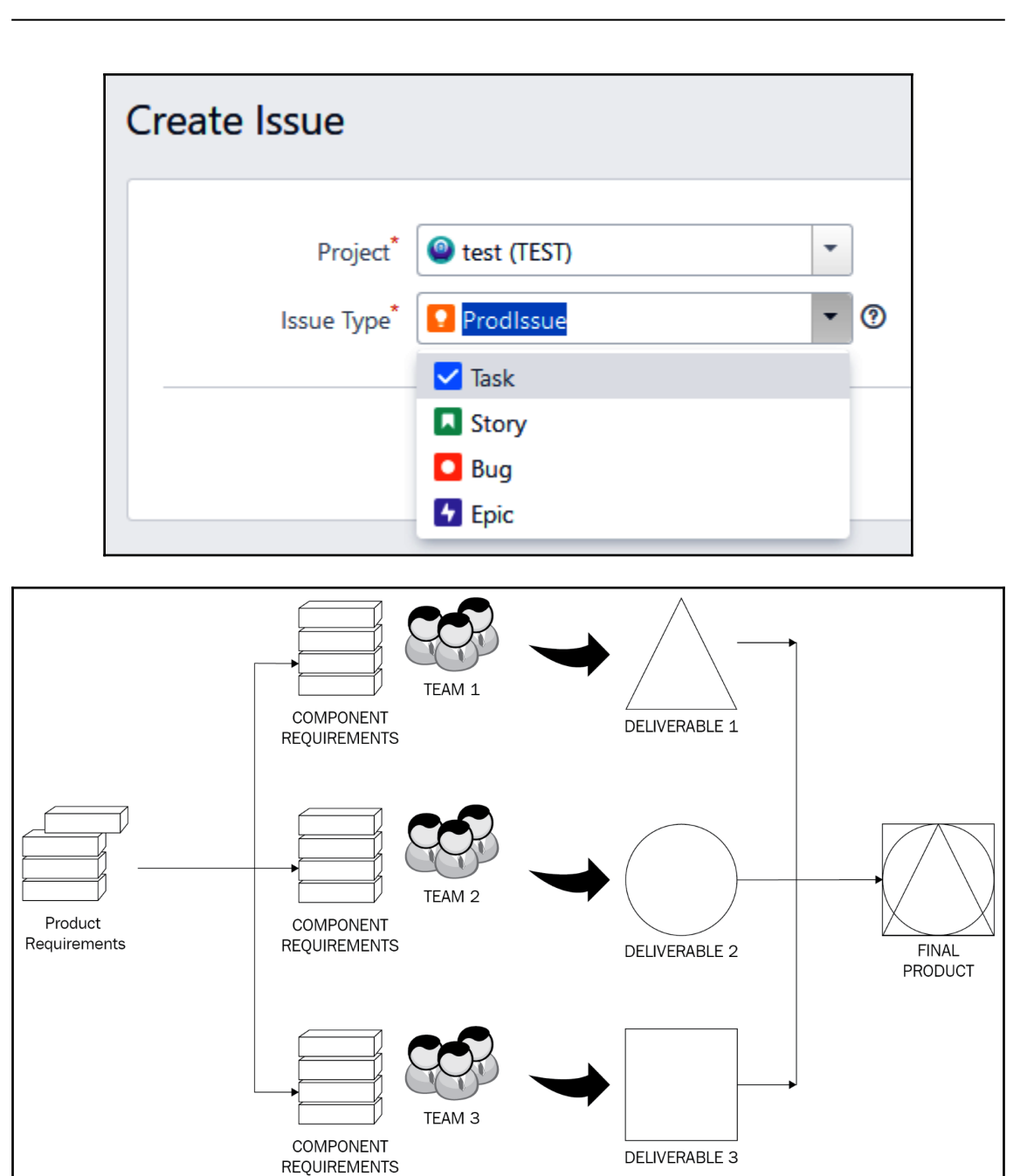

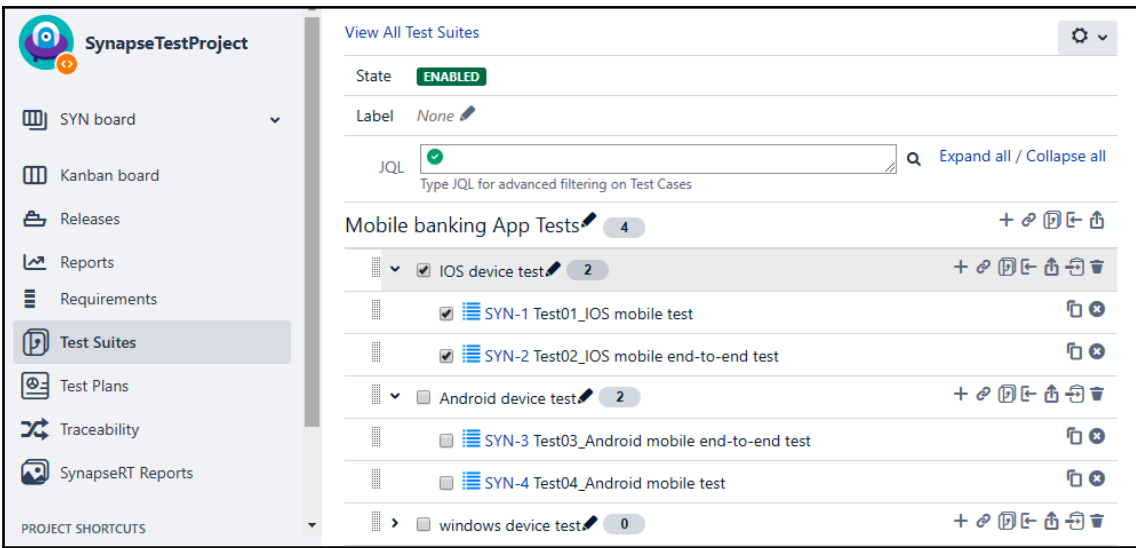

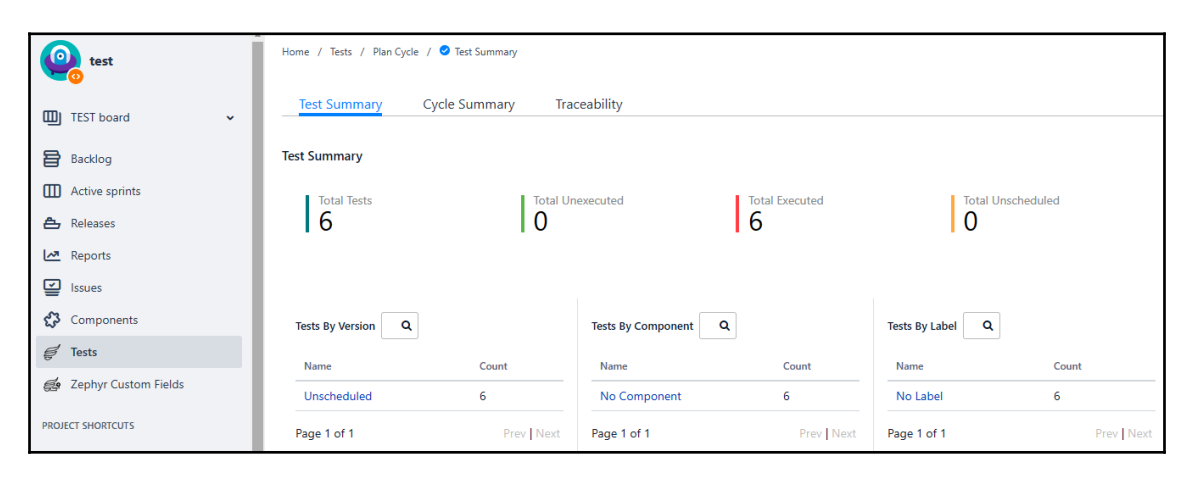

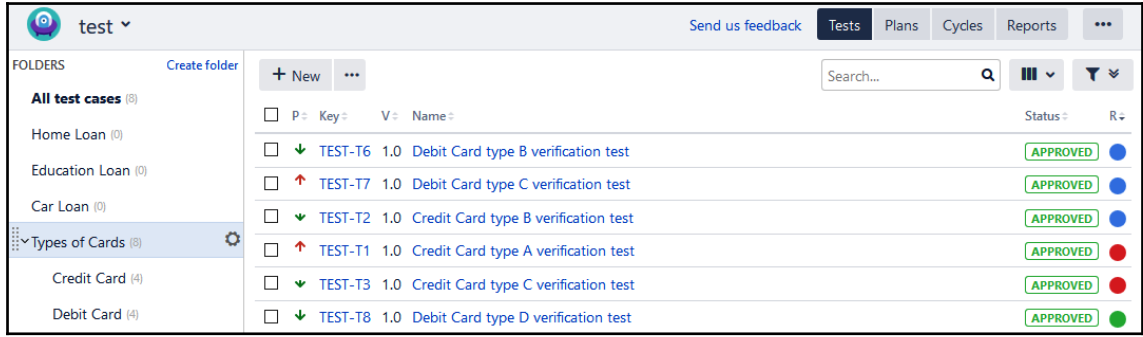

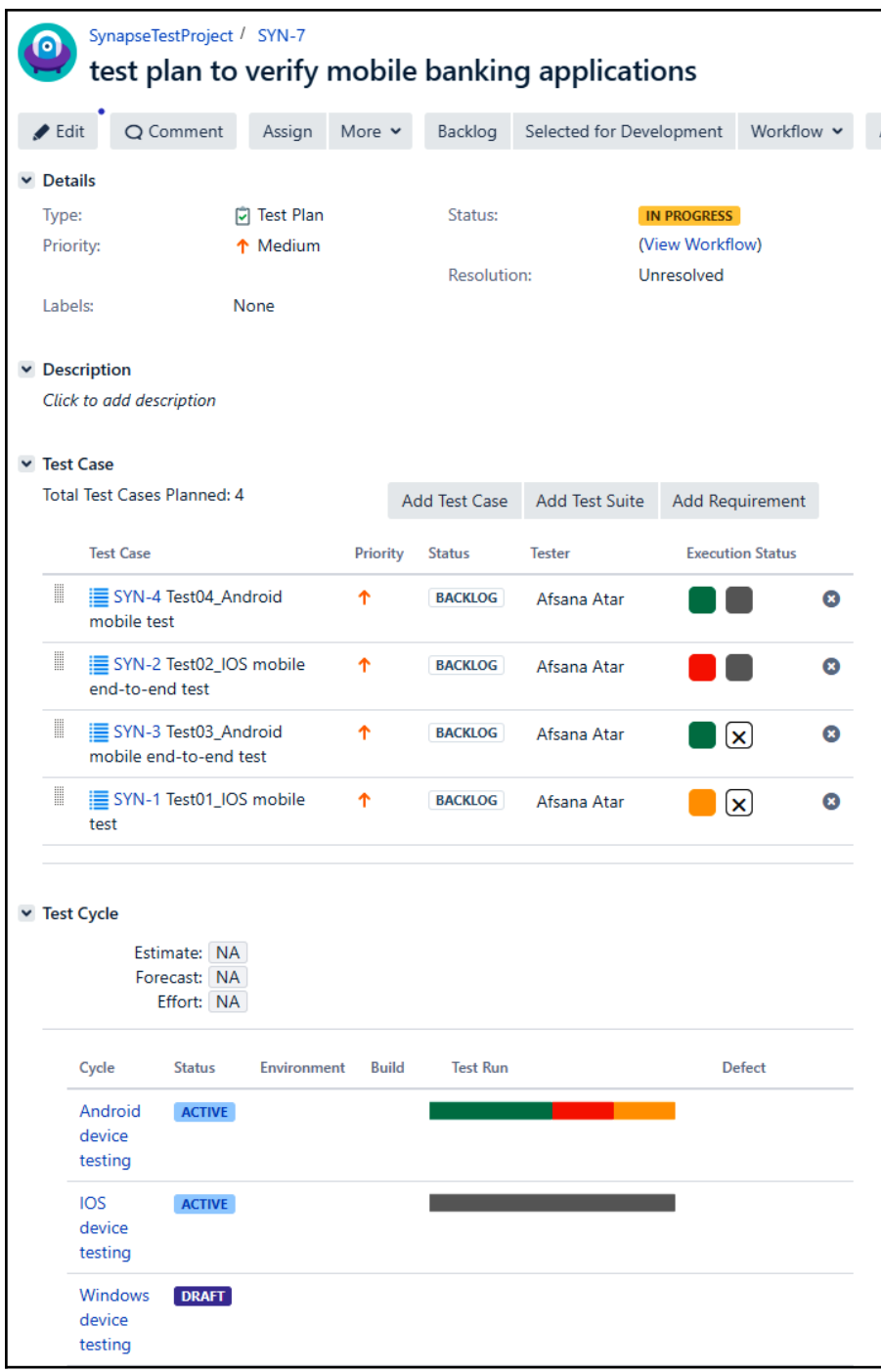

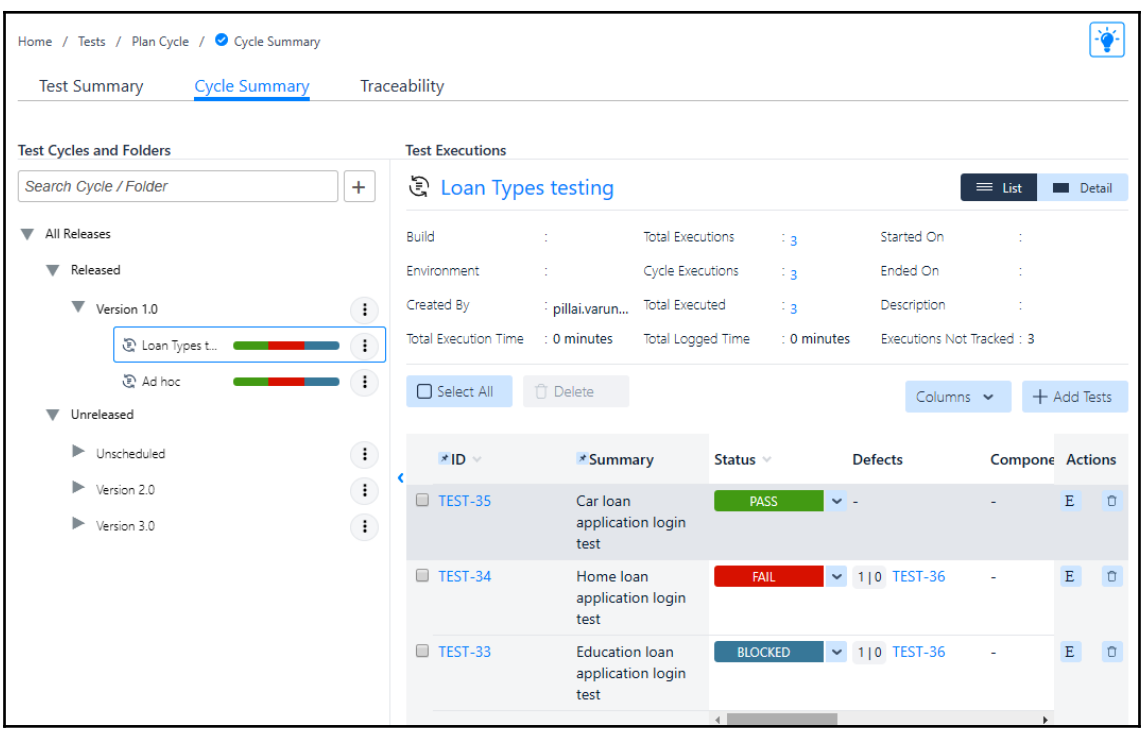

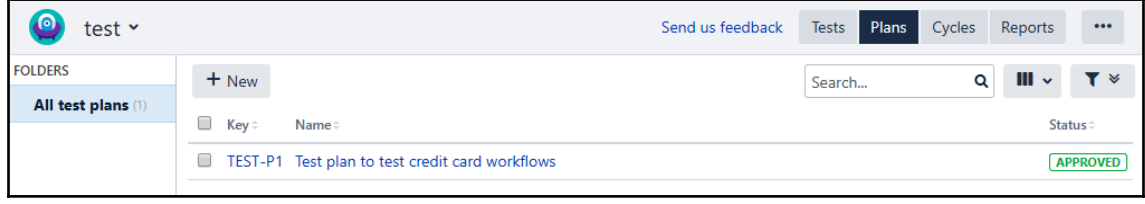

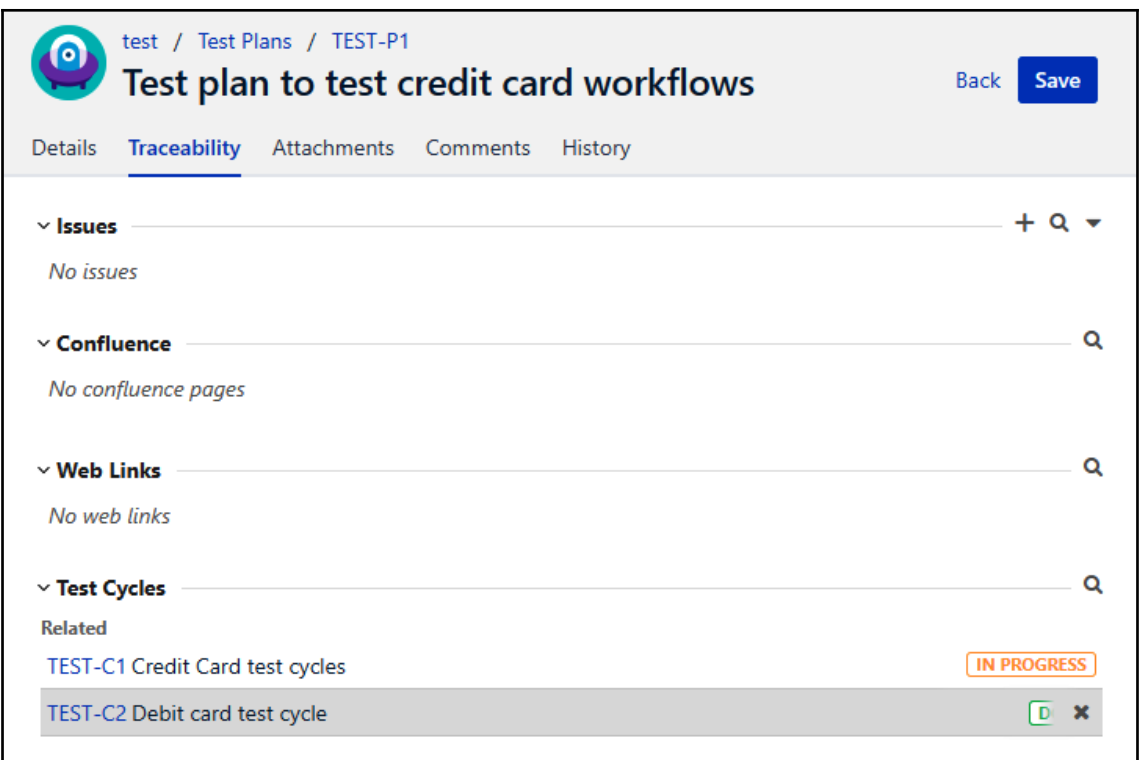

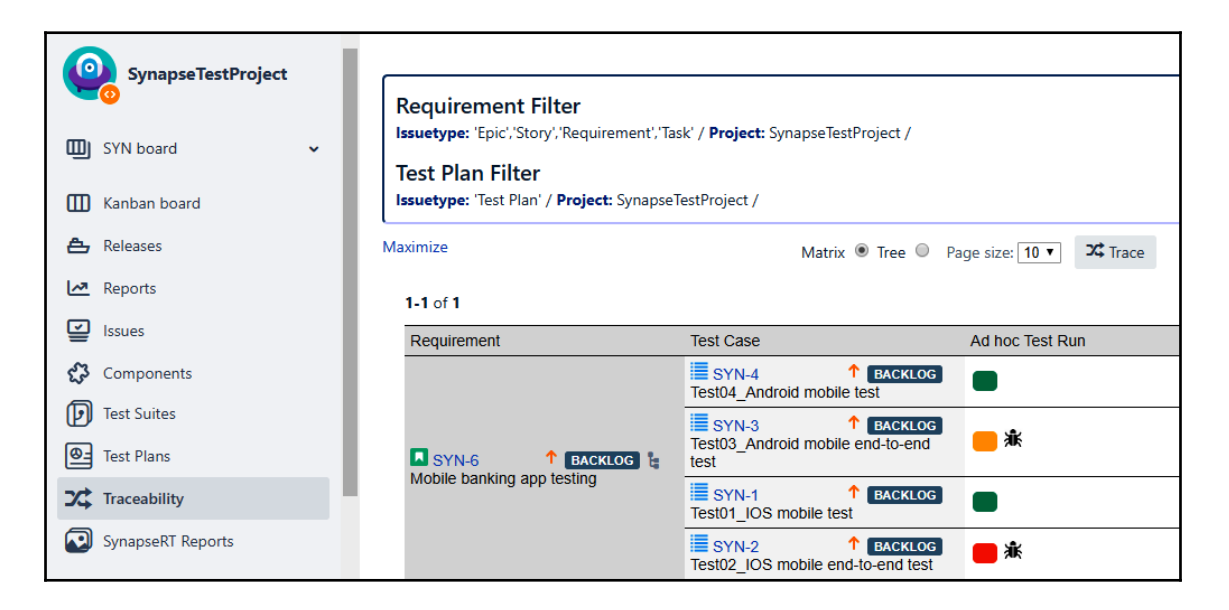

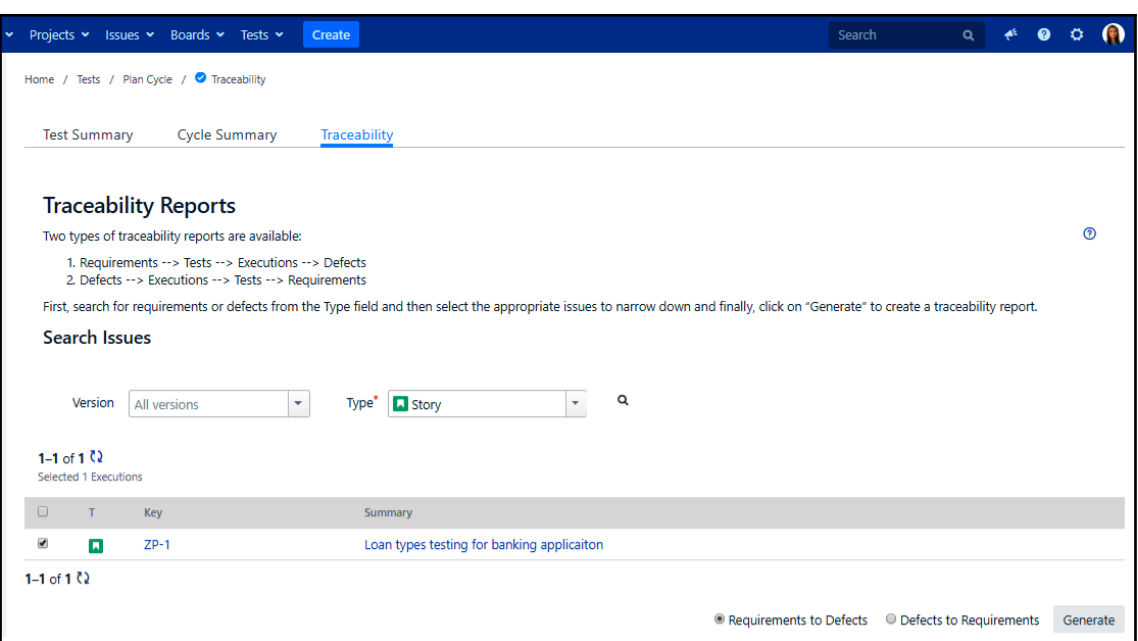

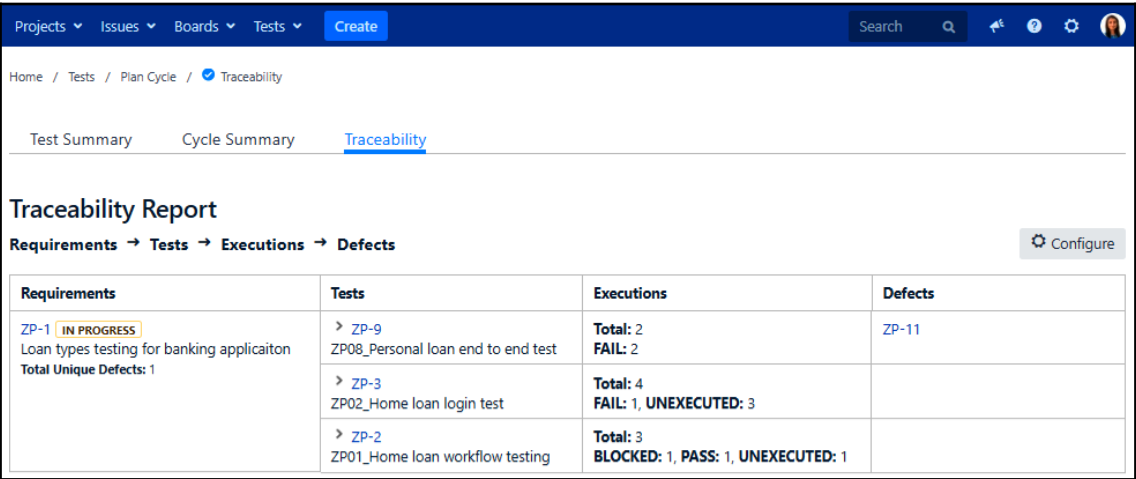

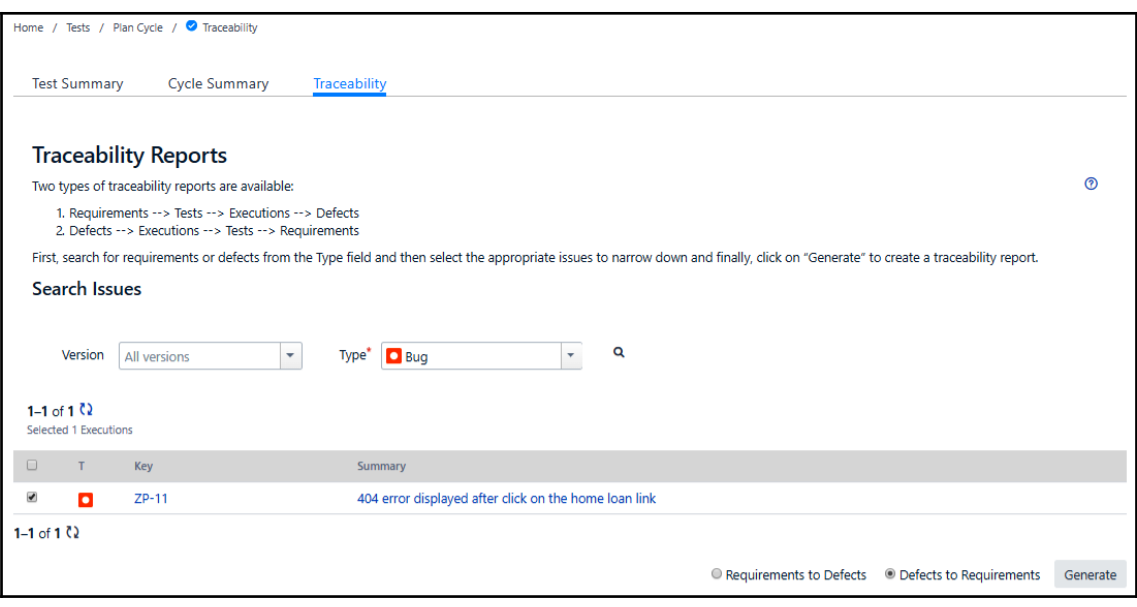

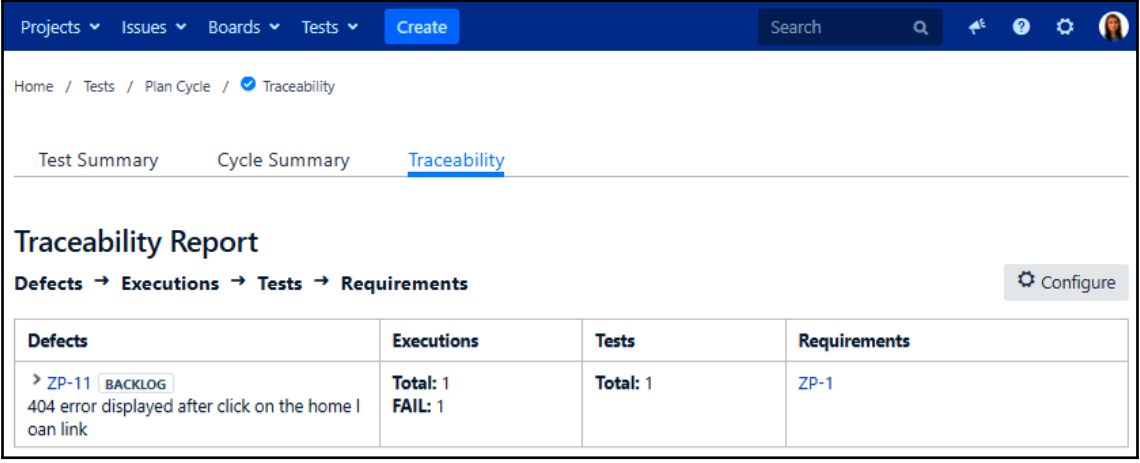

**Traceability Report**<br>Filtered by Test Cycle: TMPFBW-C10 Functional Tests • Displaying all the test executions

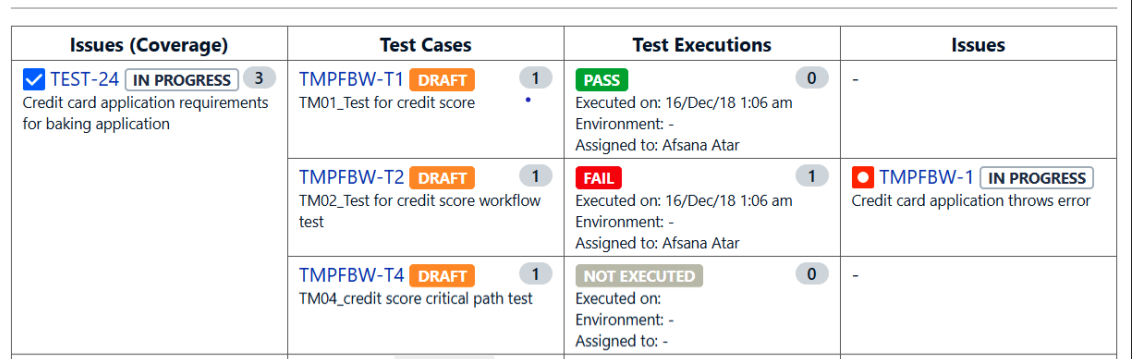

#### Agile

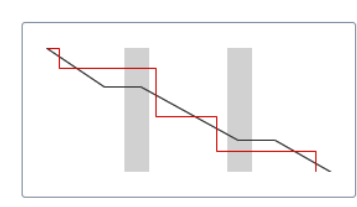

#### **Burndown Chart**

Track the total work remaining and project the likelihood of achieving the sprint goal. This helps your team manage its progress and respond accordingly.

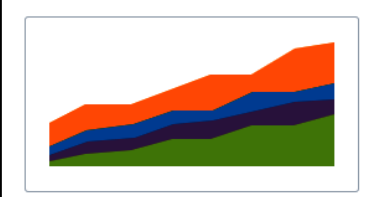

#### **Cumulative Flow Diagram**

Shows the statuses of issues over time. This helps you identify potential bottlenecks that need to be investigated.

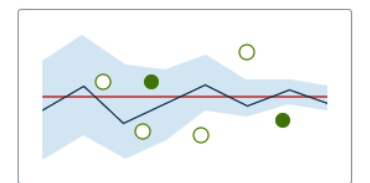

#### **Control Chart**

Shows the cycle time for your product, version or sprint. This helps you identify whether data from the current process can be used to determine future performance.

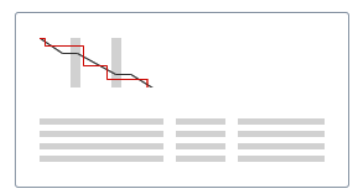

#### **Sprint Report**

Understand the work completed or pushed back to the backlog in each sprint. This helps you determine if your team is overcommitting or if there is excessive scope creep.

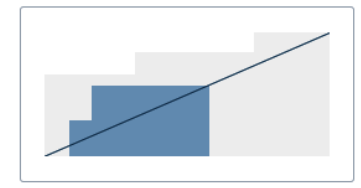

#### **Version Report**

Track the projected release date for a version. This helps you monitor whether the version will release on time, so you can take action if work is falling behind.

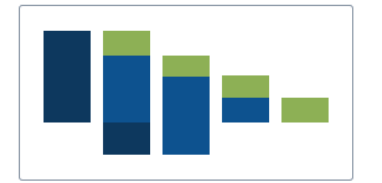

#### Epic Burndown

Track the projected number of sprints required to complete the epic (optimized for Scrum). This helps you monitor whether the epic will release on time, so you can take action if work is falling behind.

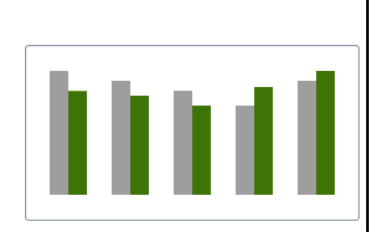

#### **Velocity Chart**

Track the amount of work completed from sprint to sprint. This helps you determine your team's velocity and estimate the work your team can realistically achieve in future sprints.

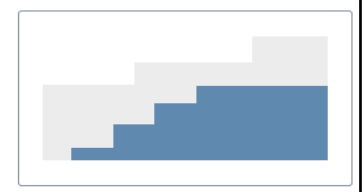

#### **Epic Report**

Understand the progress towards completing an epic over time. This helps you manage your team's progress by tracking the remaining incomplete/unestimated work.

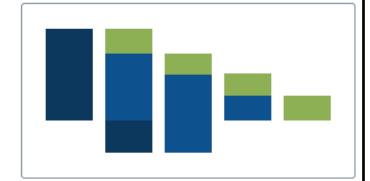

#### Release Burndown

Track the projected release date for a version (optimized for Scrum). This helps you monitor whether the version will release on time, so you can take action if work is falling behind.

### **Issue analysis**

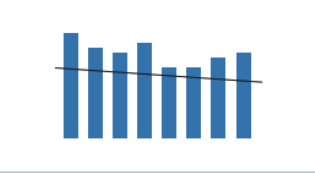

#### Average Age Report

Shows the average age of unresolved issues for a project or filter. This helps you see whether your backlog is being kept up to date.

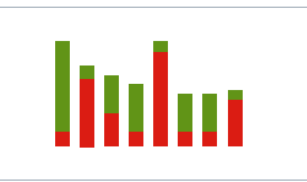

#### **Recently Created Issues Report**

Shows the number of issues created over a period of time for a project/filter, and how many were resolved. This helps you understand if your team is keeping up with incoming work.

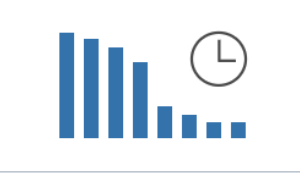

#### **Time Since Issues Report**

For a date field and project/filter, maps the issues against the date that the field was set. This can help you track how many issues were created, updated, etc, over a period of time.

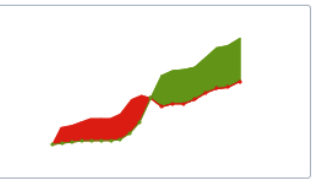

#### Created vs. Resolved Issues Report

Maps created issues versus resolved issues over a period of time. This can help you understand whether your overall backlog is growing or shrinking.

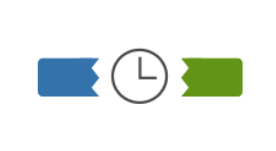

#### **Resolution Time Report**

Shows the length of time taken to resolve a set of issues for a project/filter. This helps you identify trends and incidents that you can investigate further.

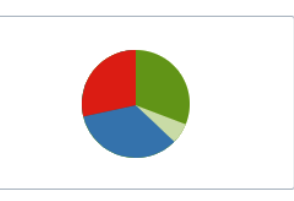

#### **Pie Chart Report**

Shows a pie chart of issues for a project/filter grouped by a specified field. This helps you see the breakdown of a set of issues, at a glance.

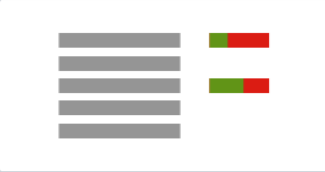

#### Single Level Group By Report

Shows issues grouped by a particular field for a filter. This helps you group search results by a field and see the overall status of each group.

#### Forecast & management © Σ **Time Tracking Report User Workload Report Version Workload Report** Shows the original and current time Shows the time estimates for all unresolved Shows the time estimates for all unresolved estimates for issues in the current project. issues assigned to a user across projects. issues assigned to a version, broken down This can help you determine whether work This helps you understand the user's by user and issues. This helps you is on track for those issues. workload better. understand the remaining work for the version.

## **Chapter 4: Test Management Approach**

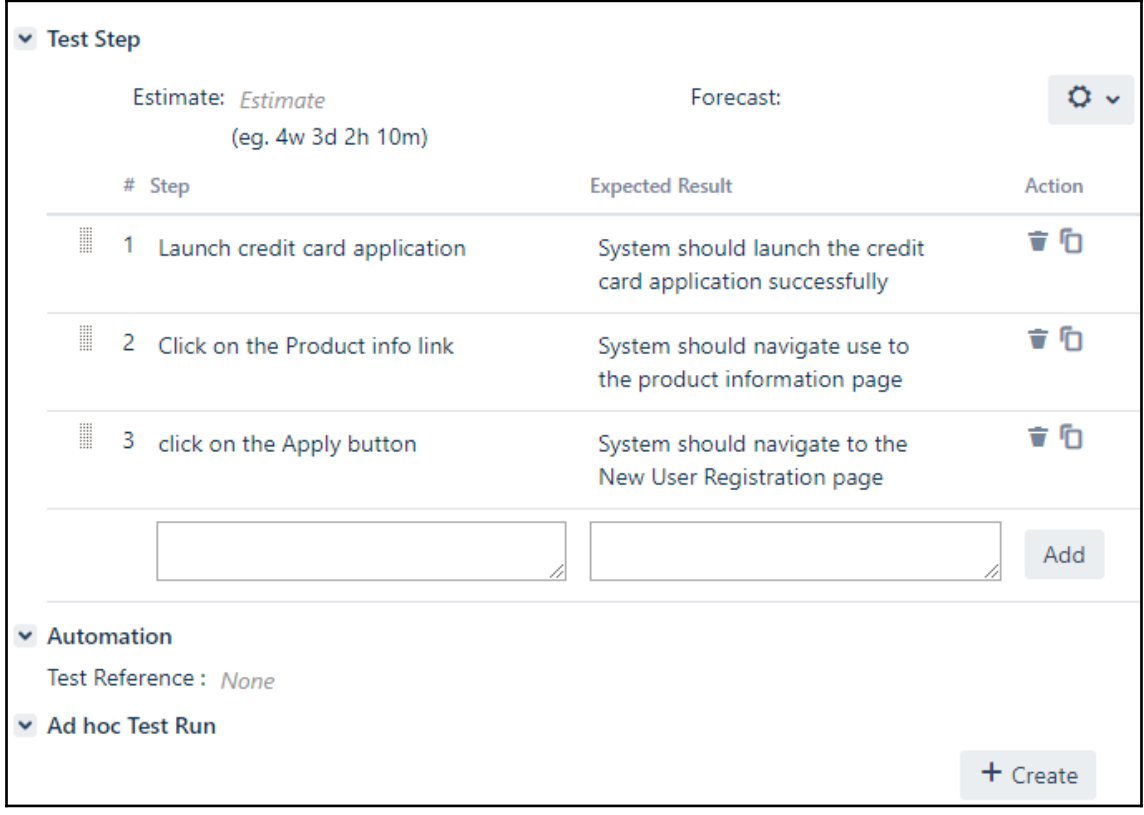

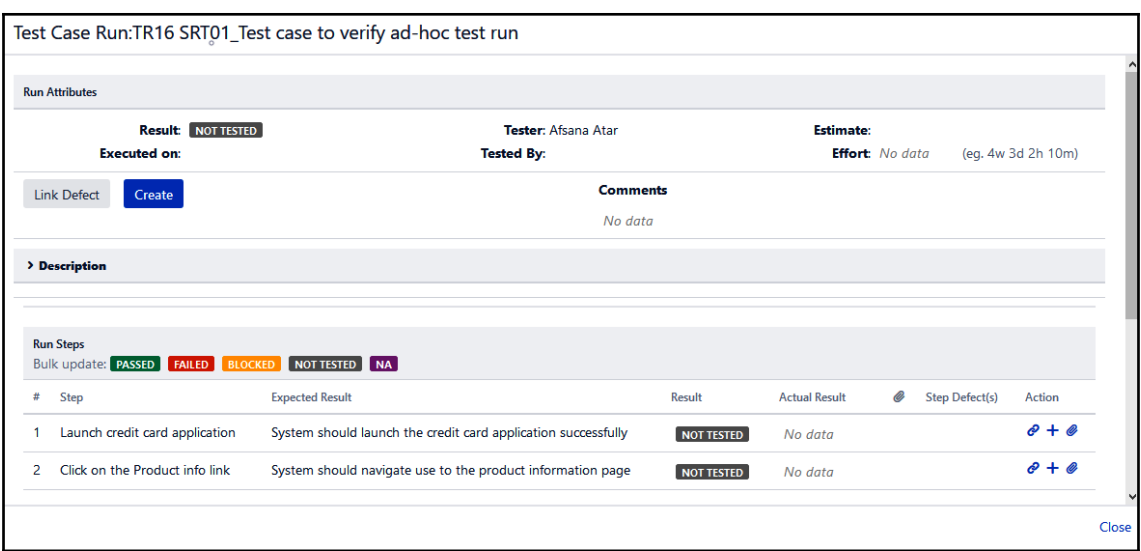

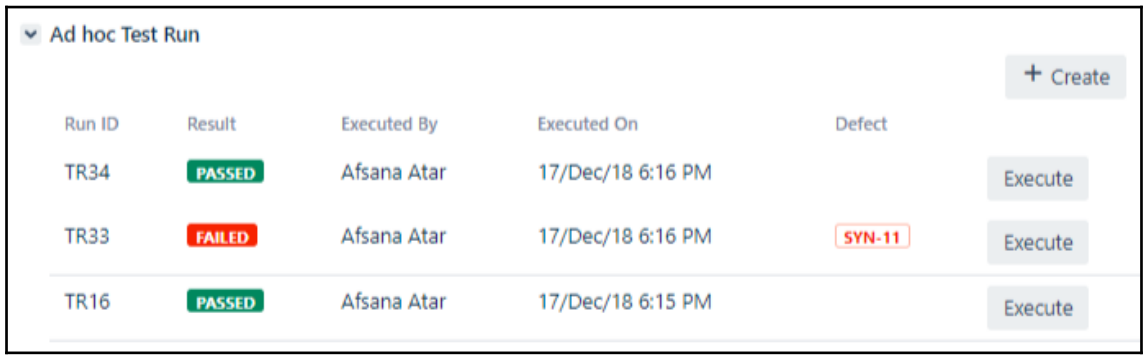

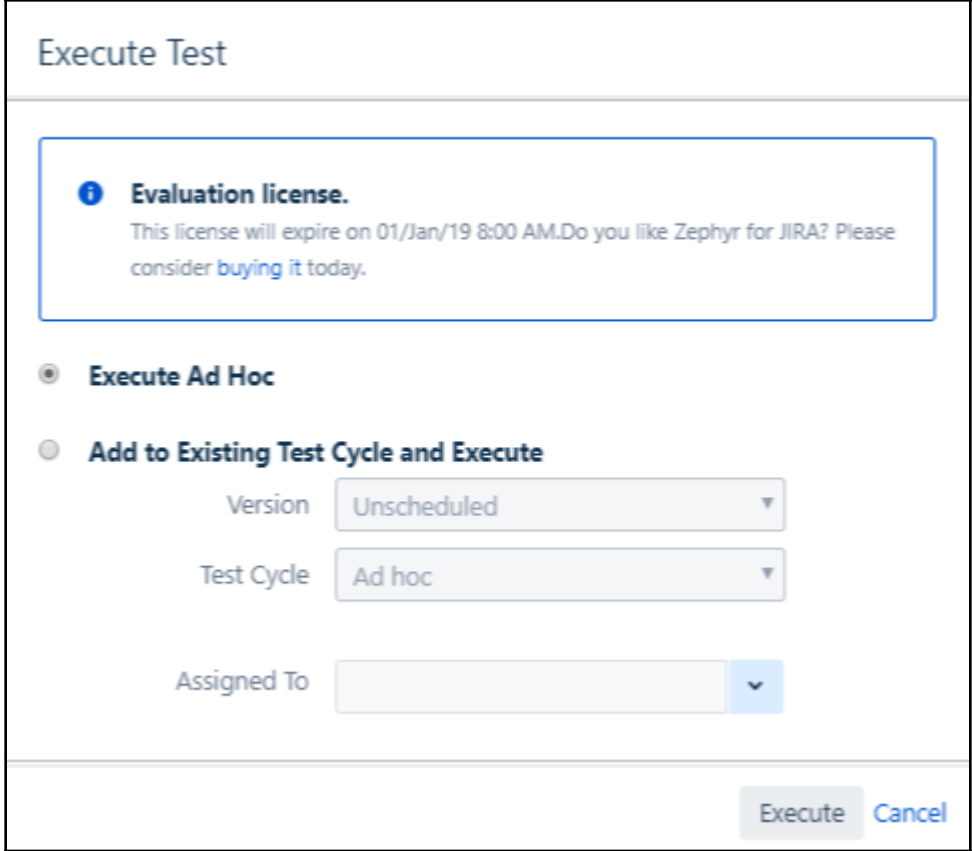

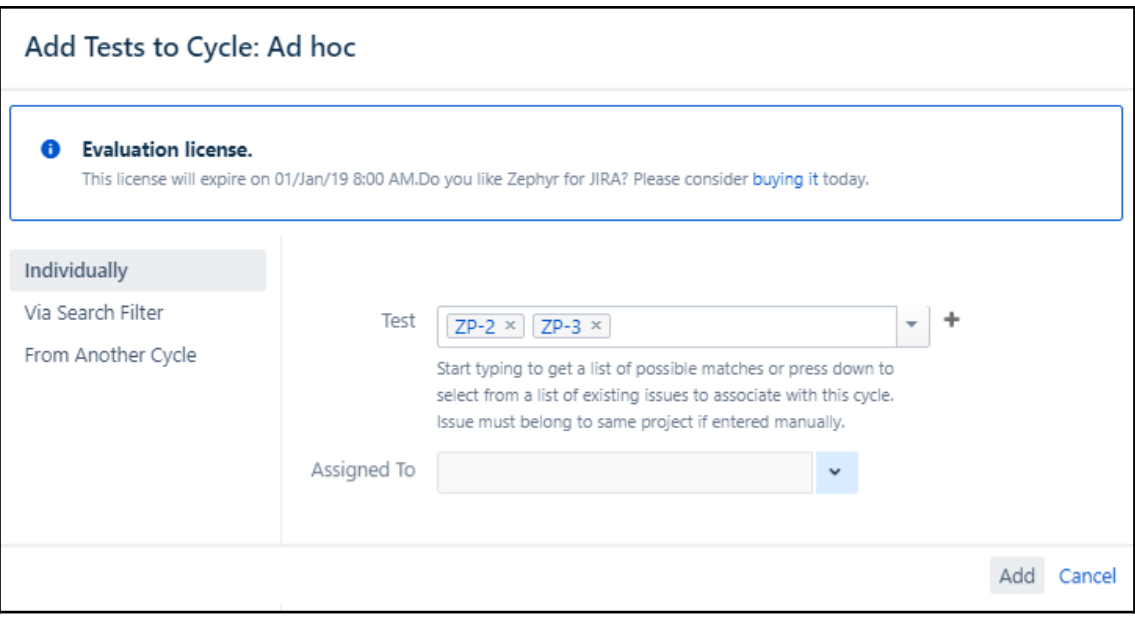

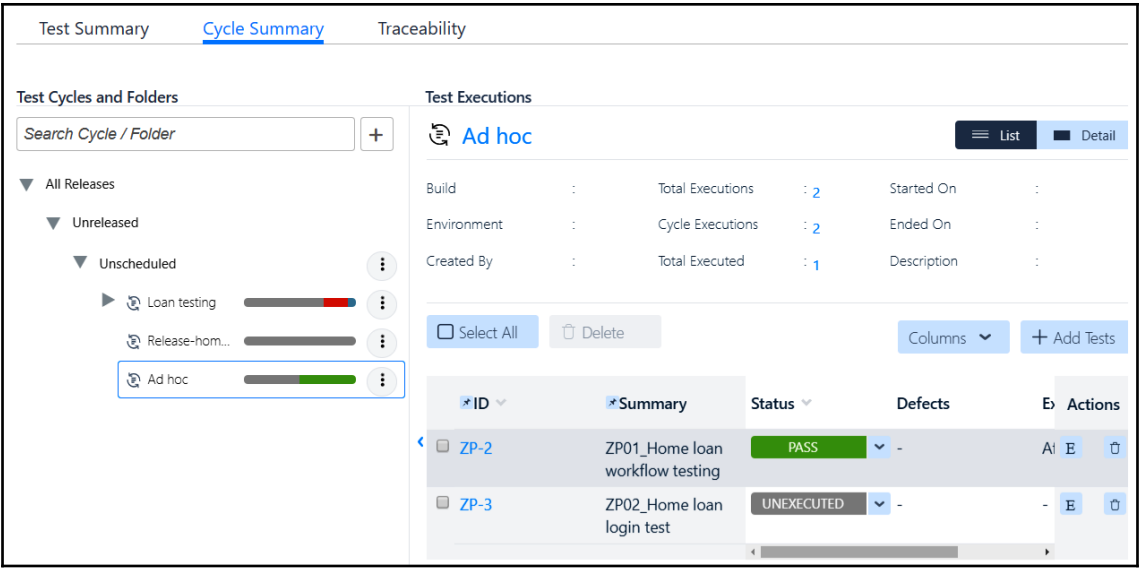

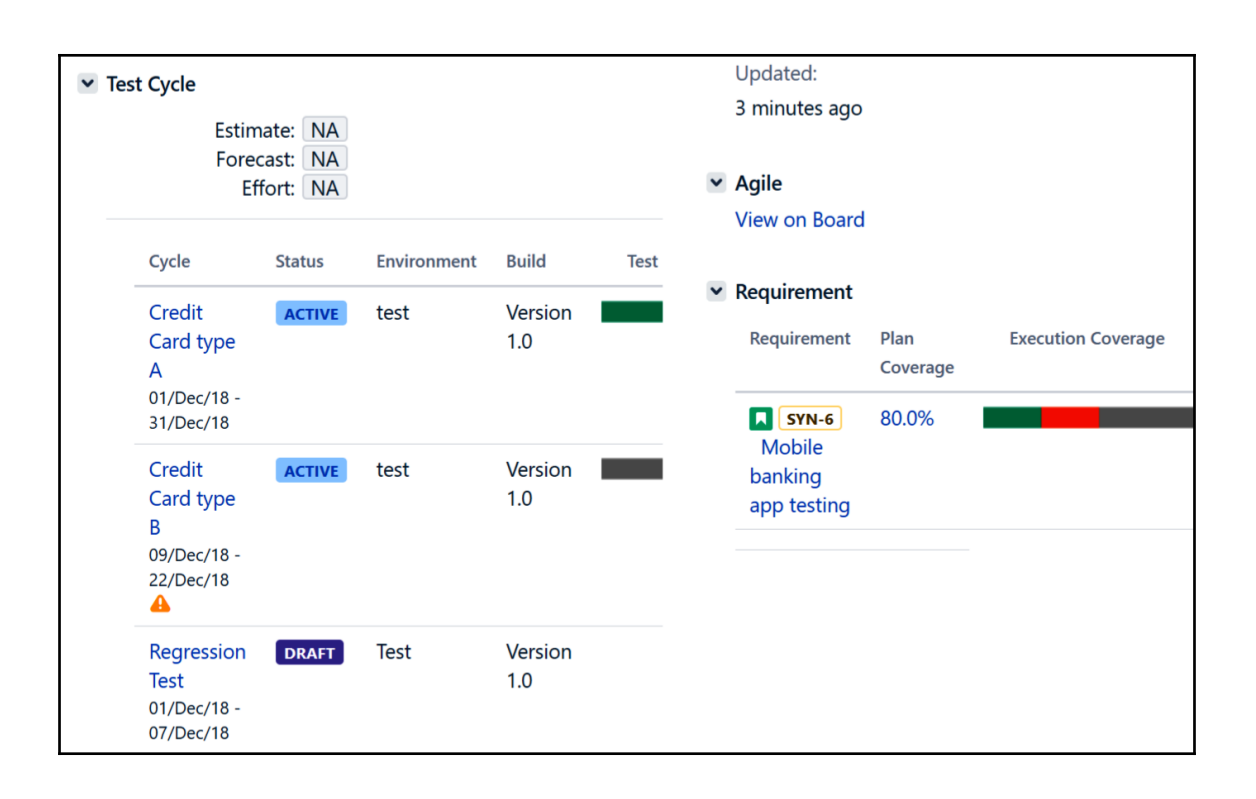
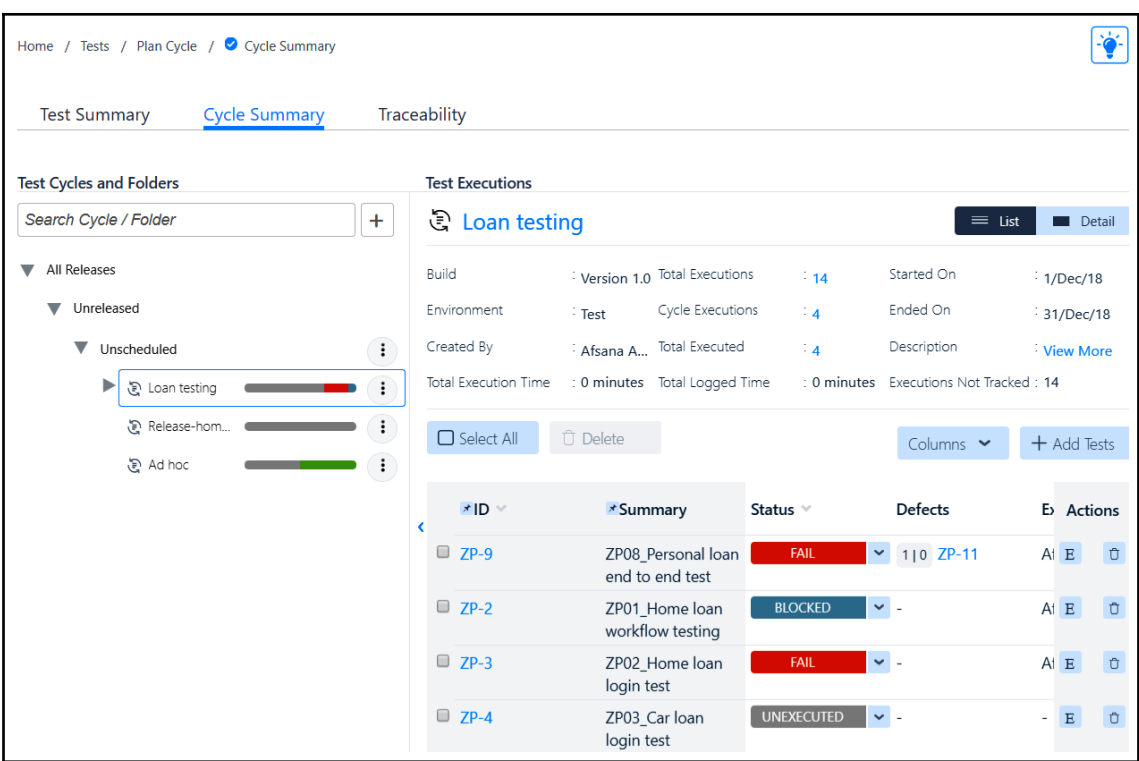

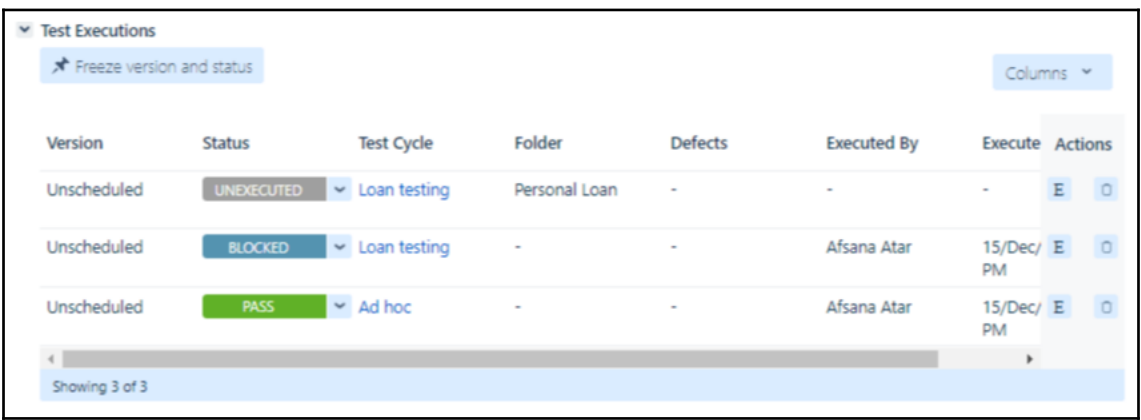

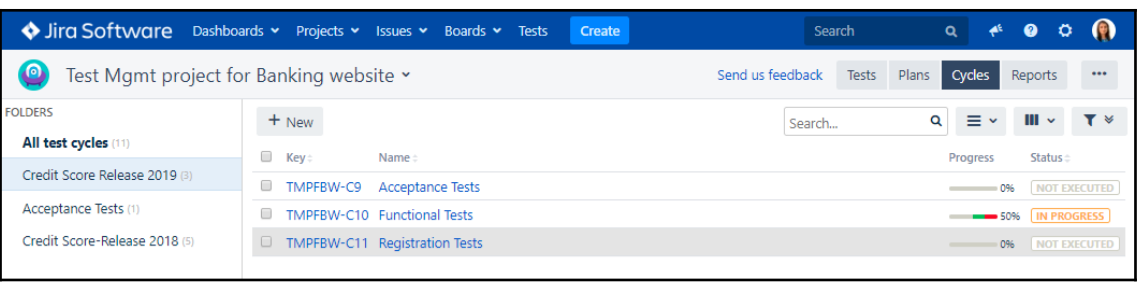

## **Chapter 5: Test Planning**

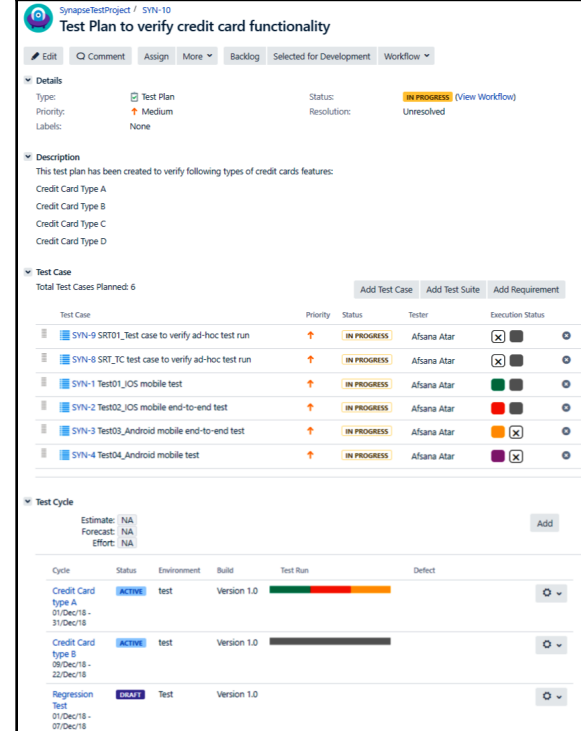

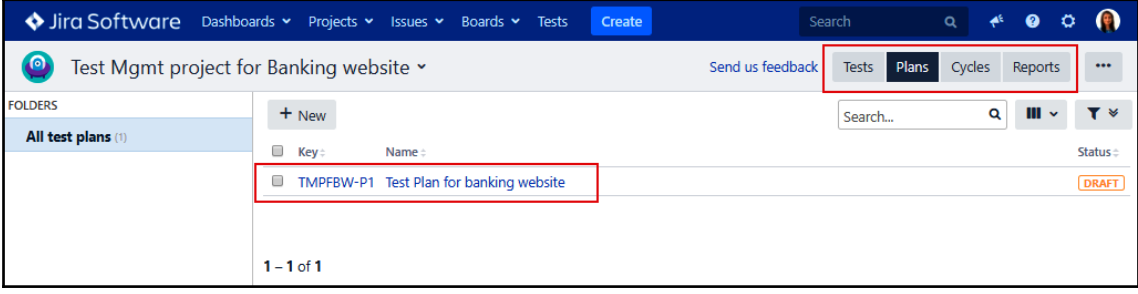

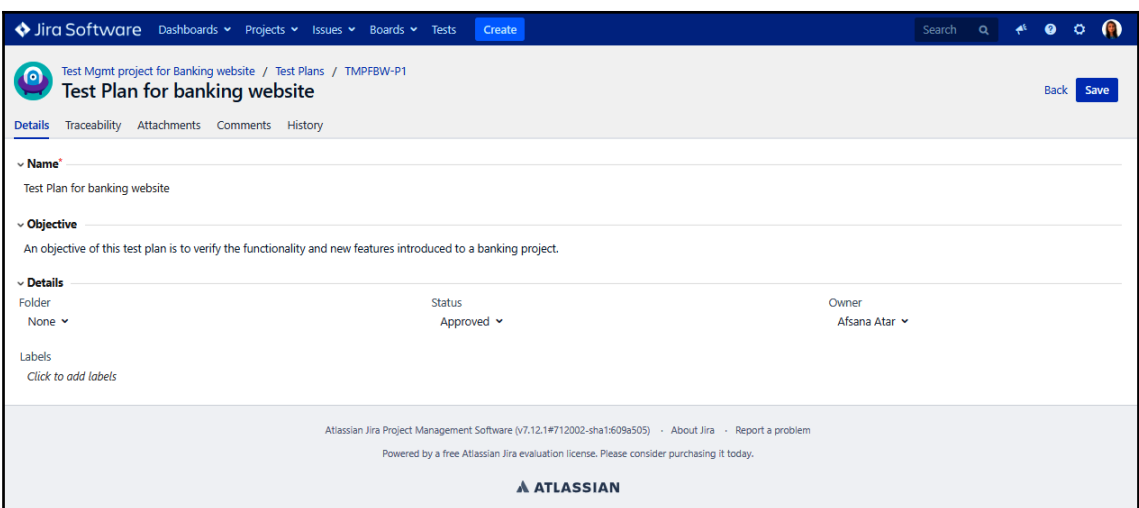

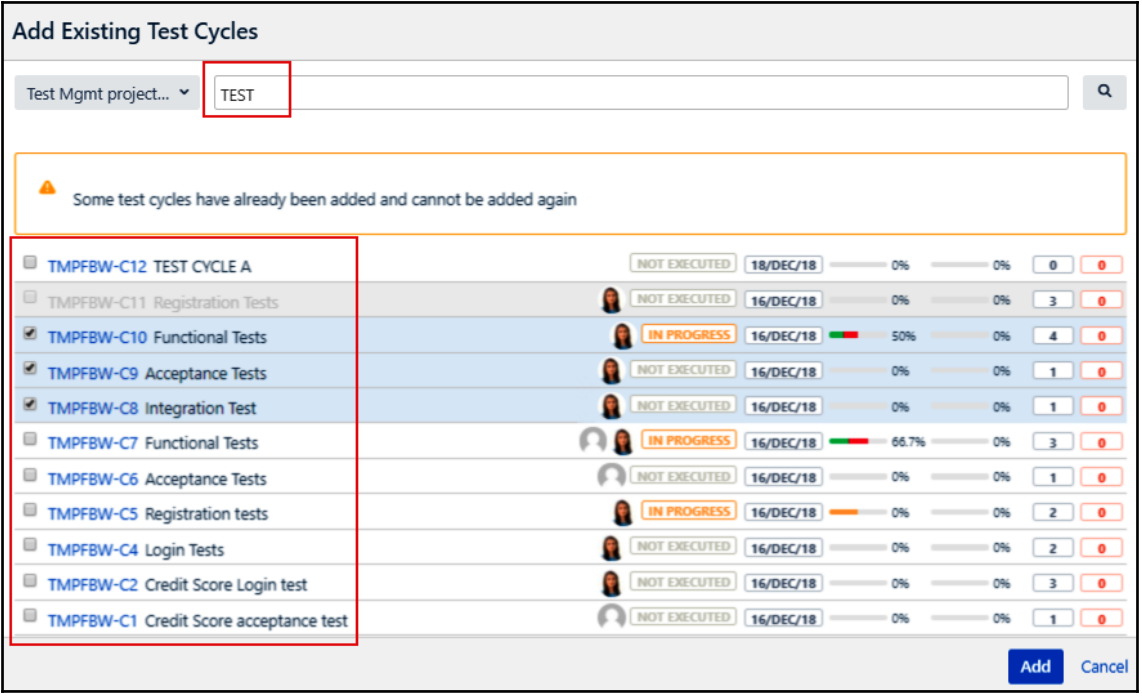

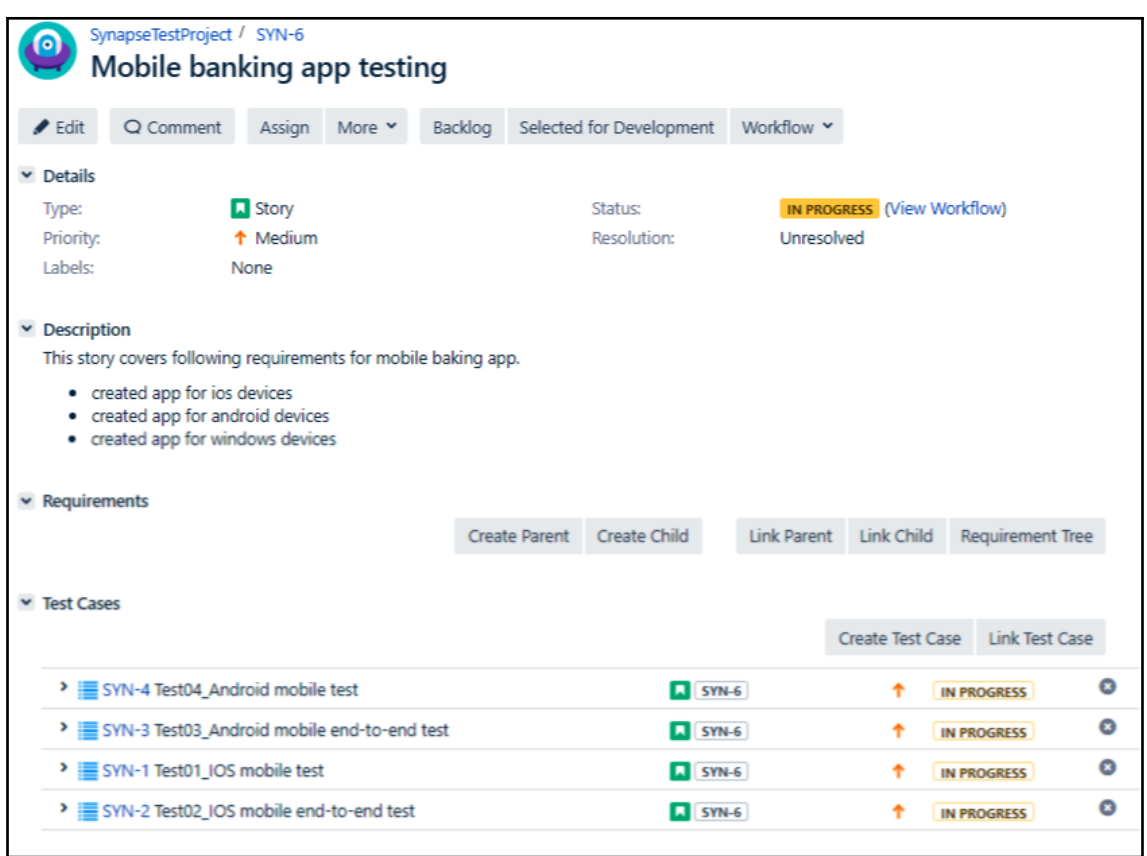

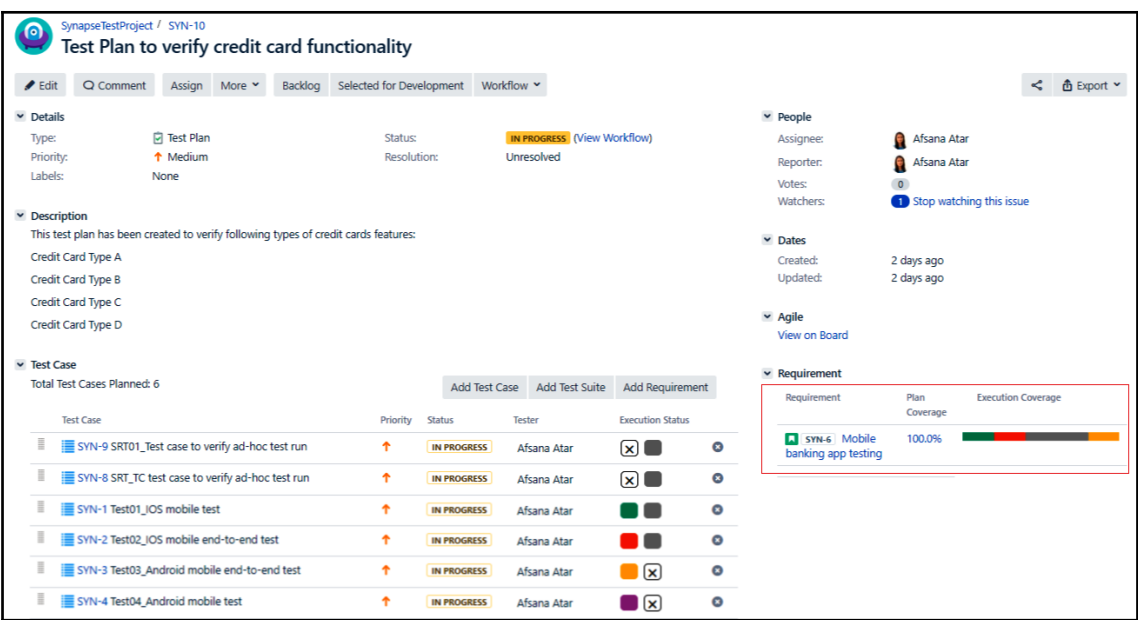

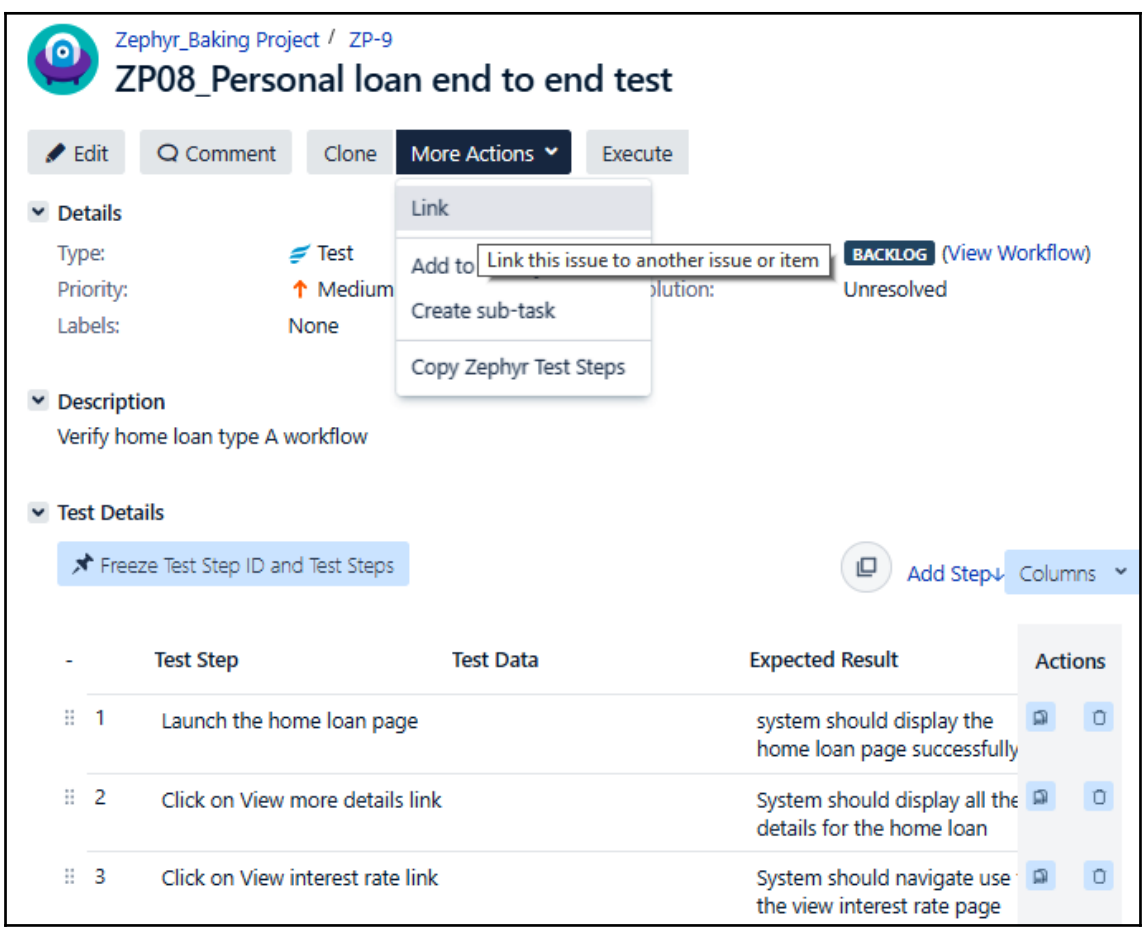

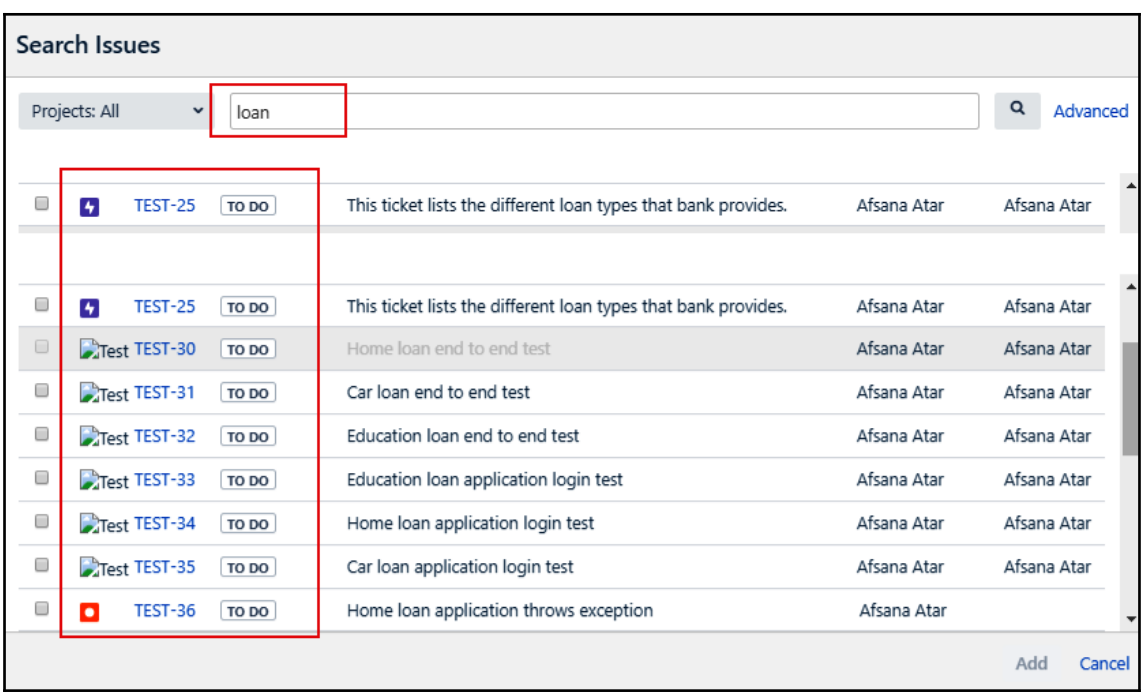

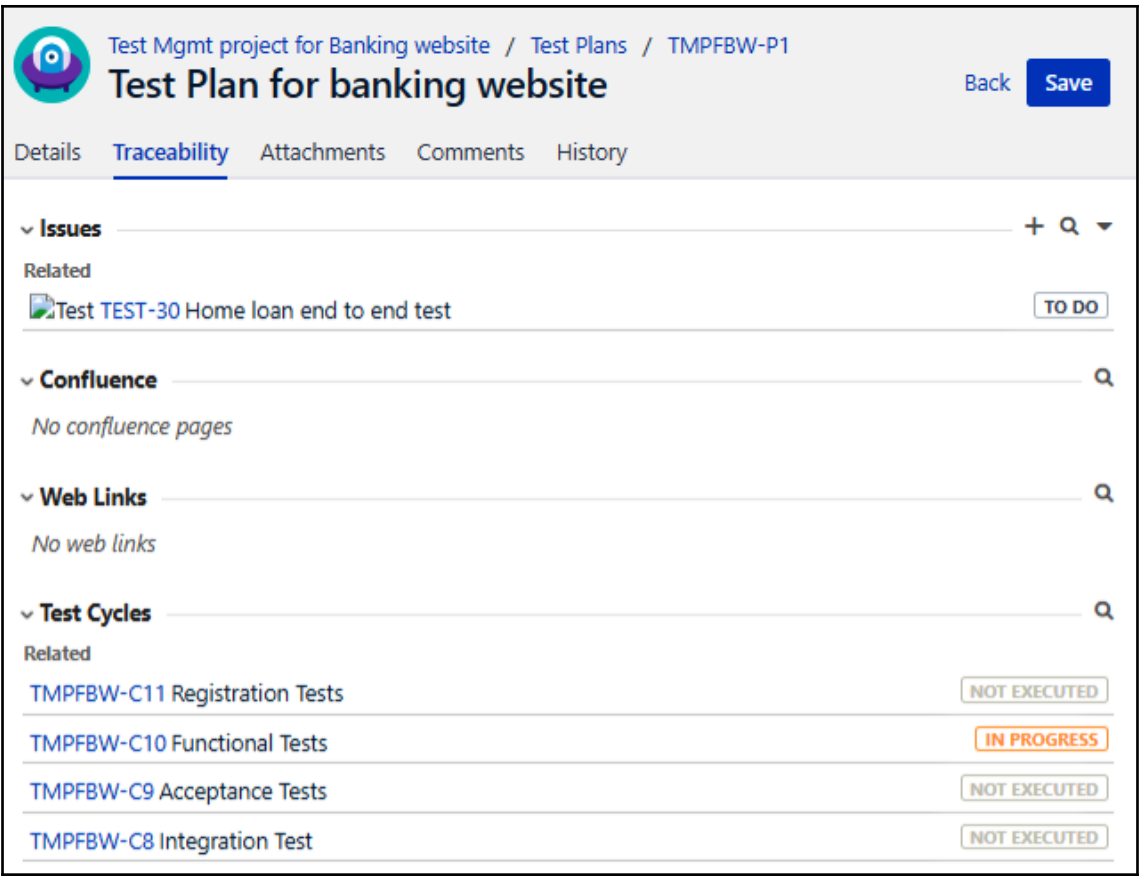

### **Chapter 6: Test Design Phase**

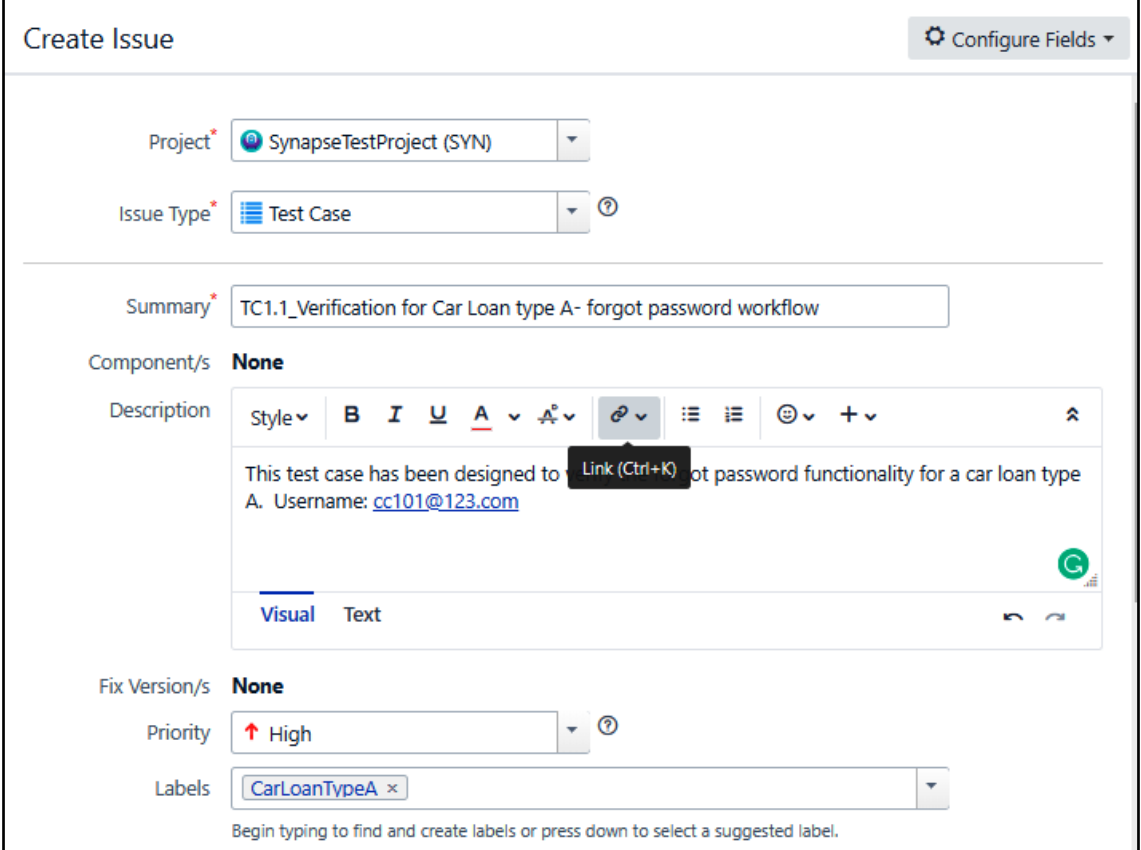

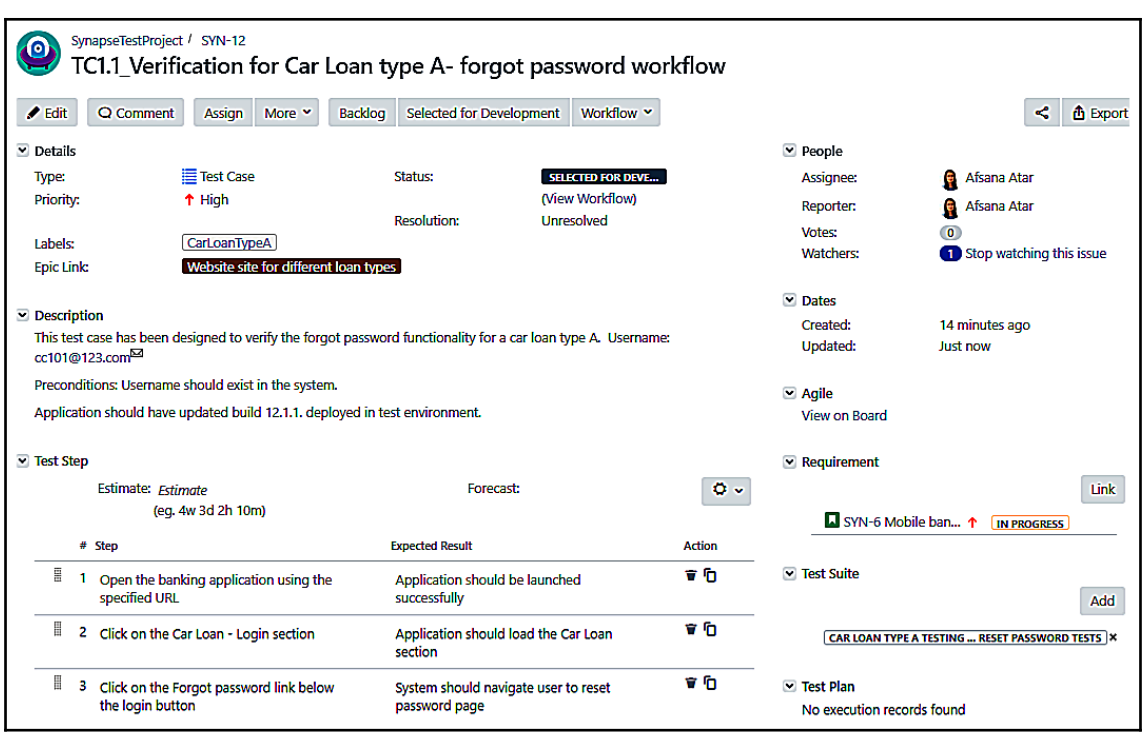

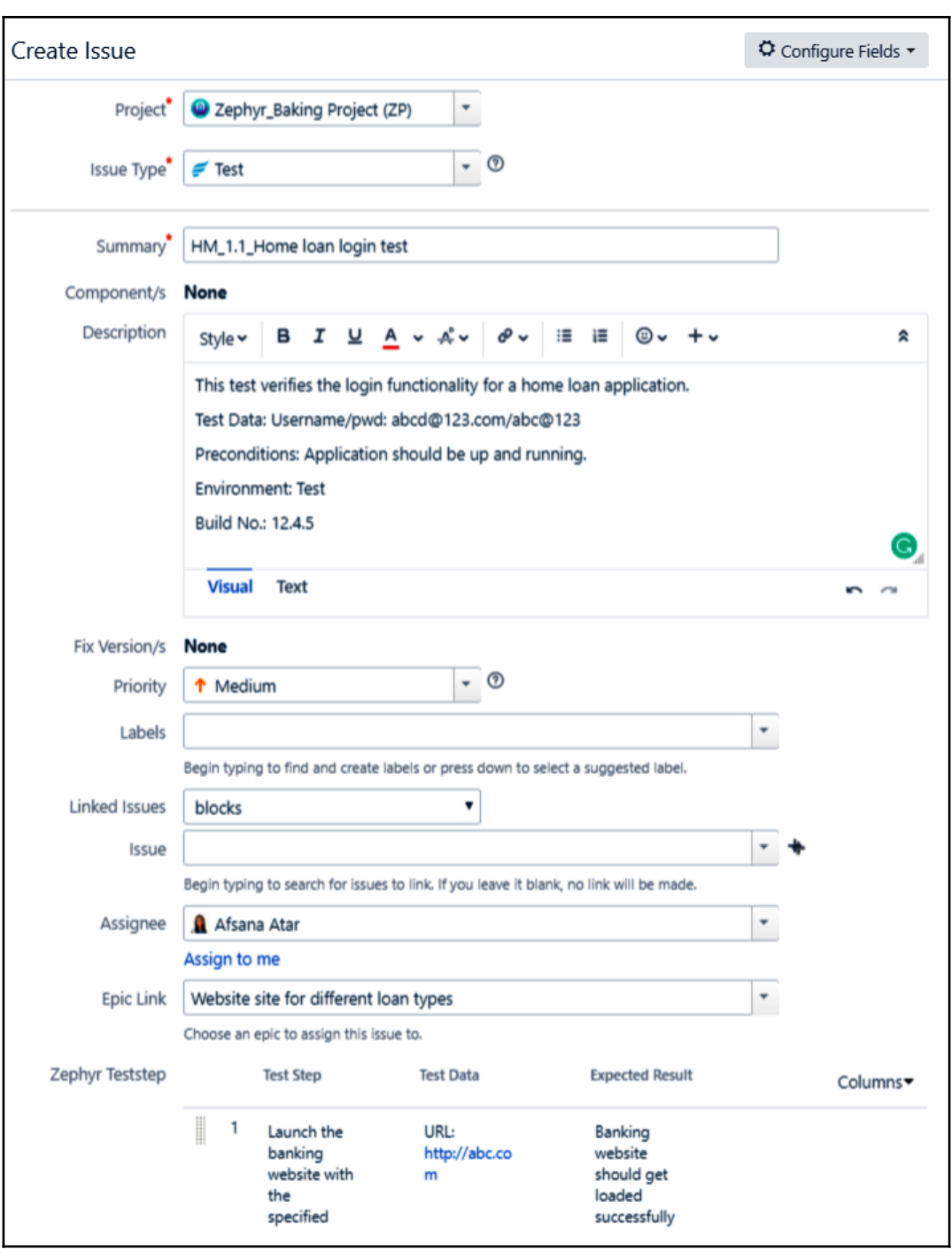

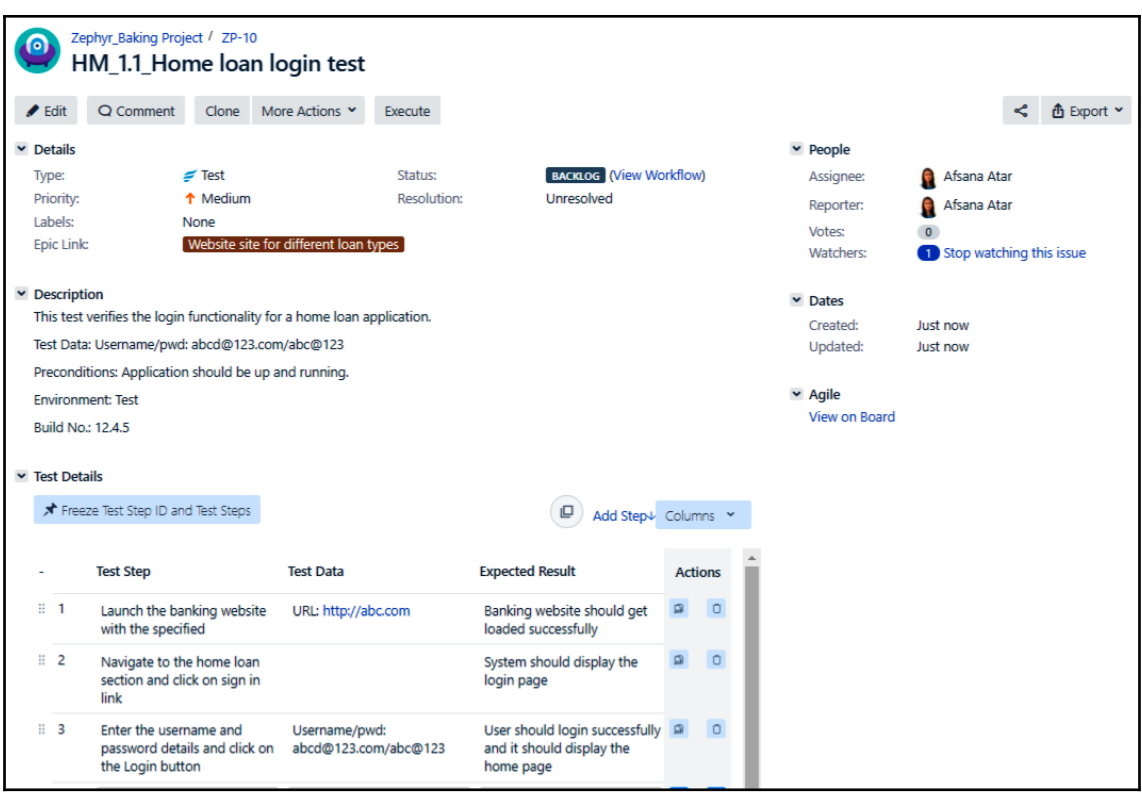

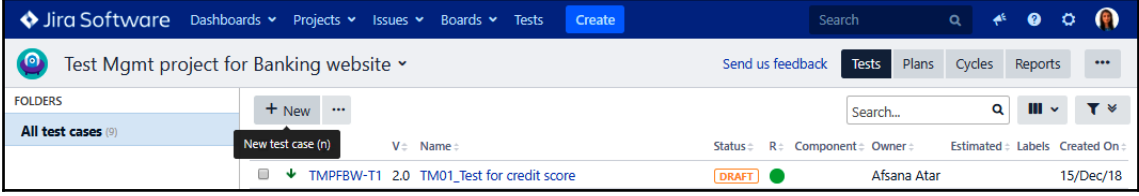

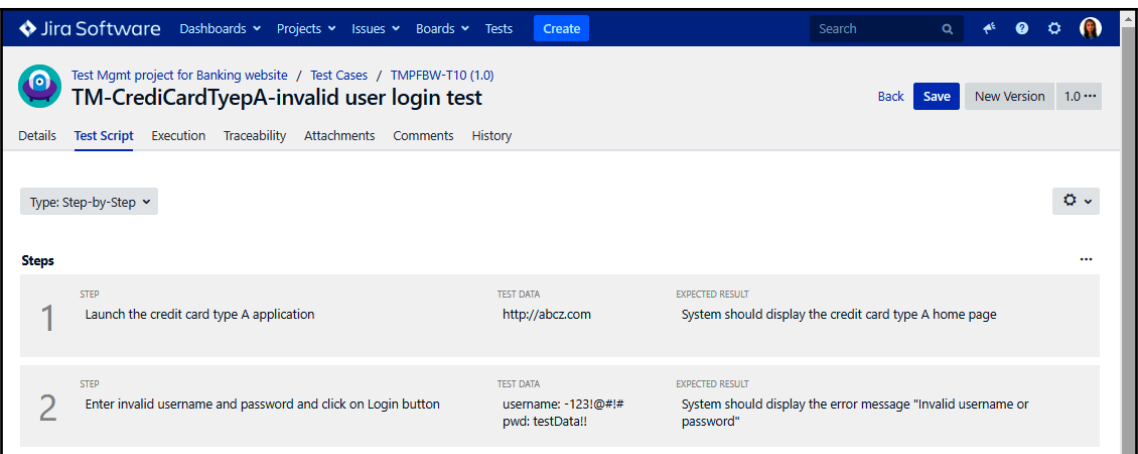

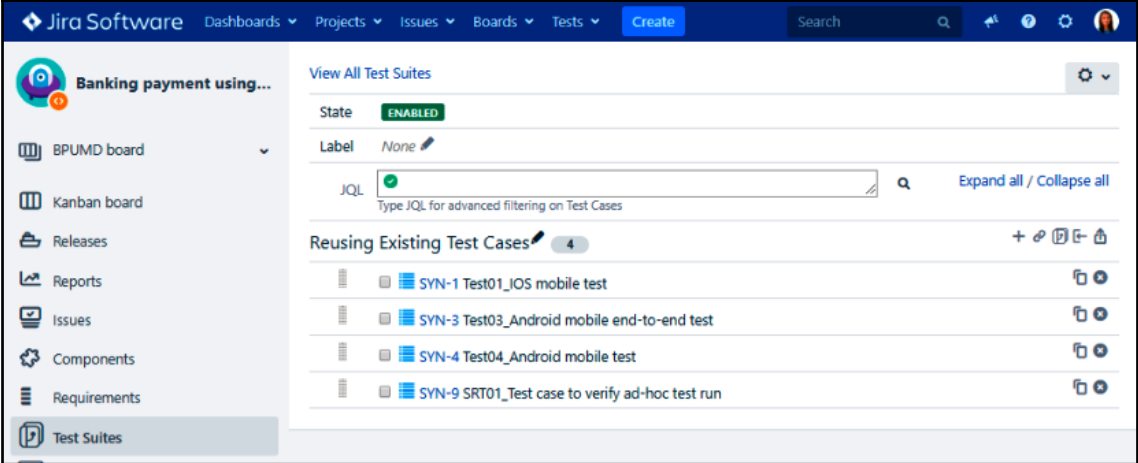

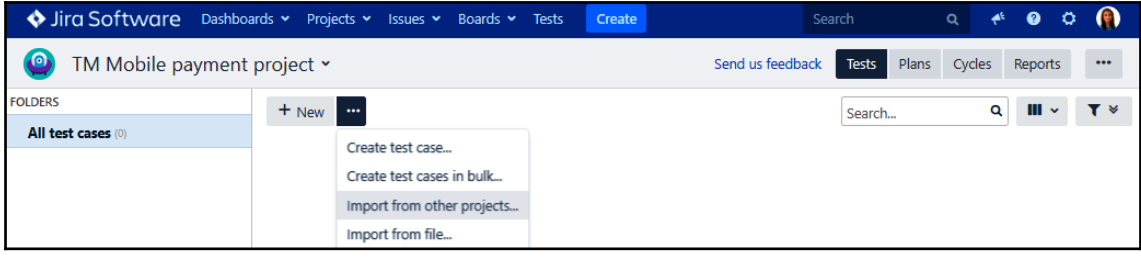

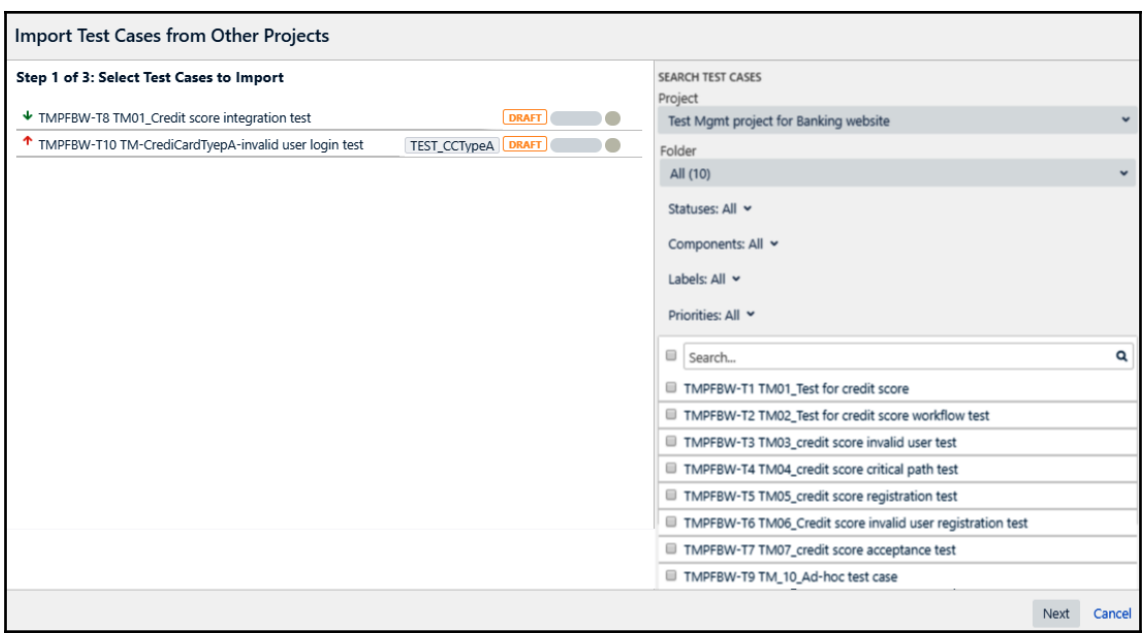

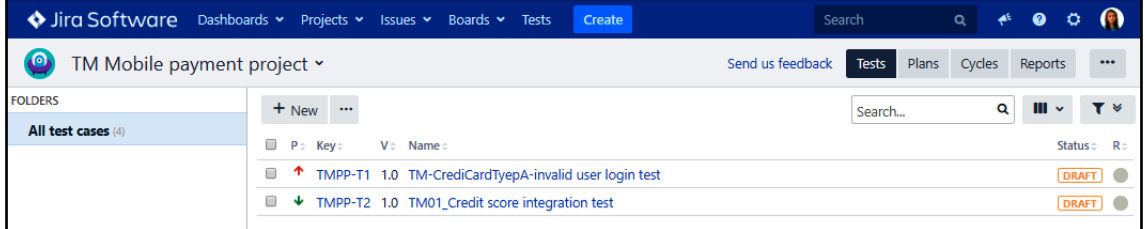

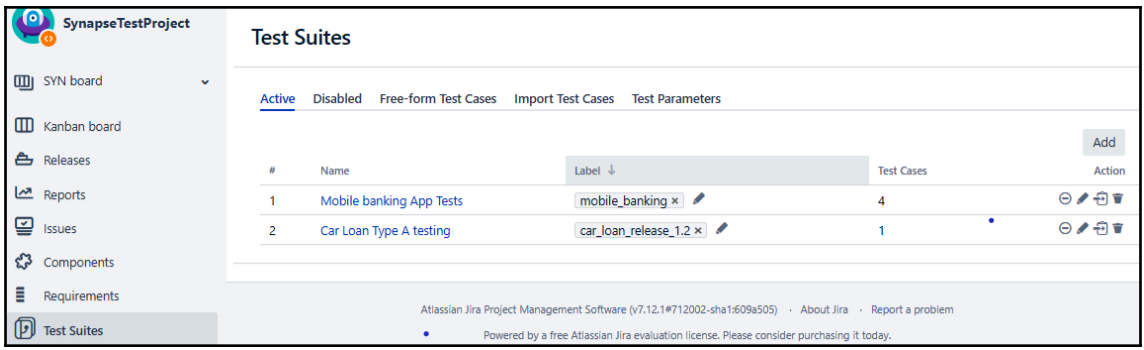

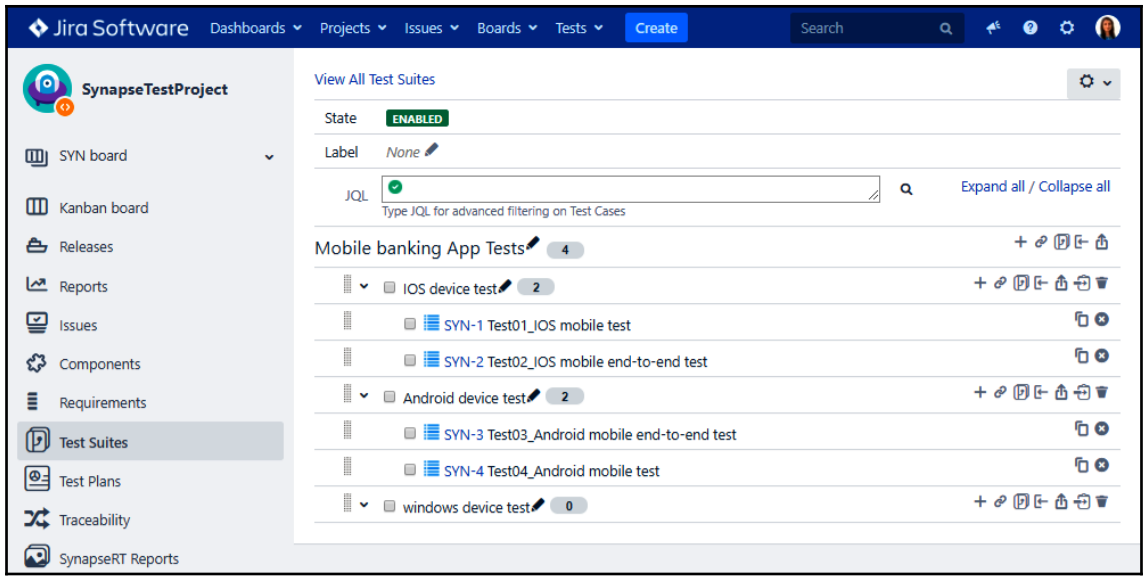

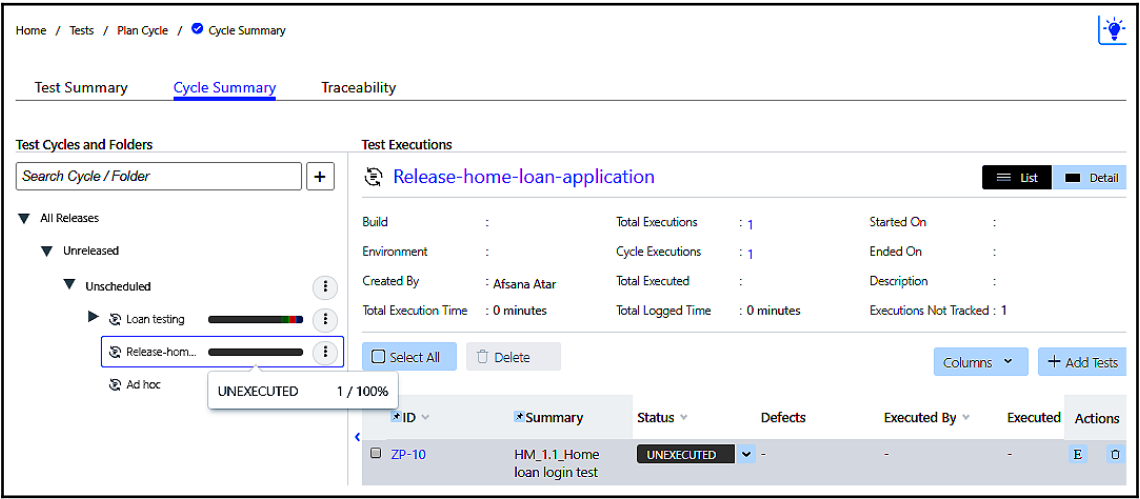

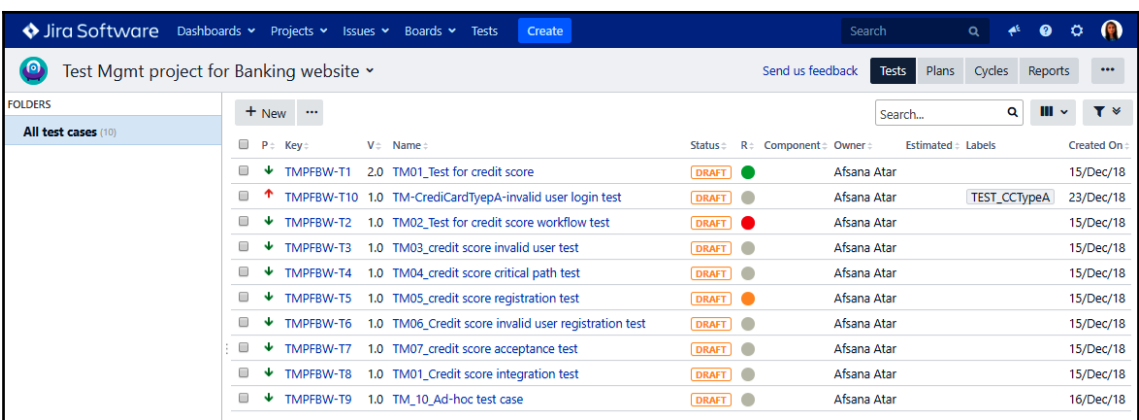

## **Chapter 7: Test Execution Phase**

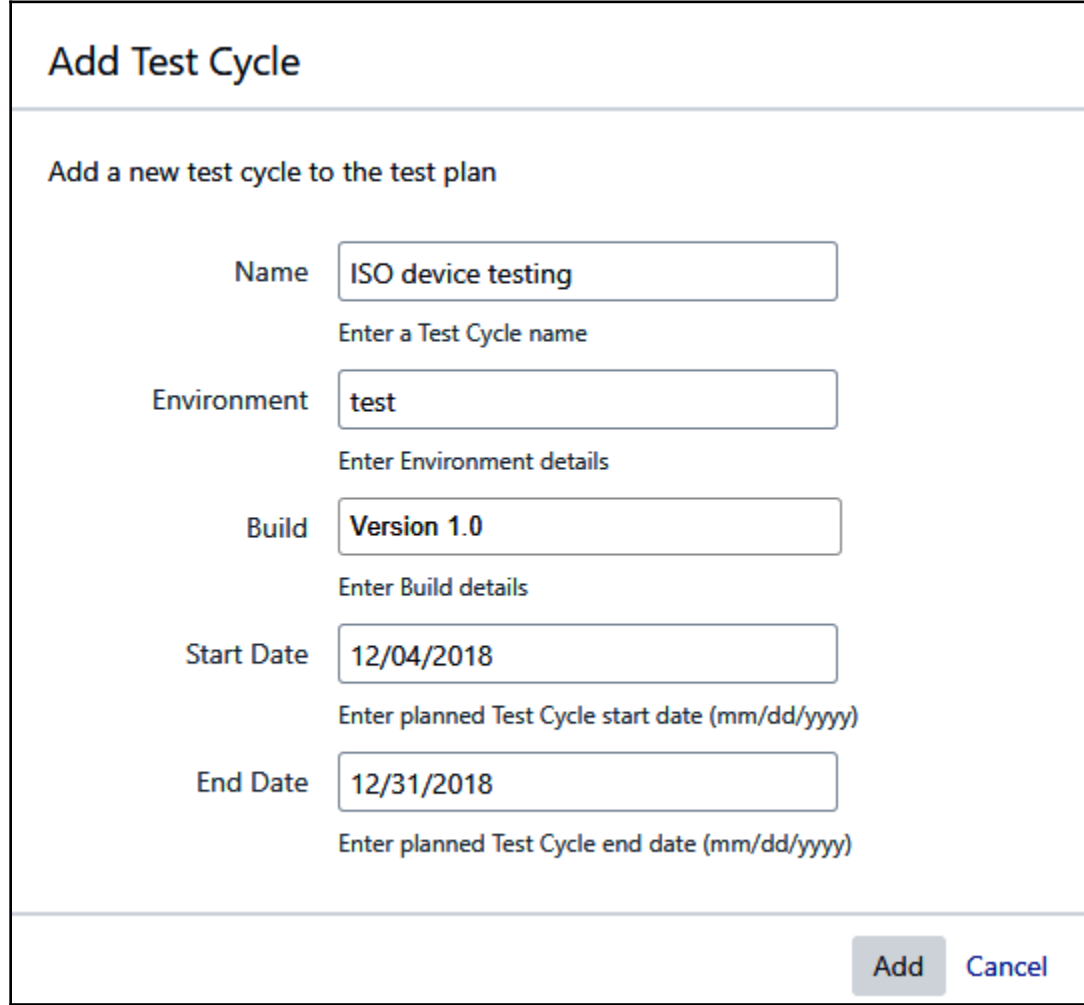

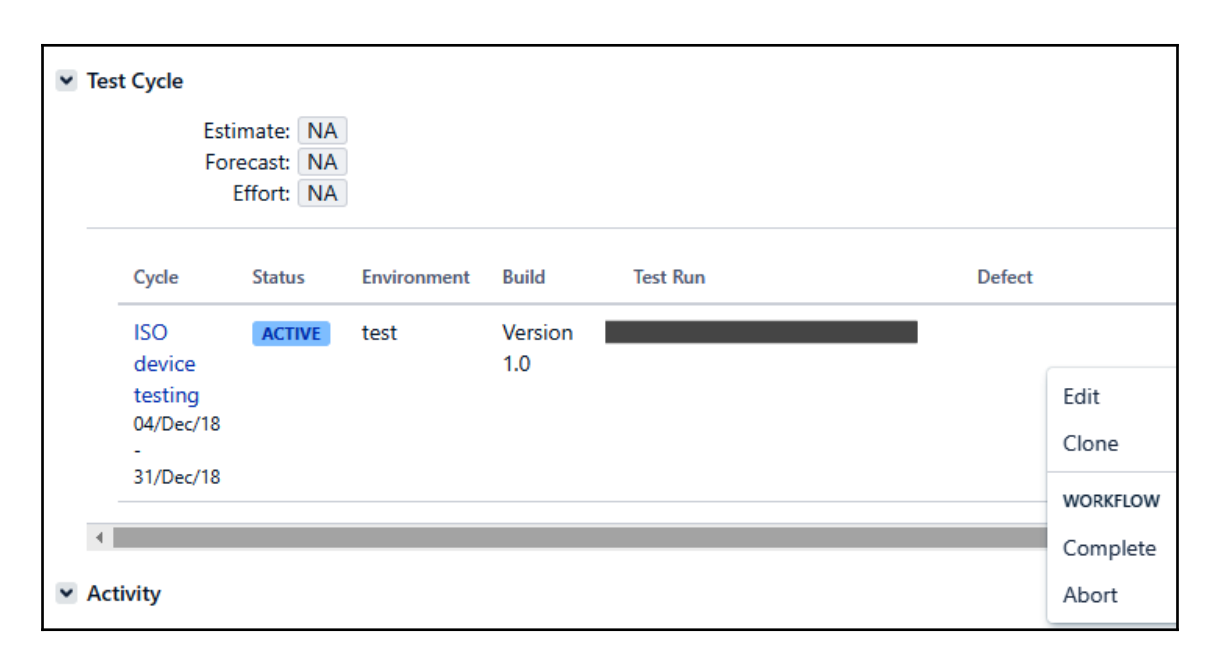

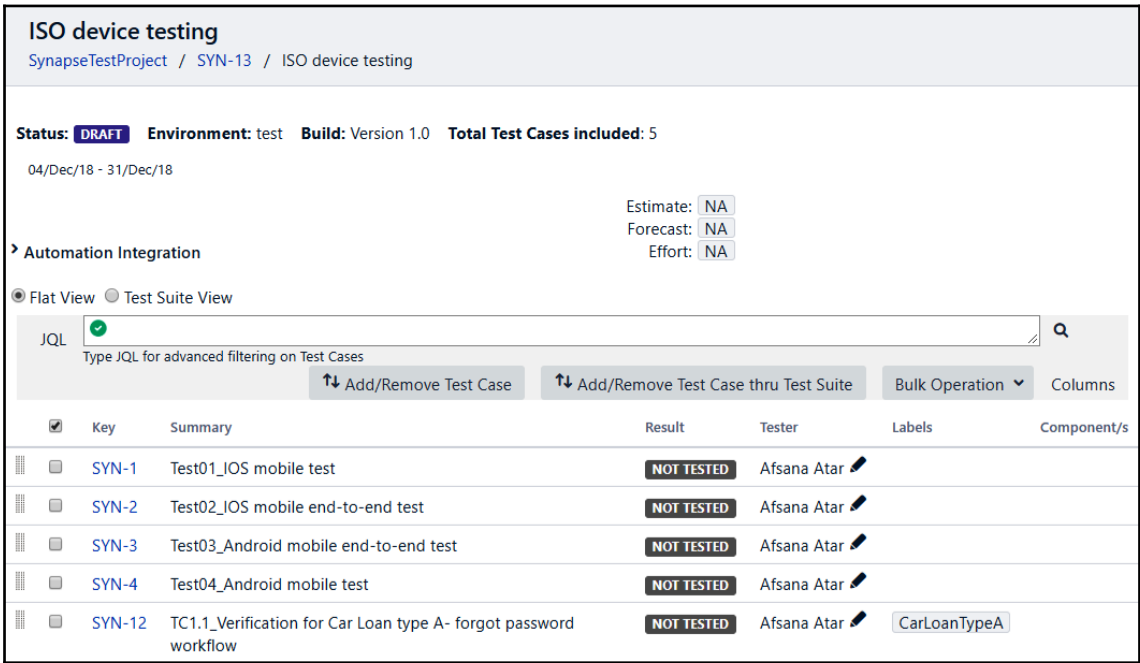

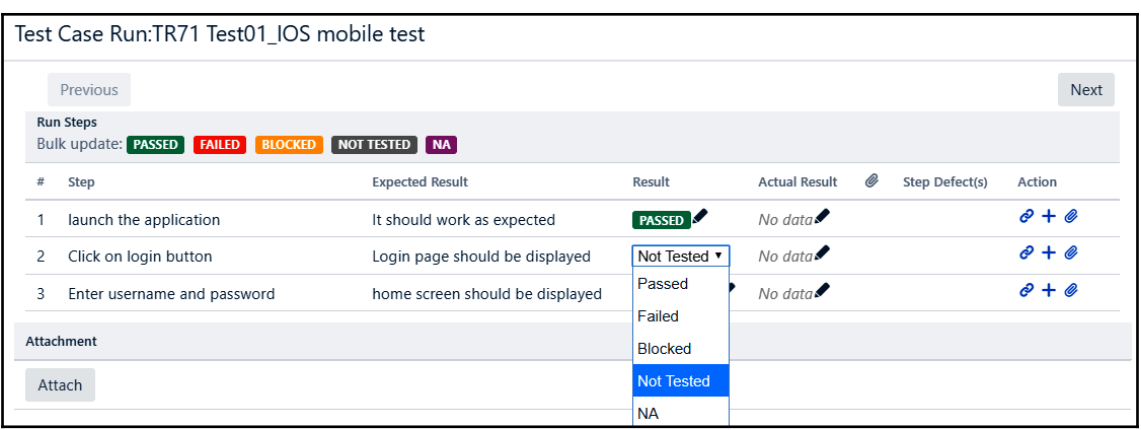

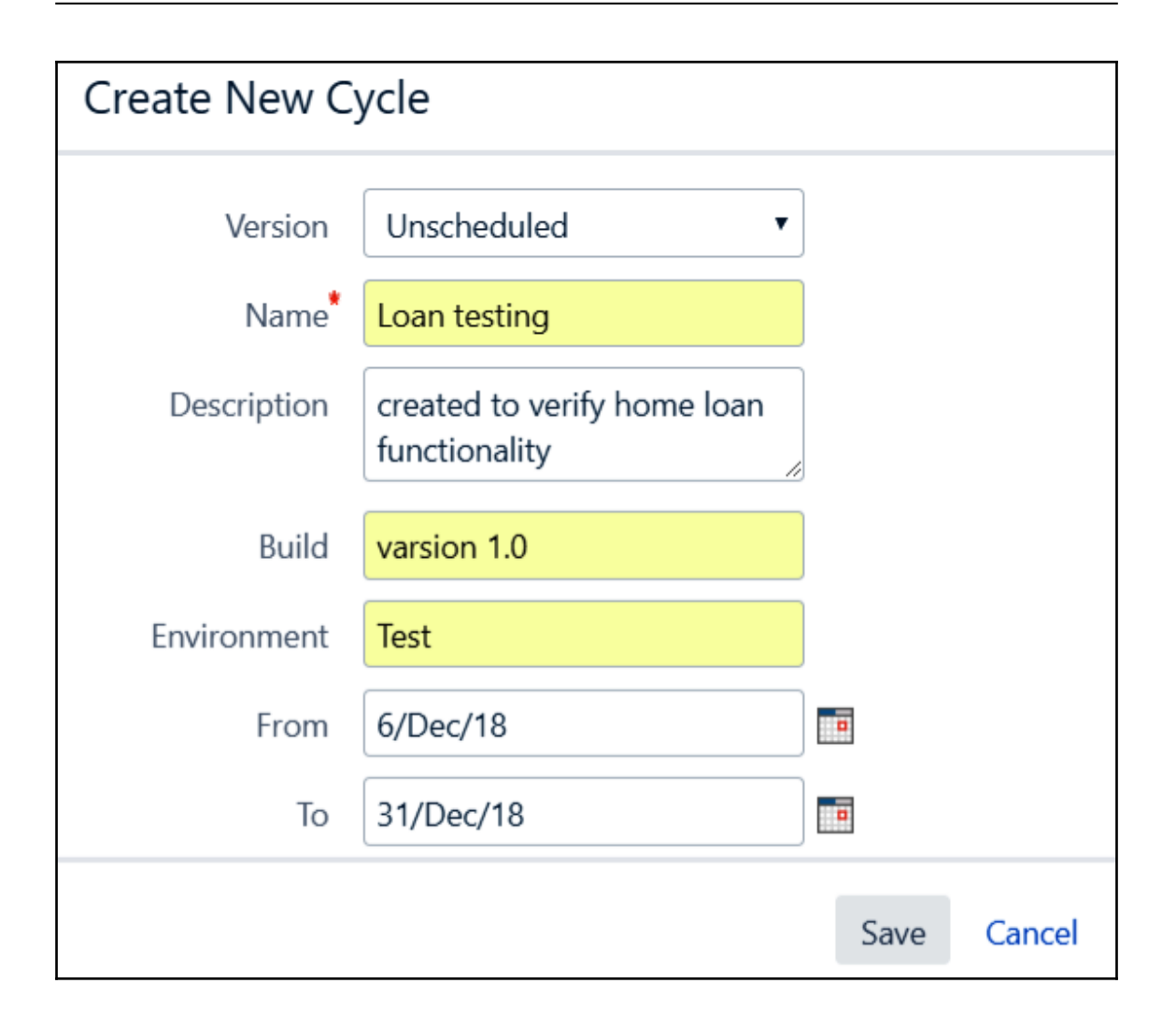

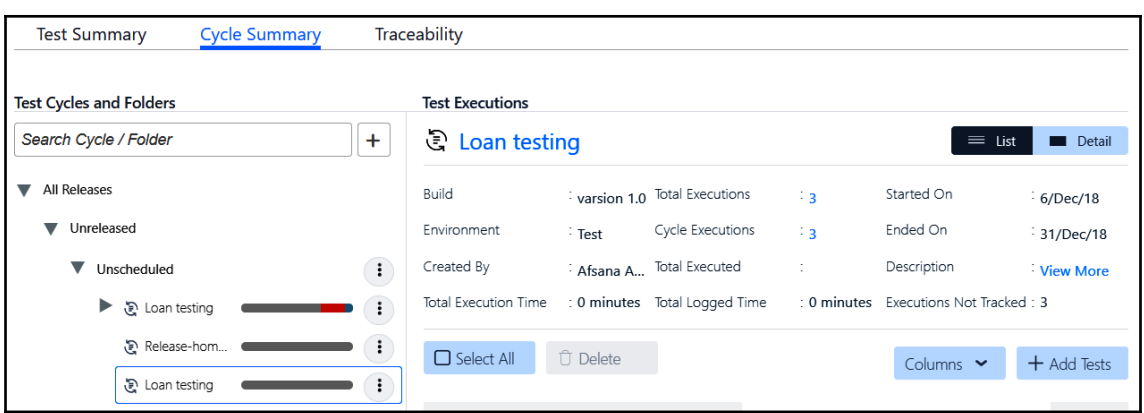

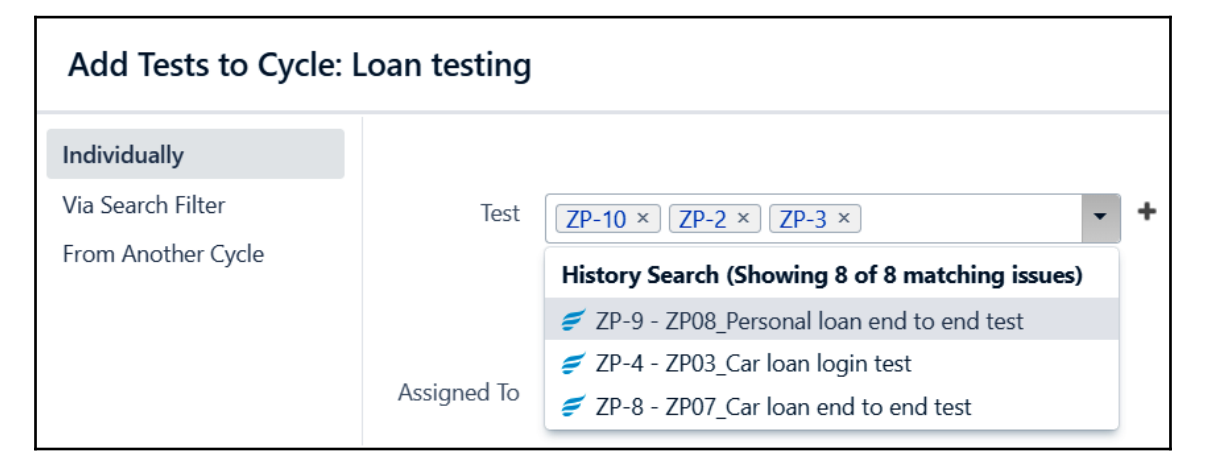

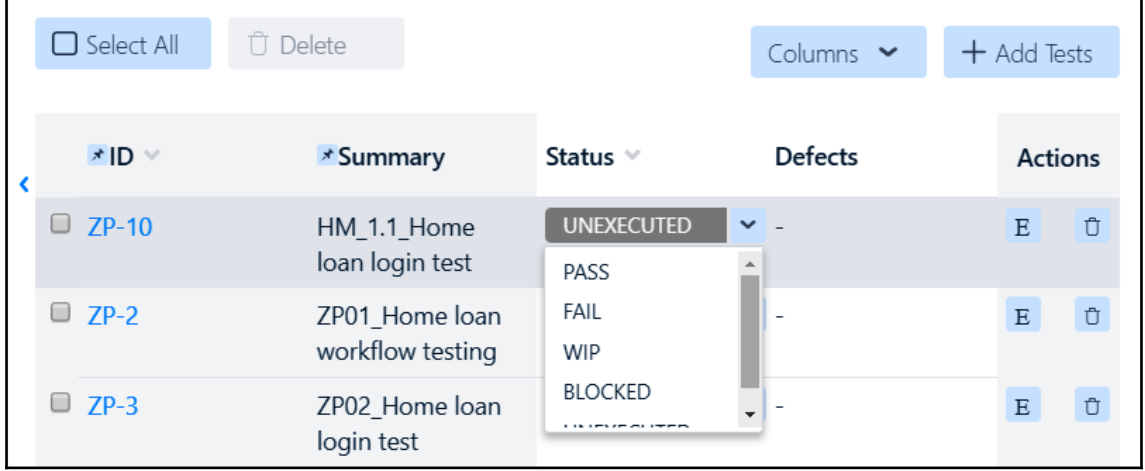

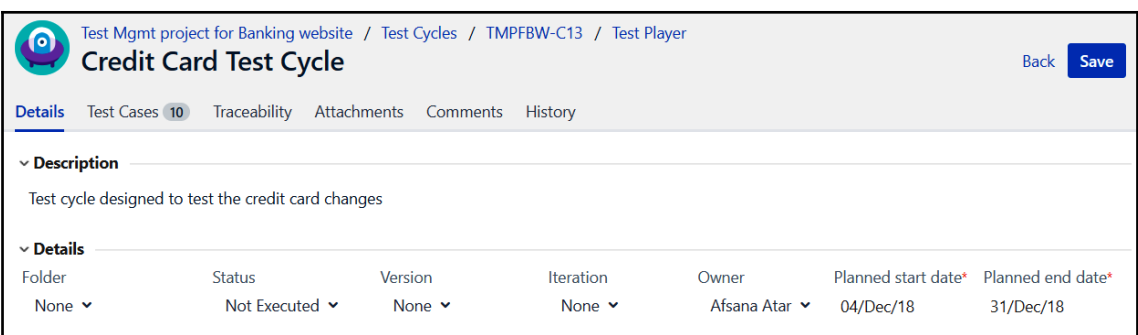

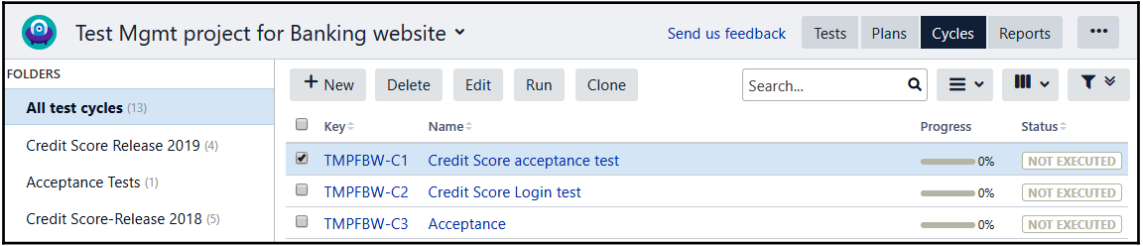

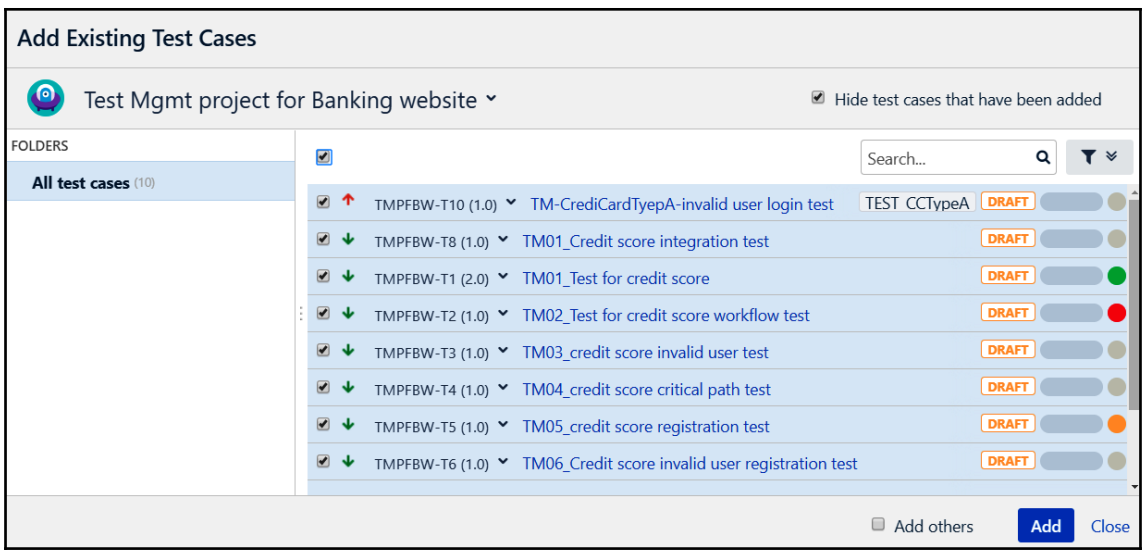

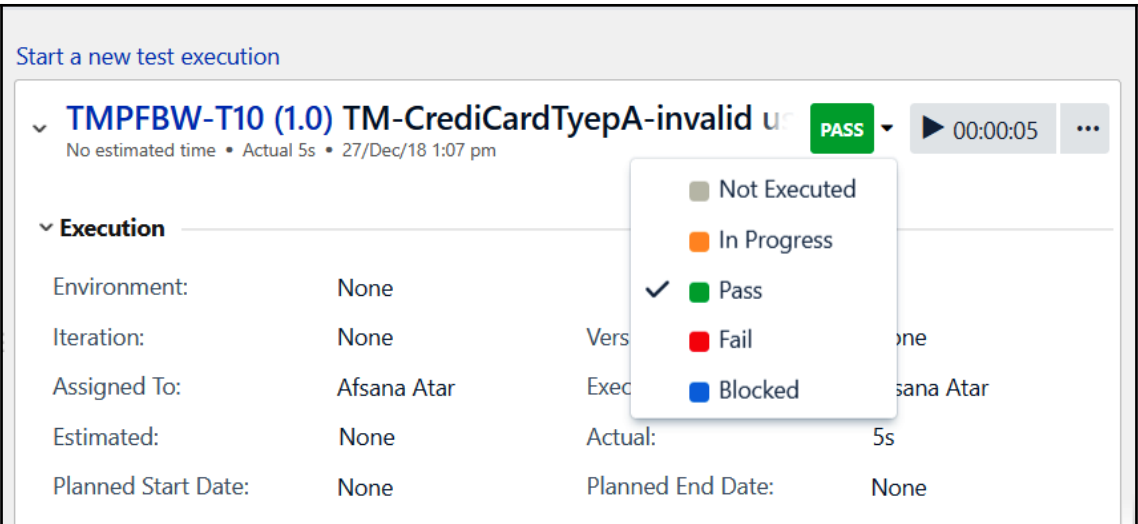

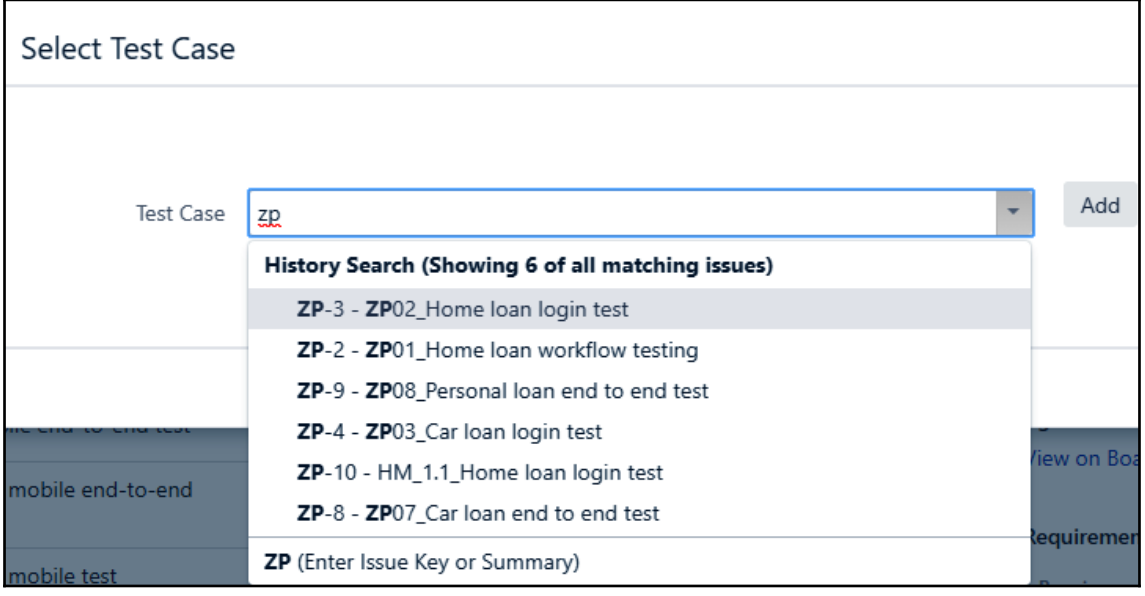

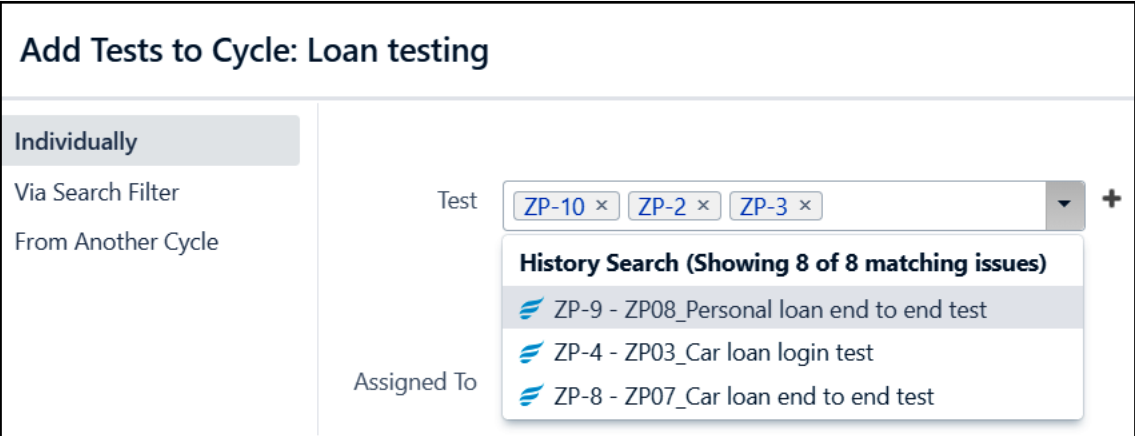

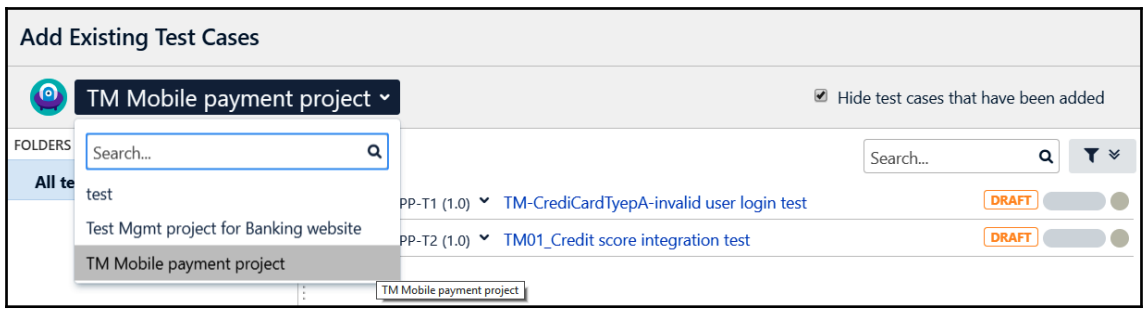

### **Chapter 8: Defect Management Phase**

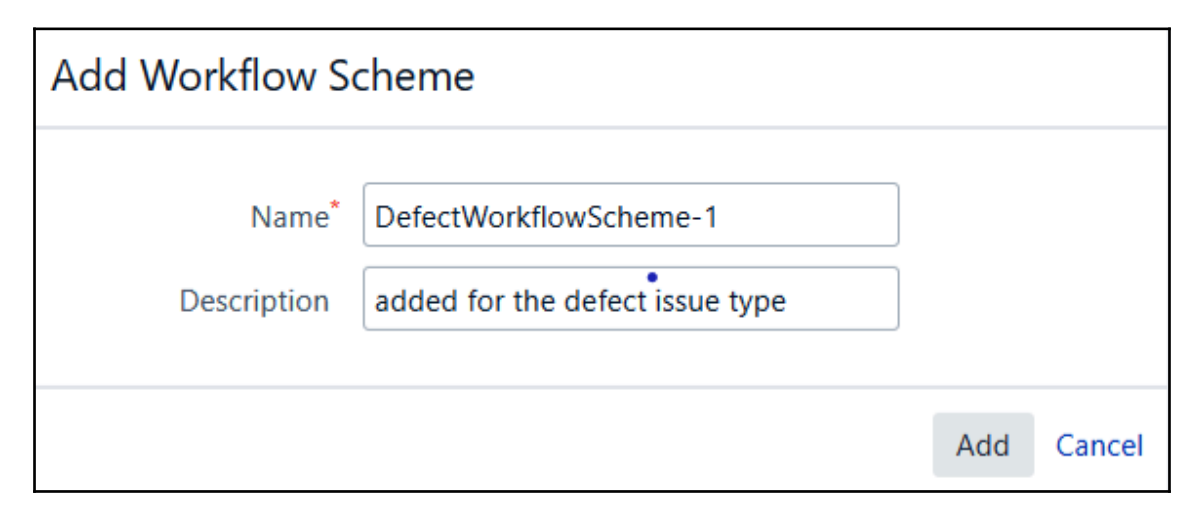

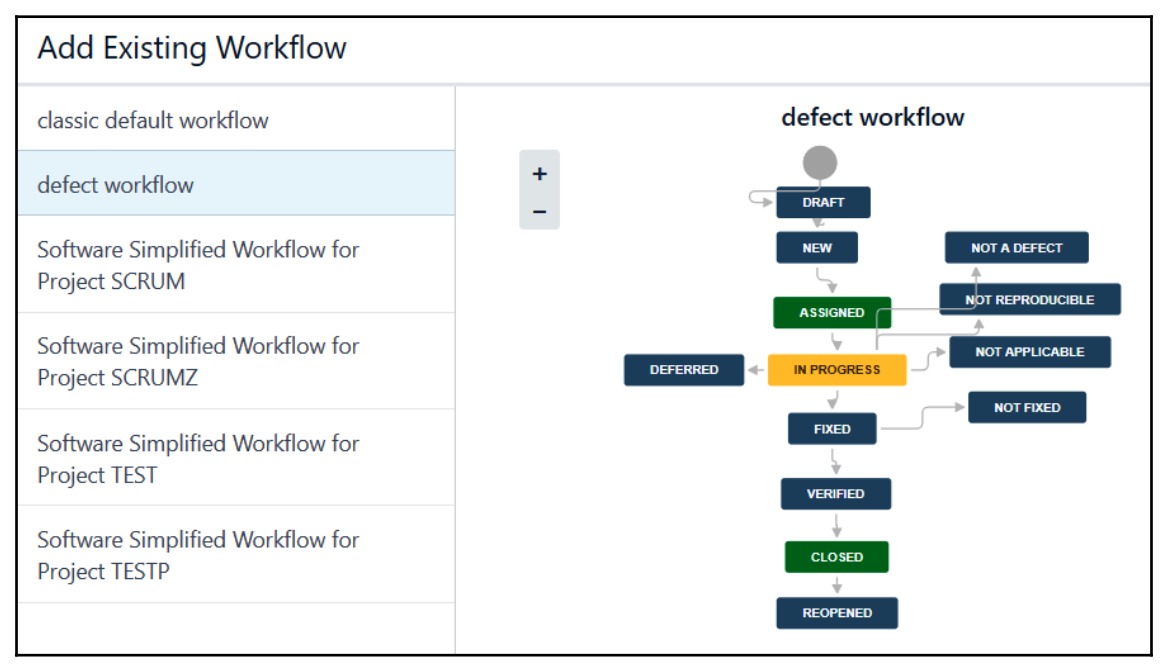

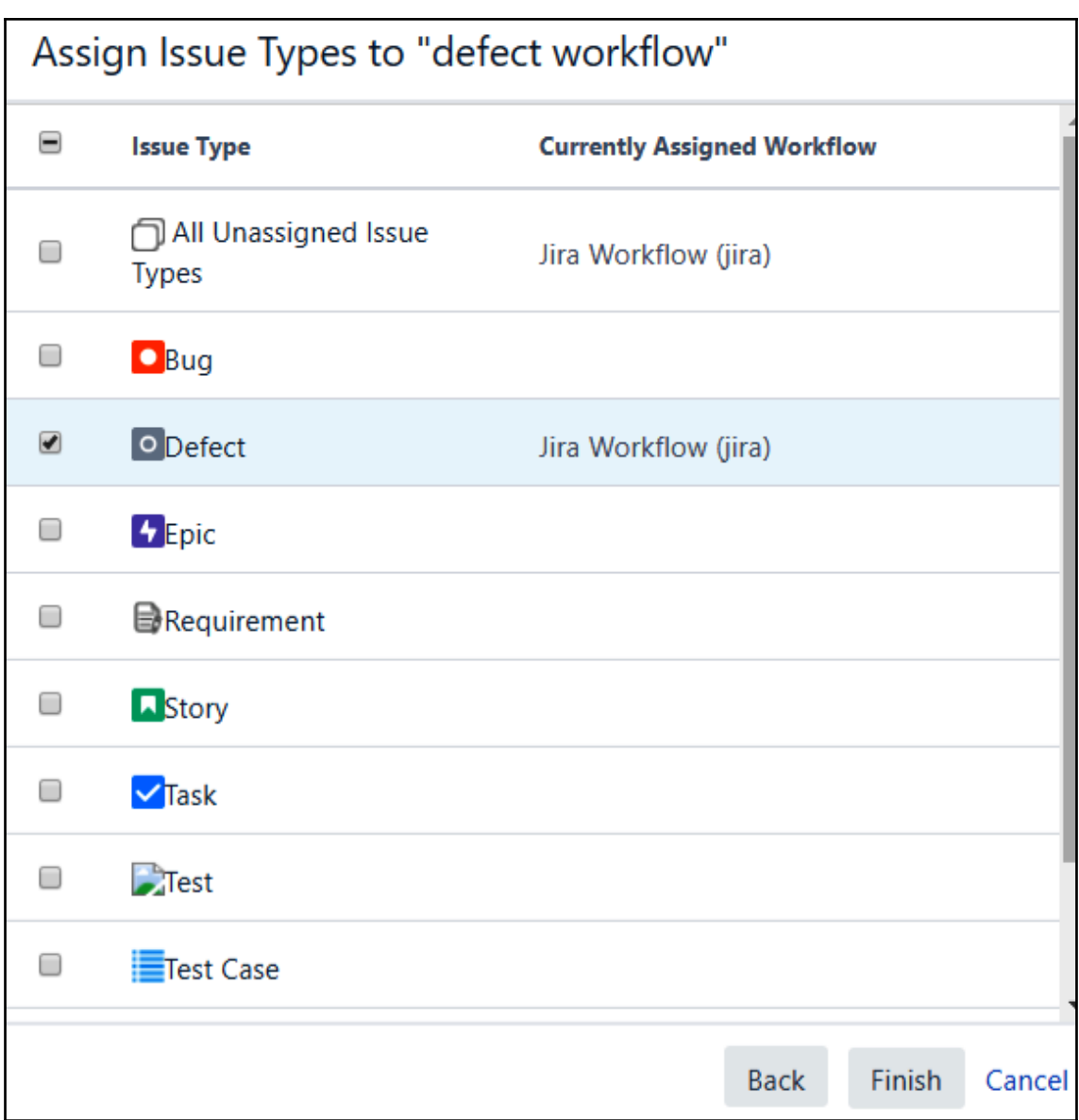

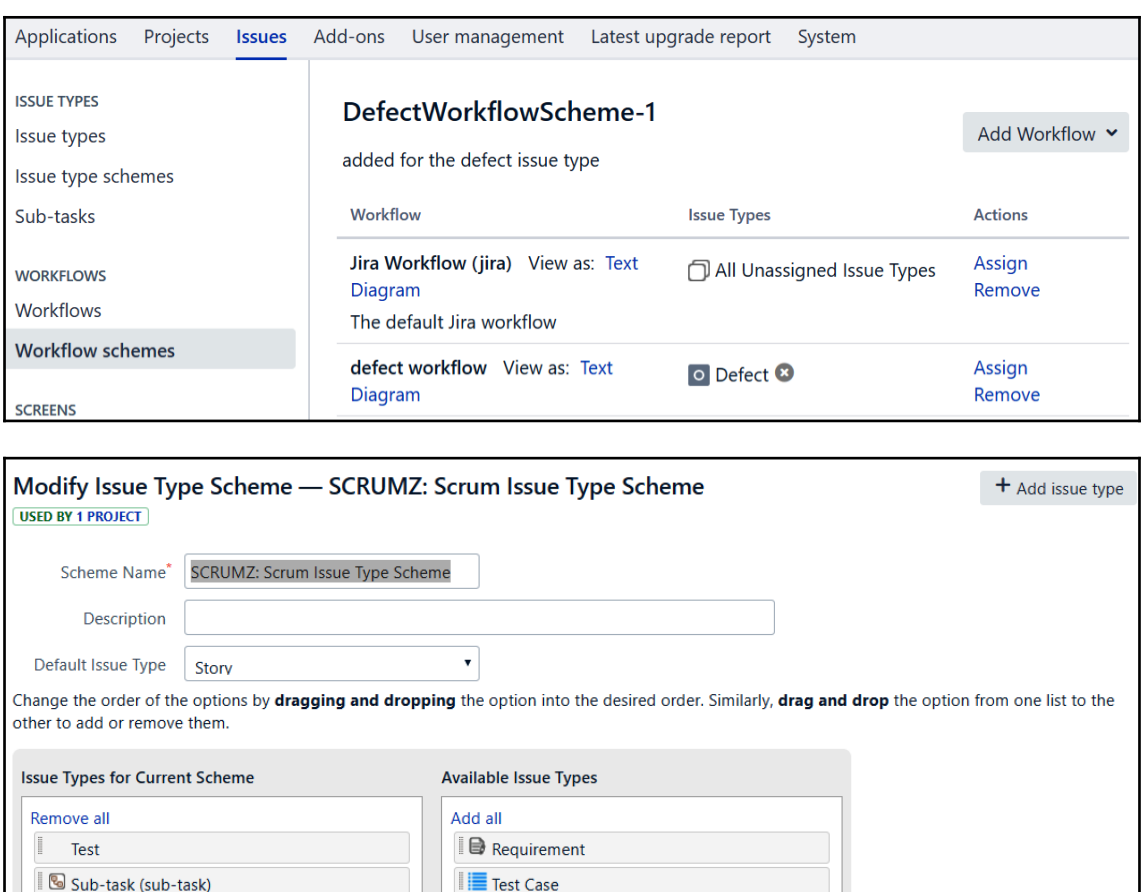

**■ Test Plan** 

**A** Story

 $\blacksquare$  Epic **D** Bug  $\overline{\mathbf{V}}$  Task O Defect

Save

Reset Cancel

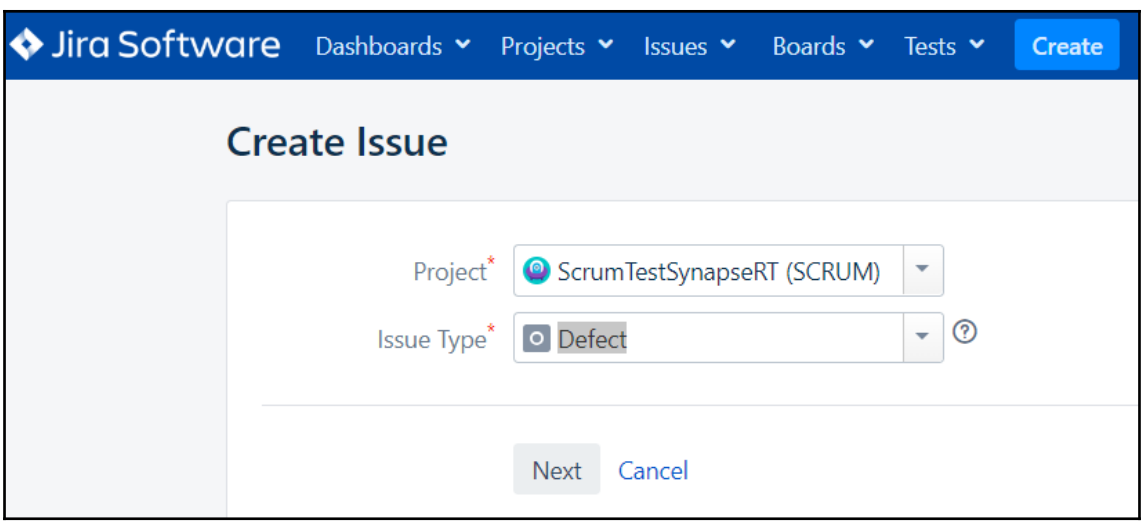

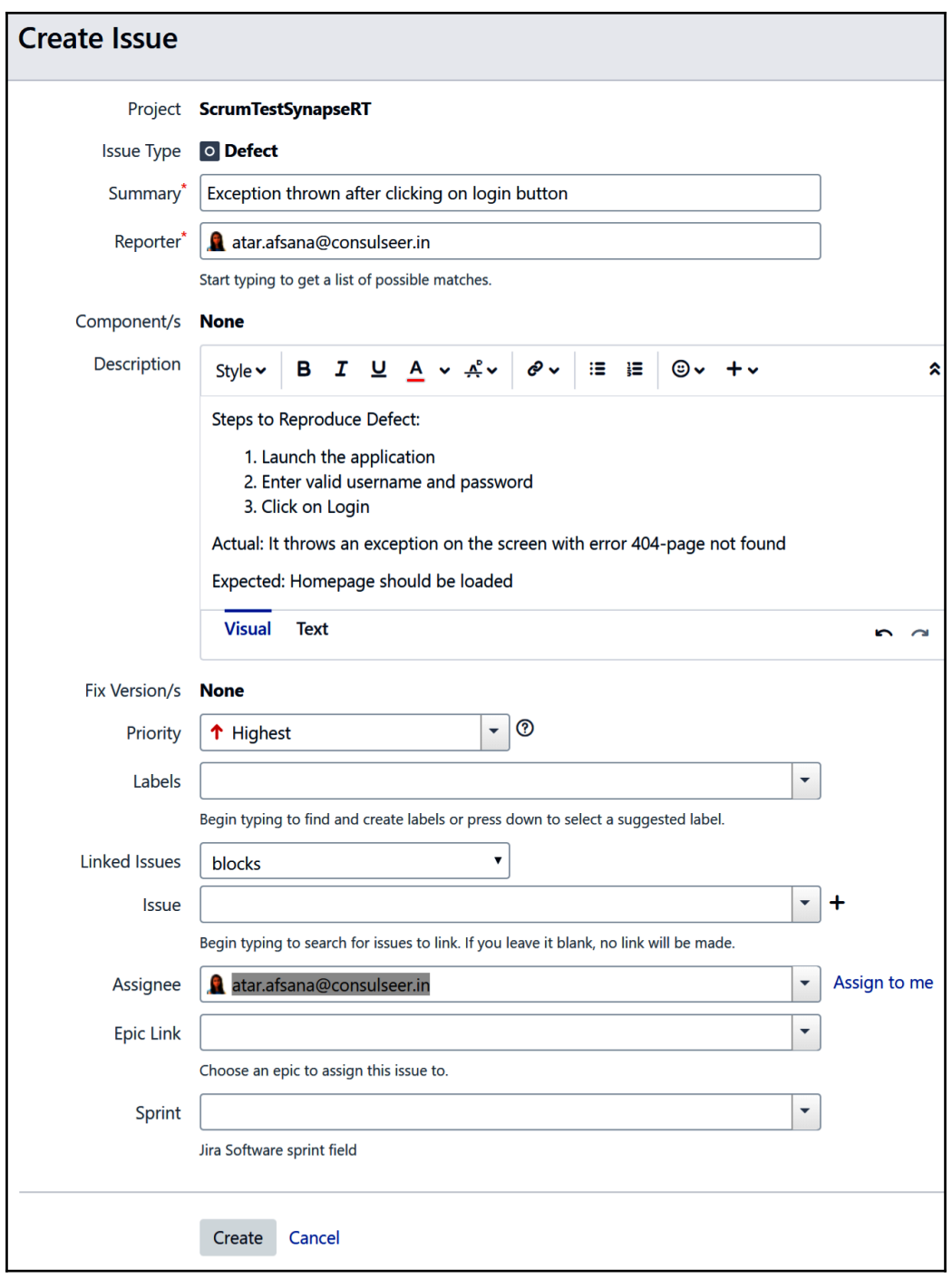

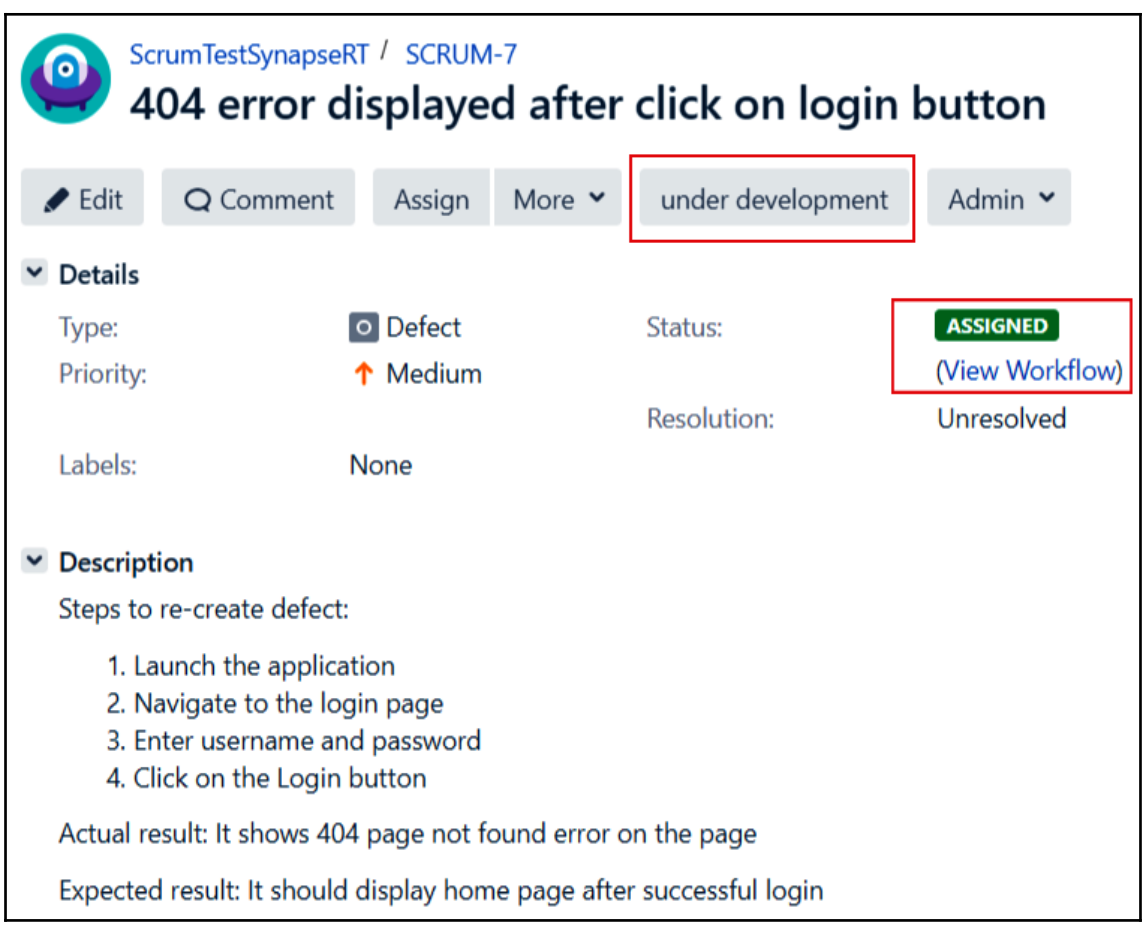

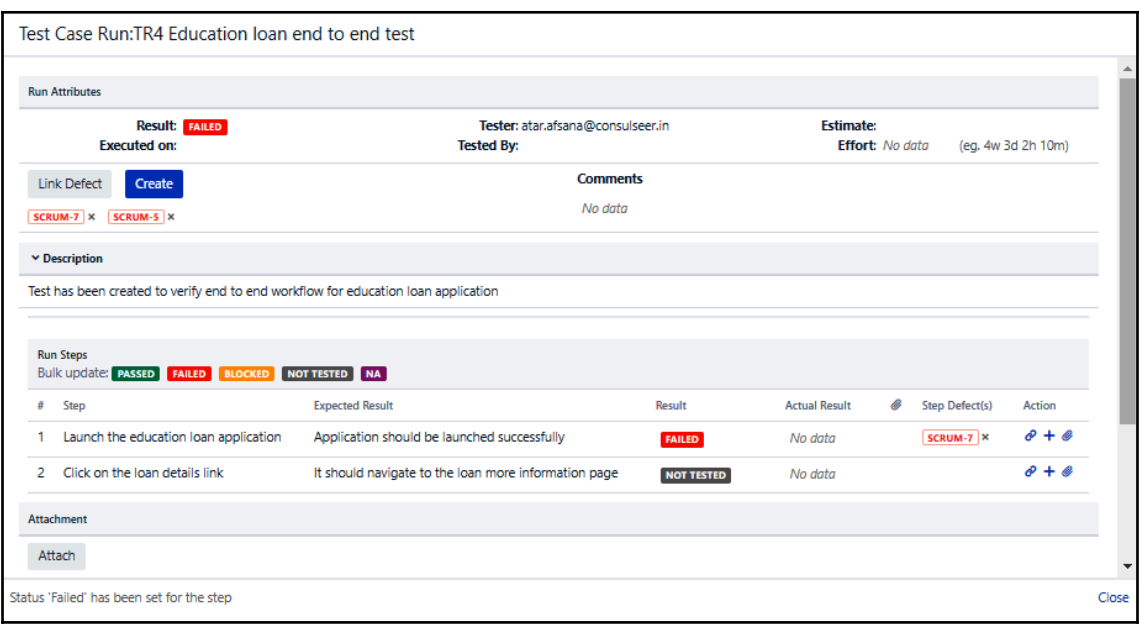

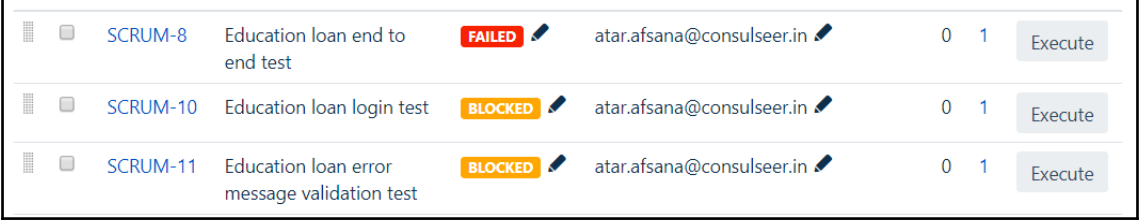

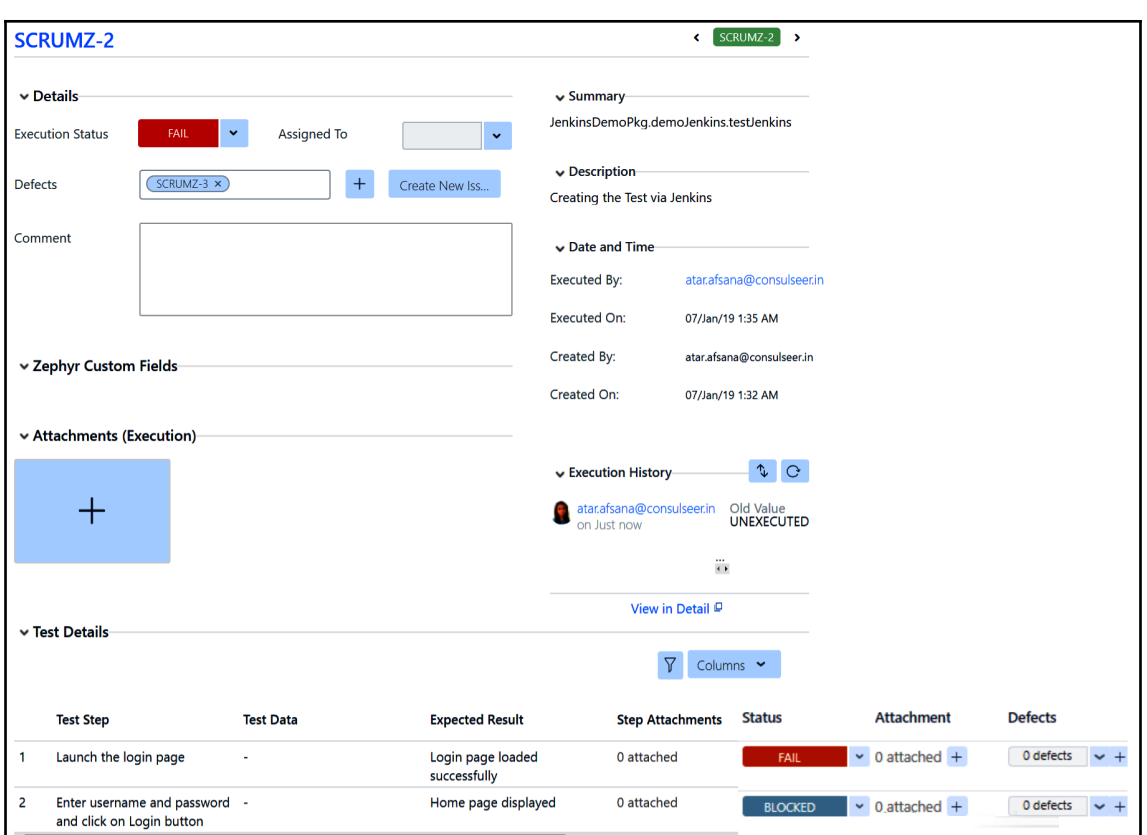

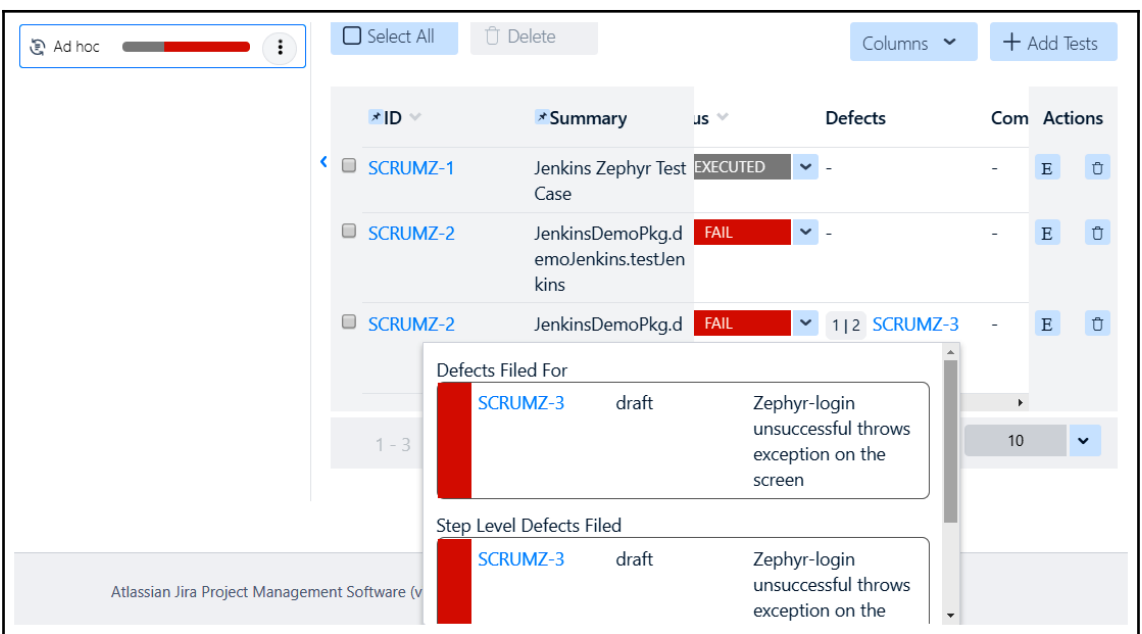

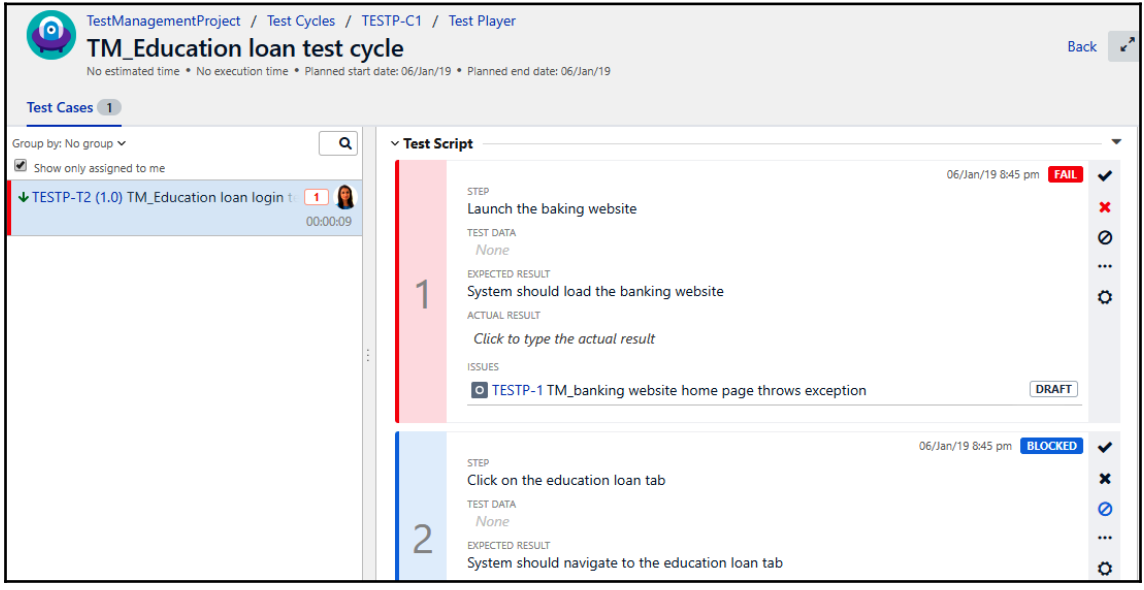

# **Chapter 9: Requirement Management**

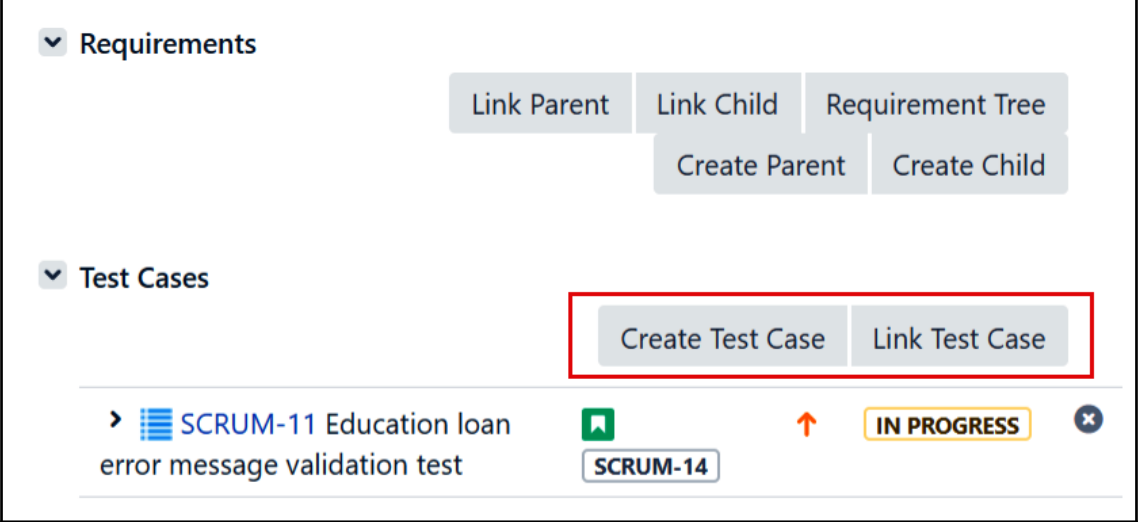

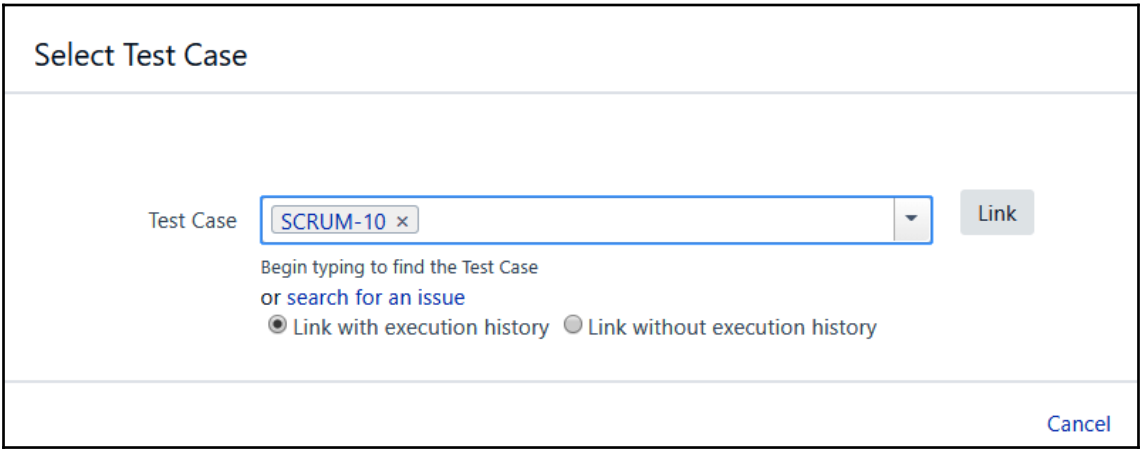

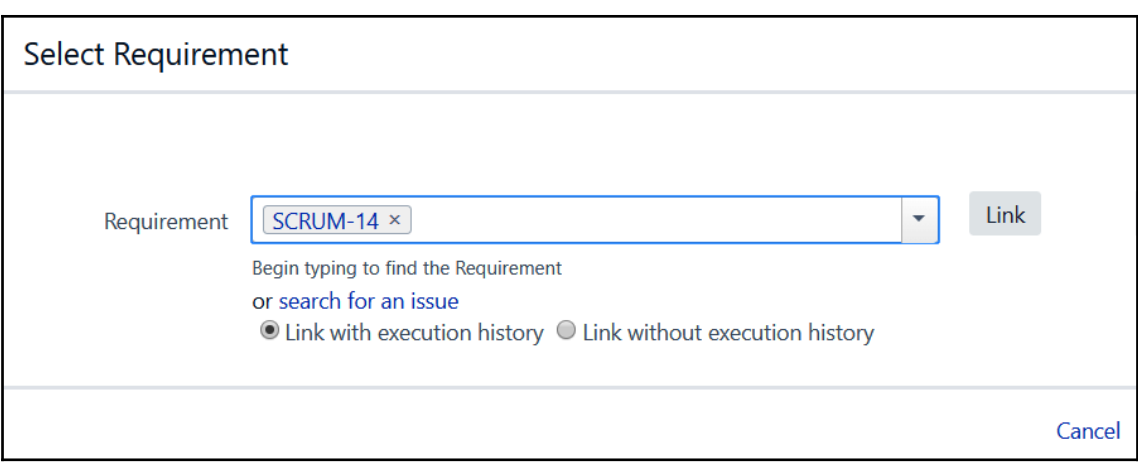
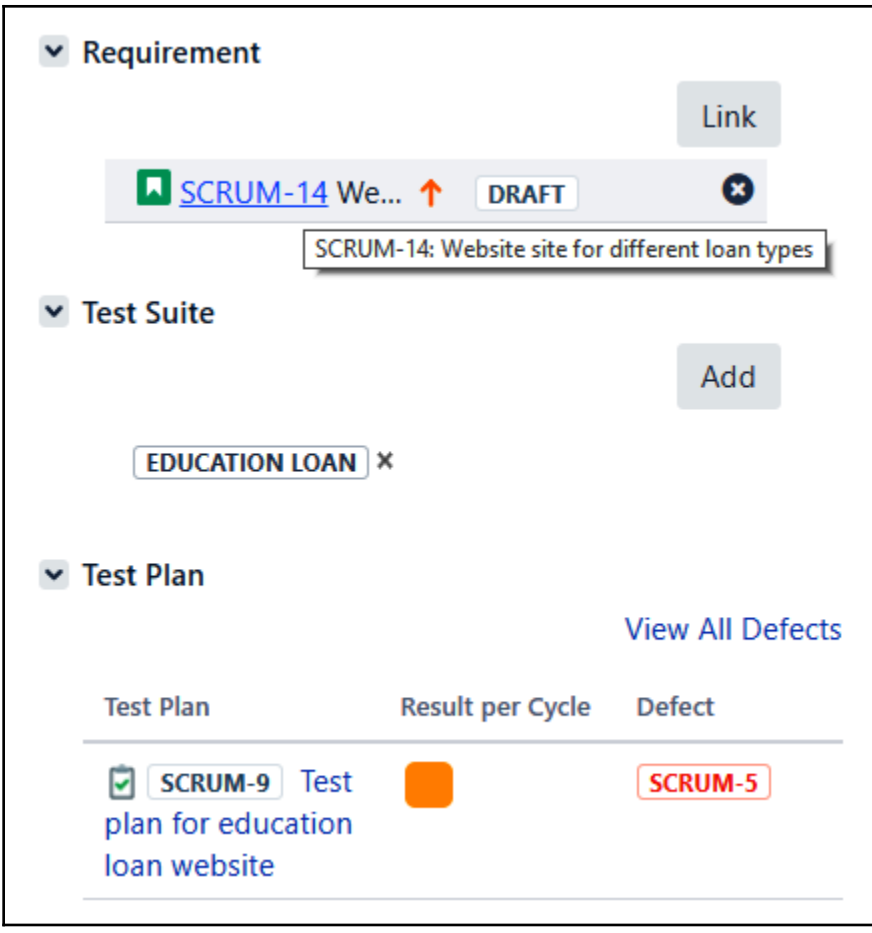

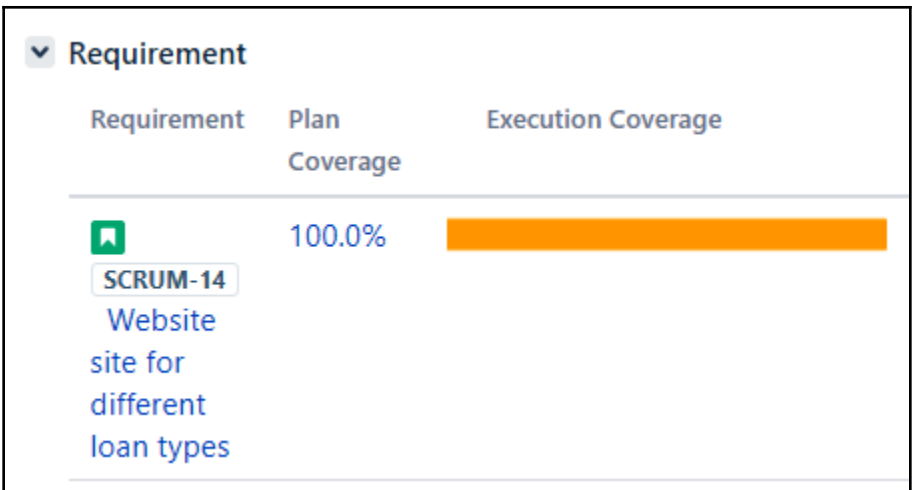

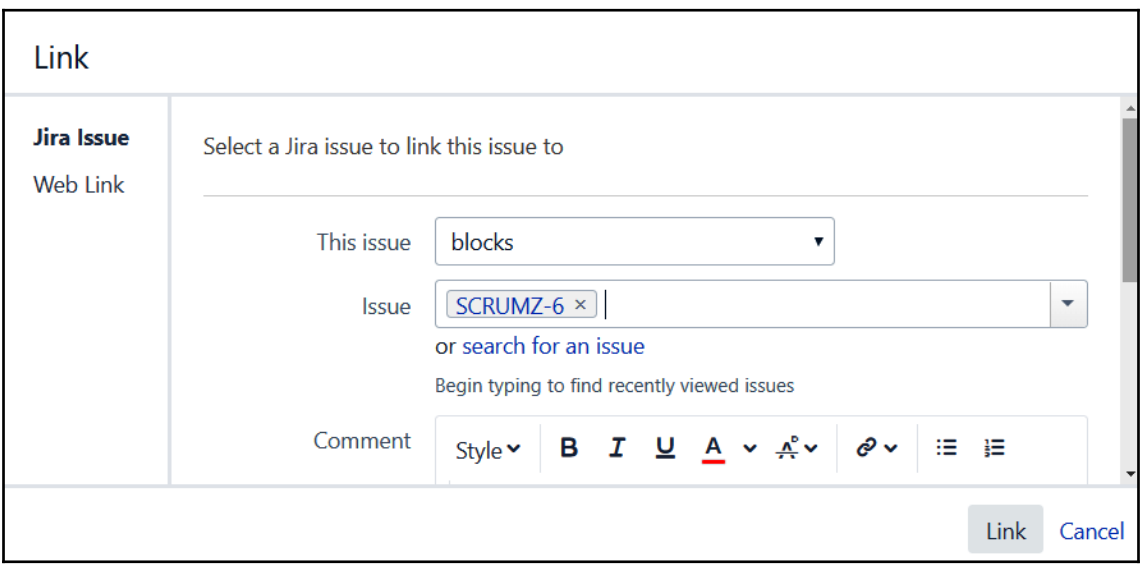

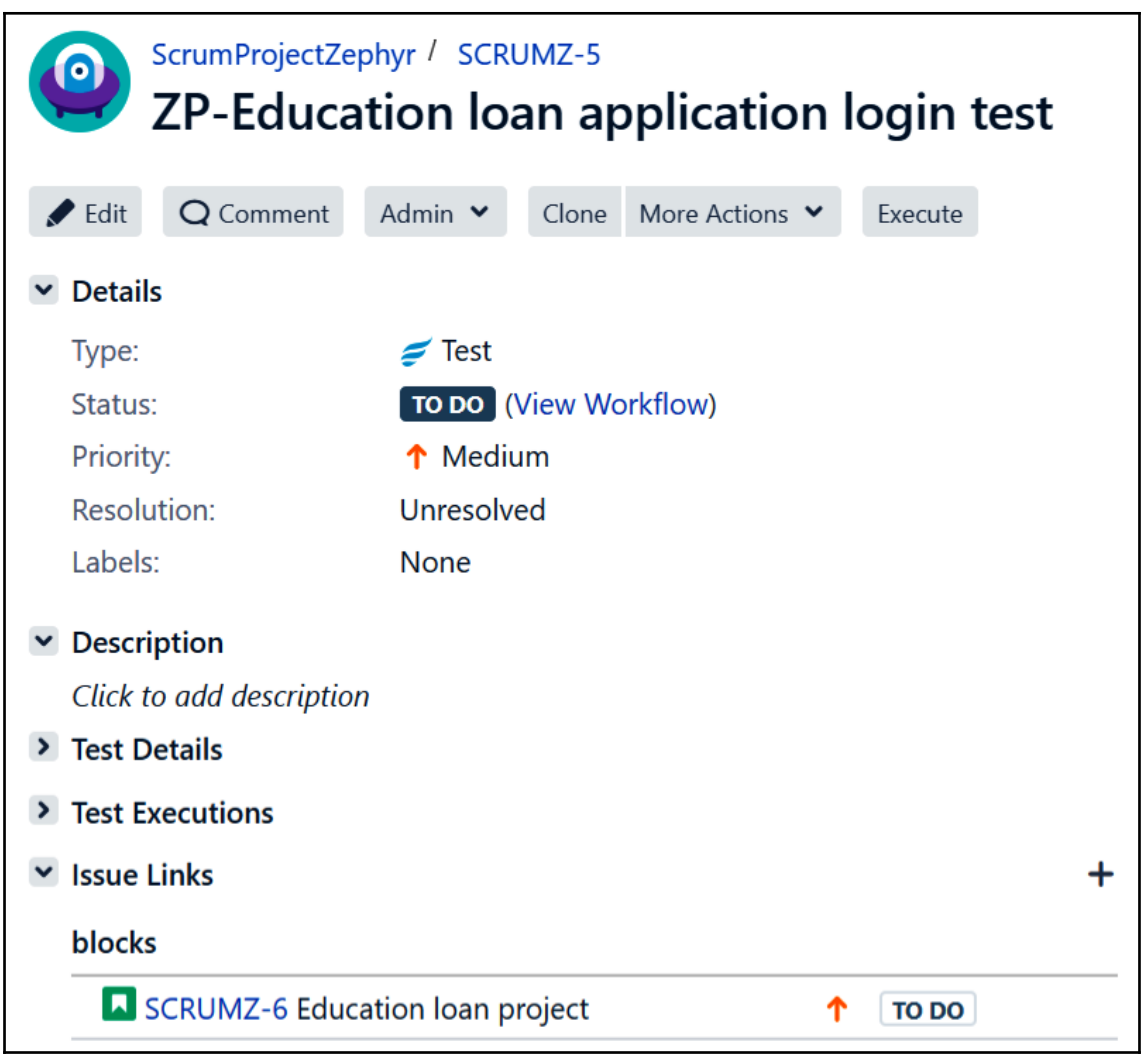

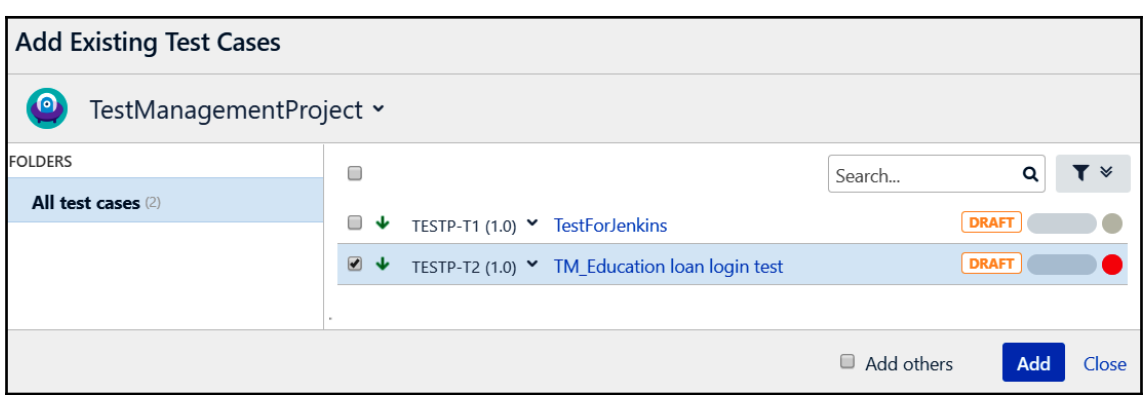

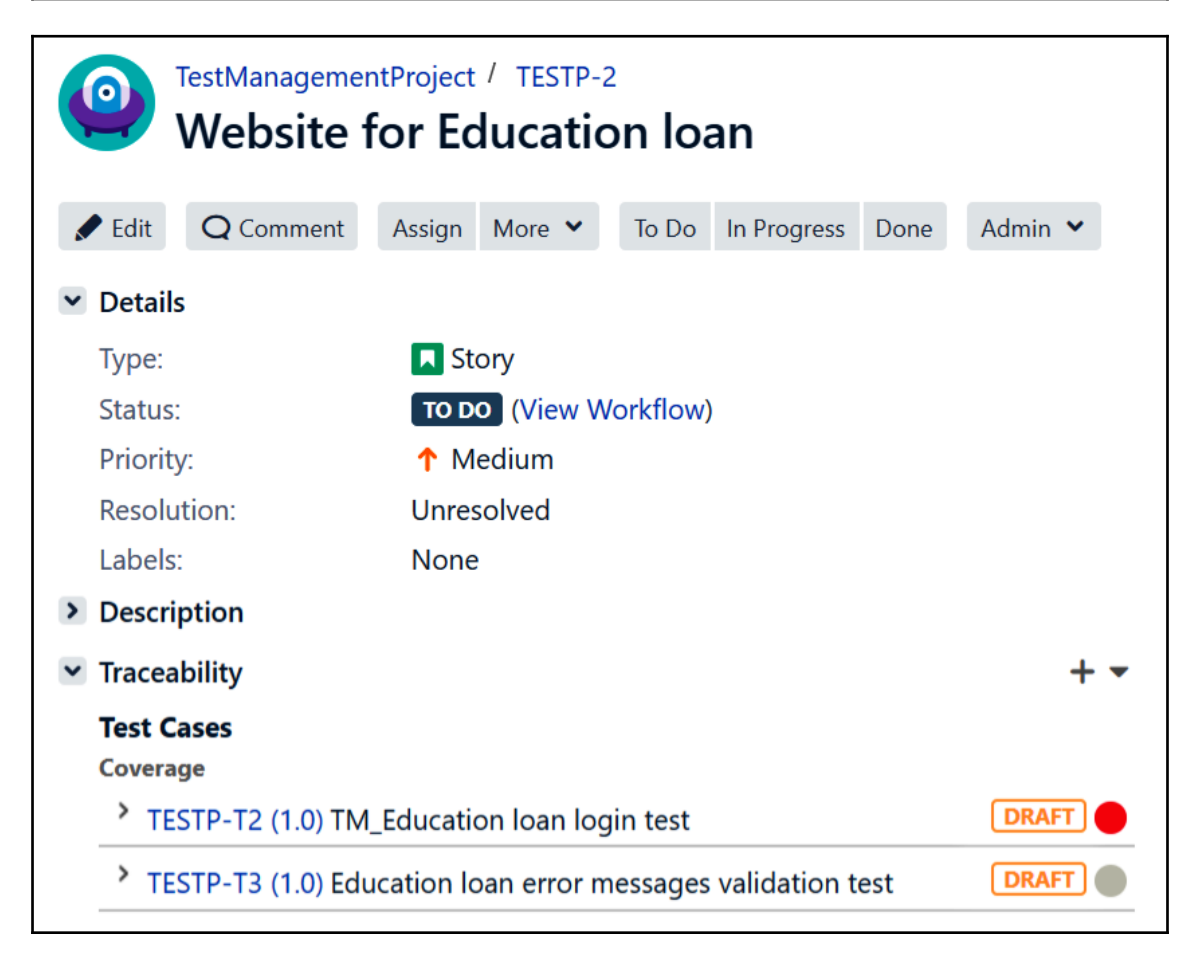

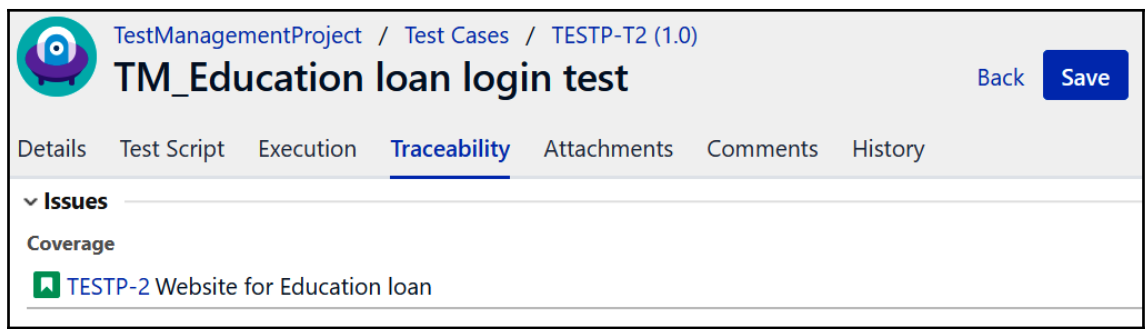

# **Chapter 10: Test Execution Status Reporting**

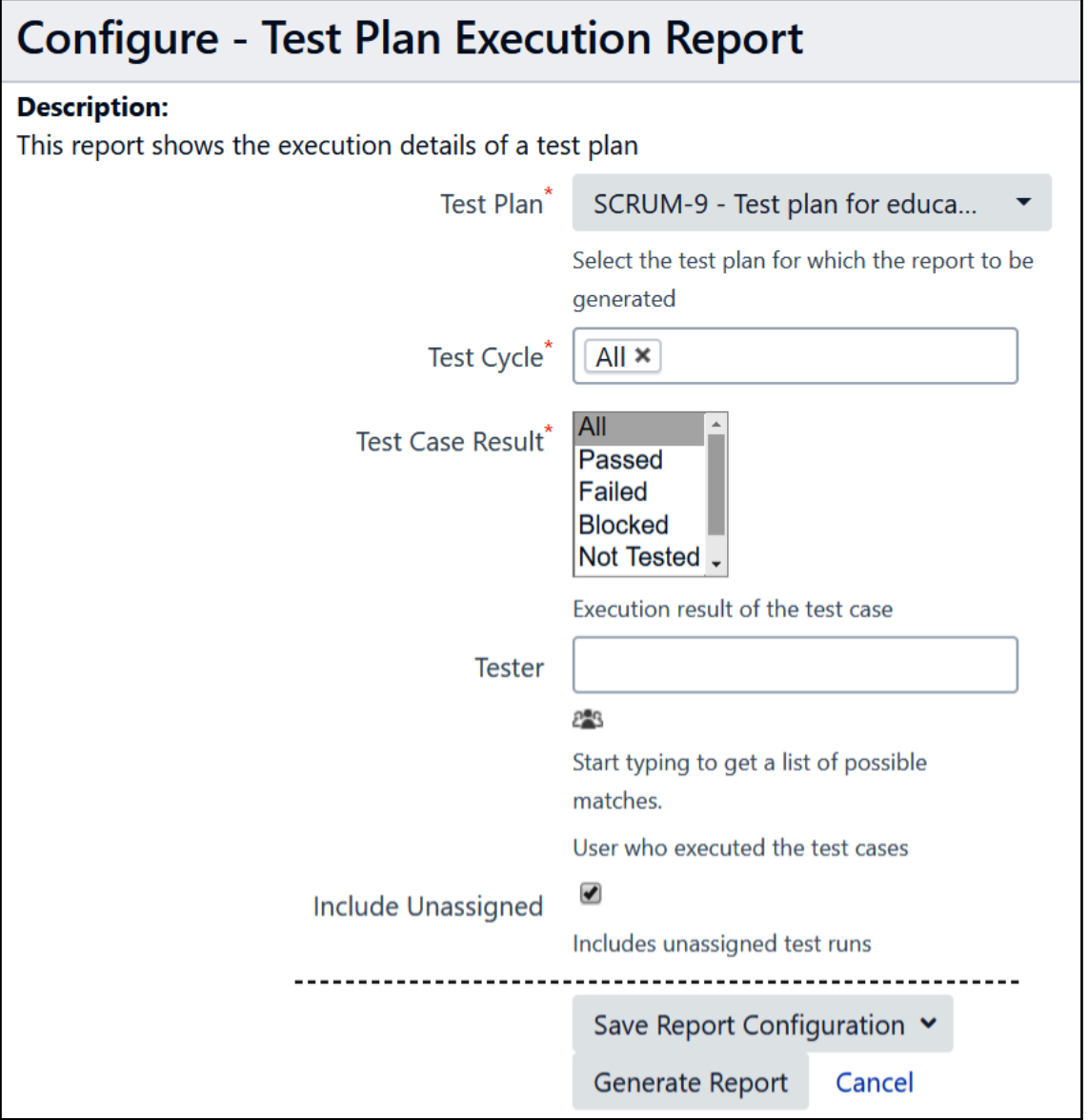

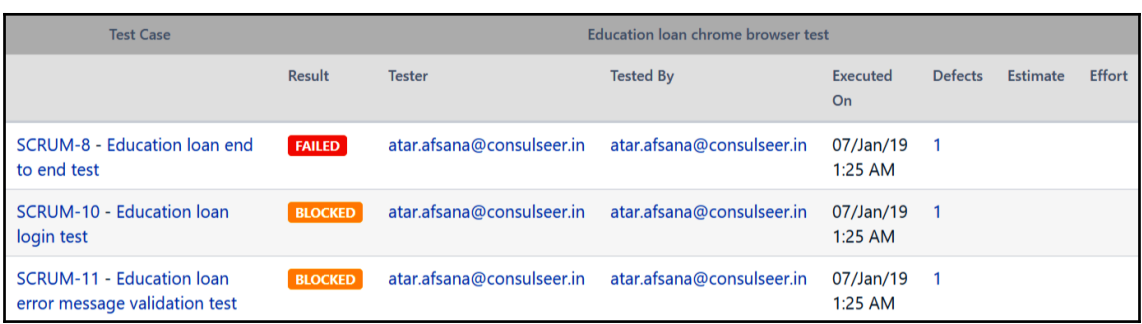

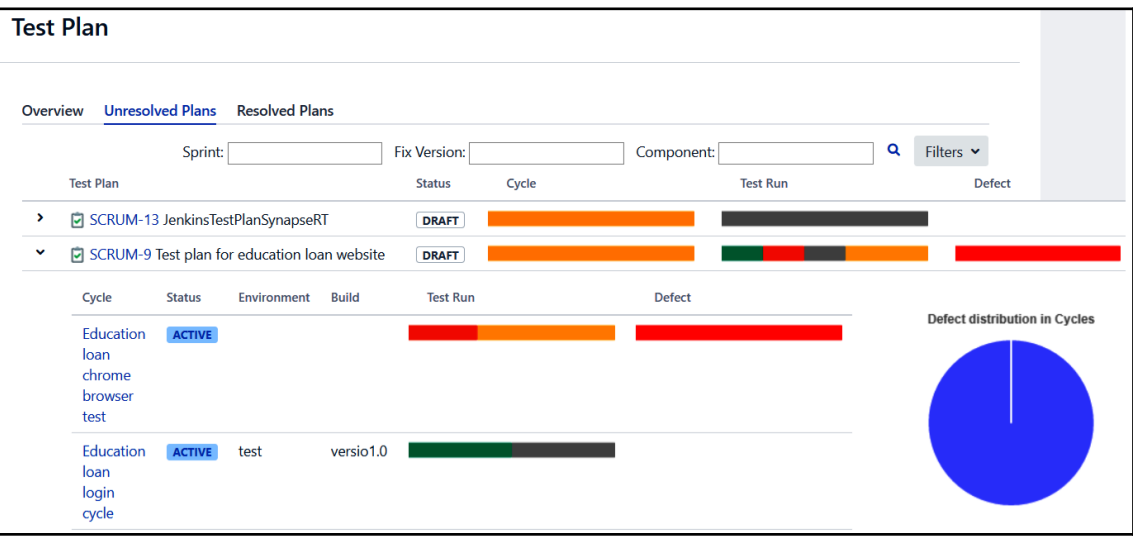

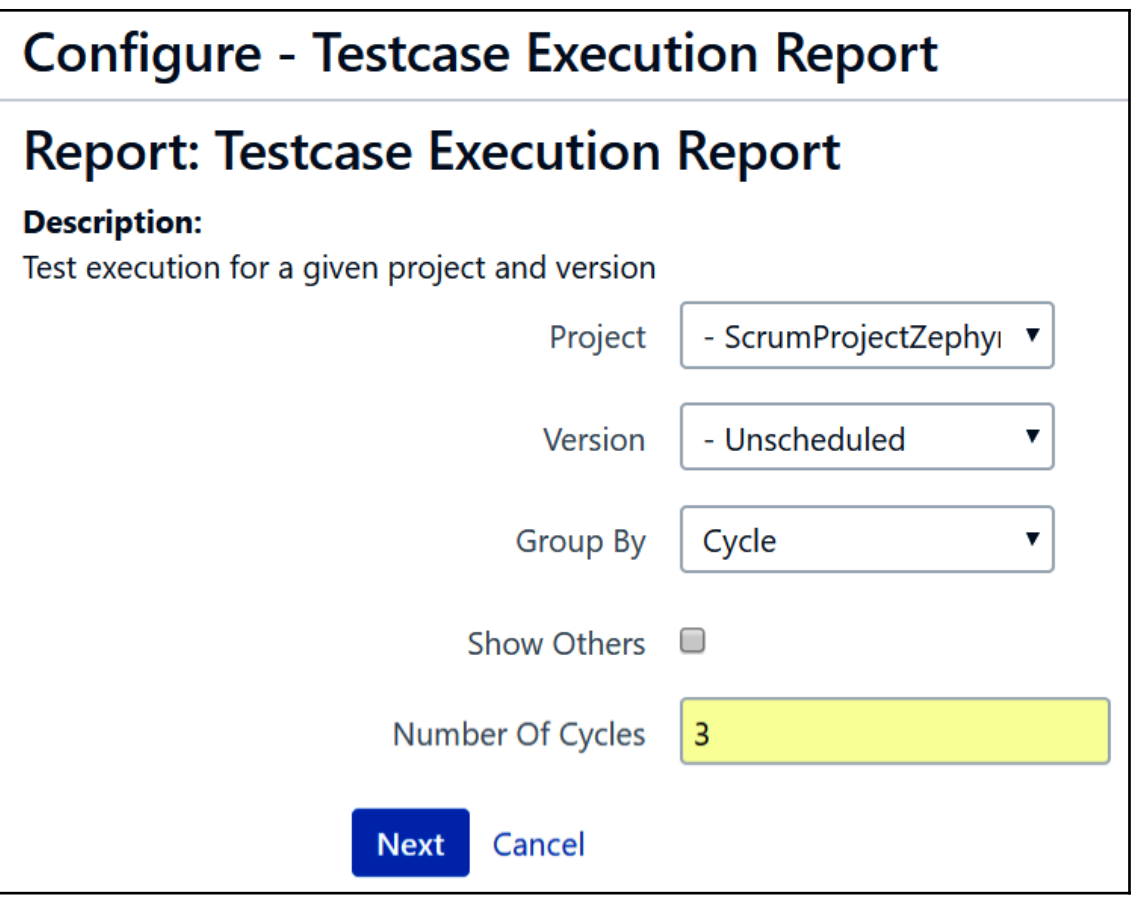

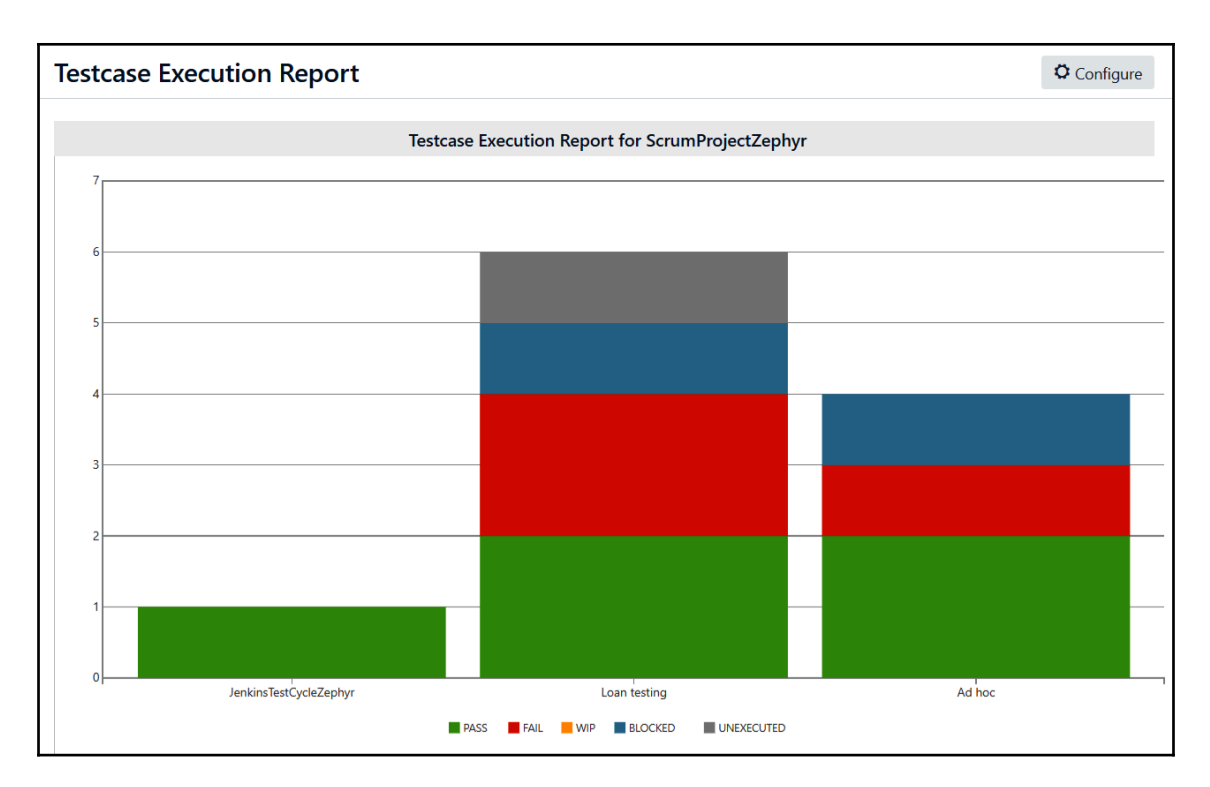

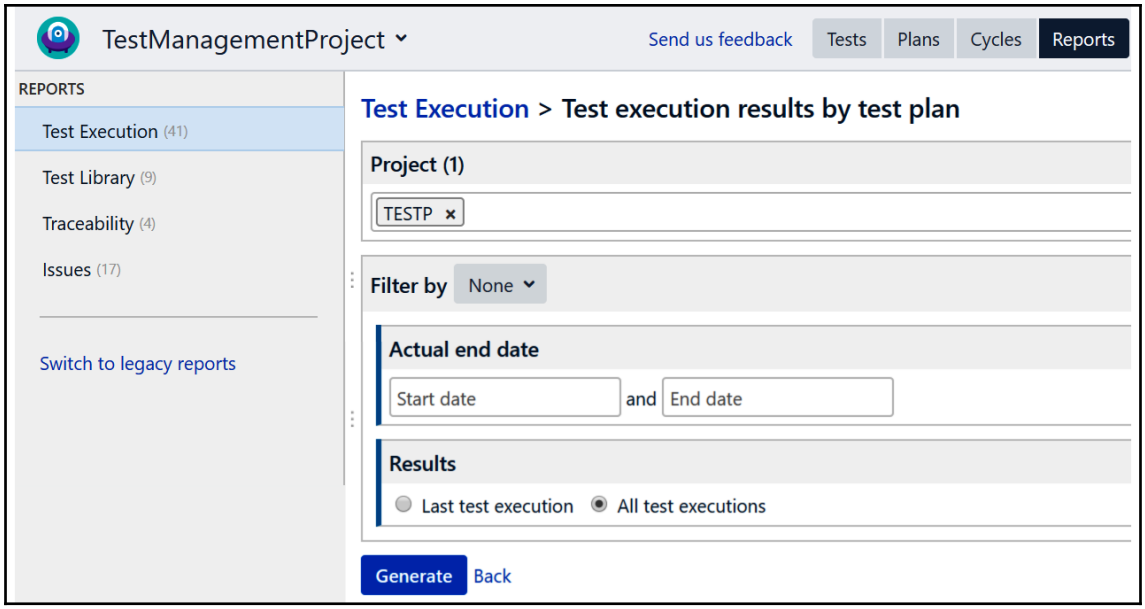

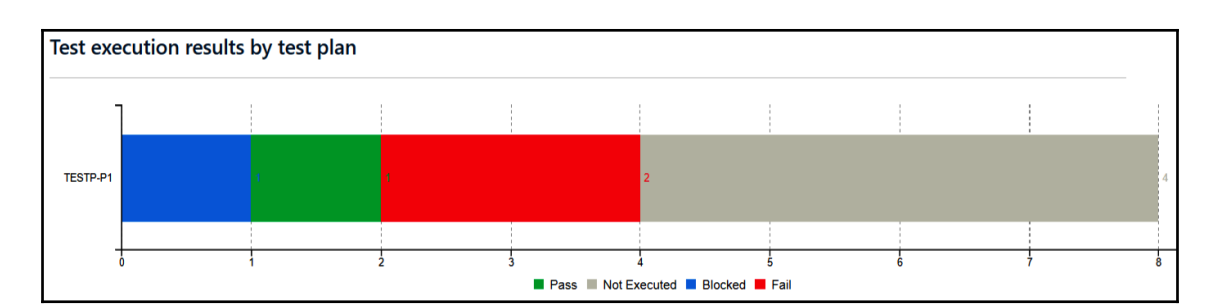

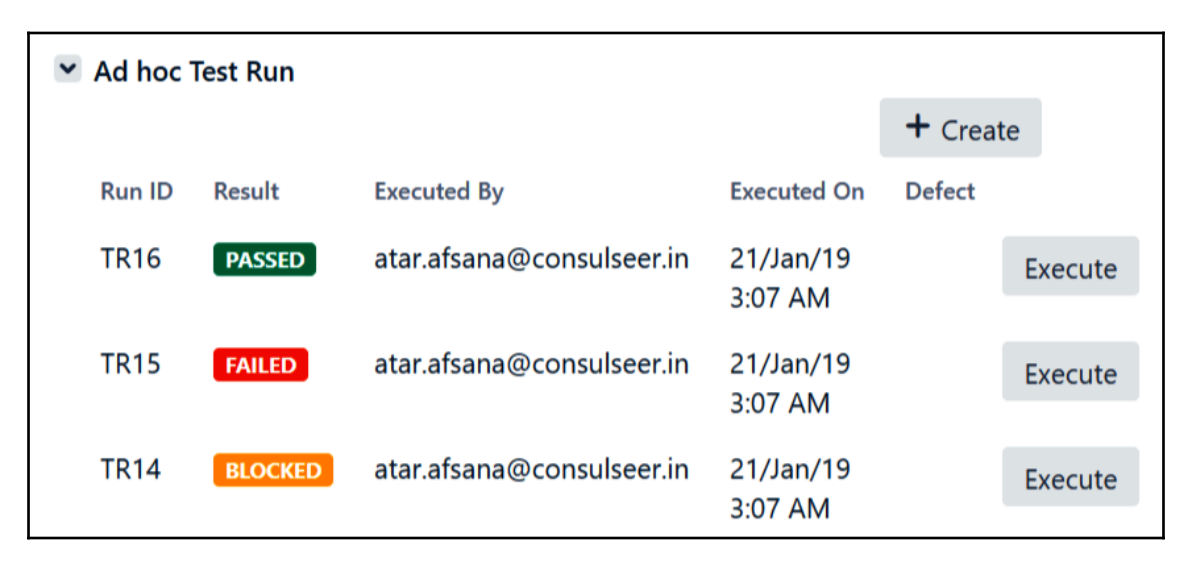

## Configure - Adhoc Test Run Report

#### **Description:**

This report will show the Test Cases which has Adhoc Test Runs with status

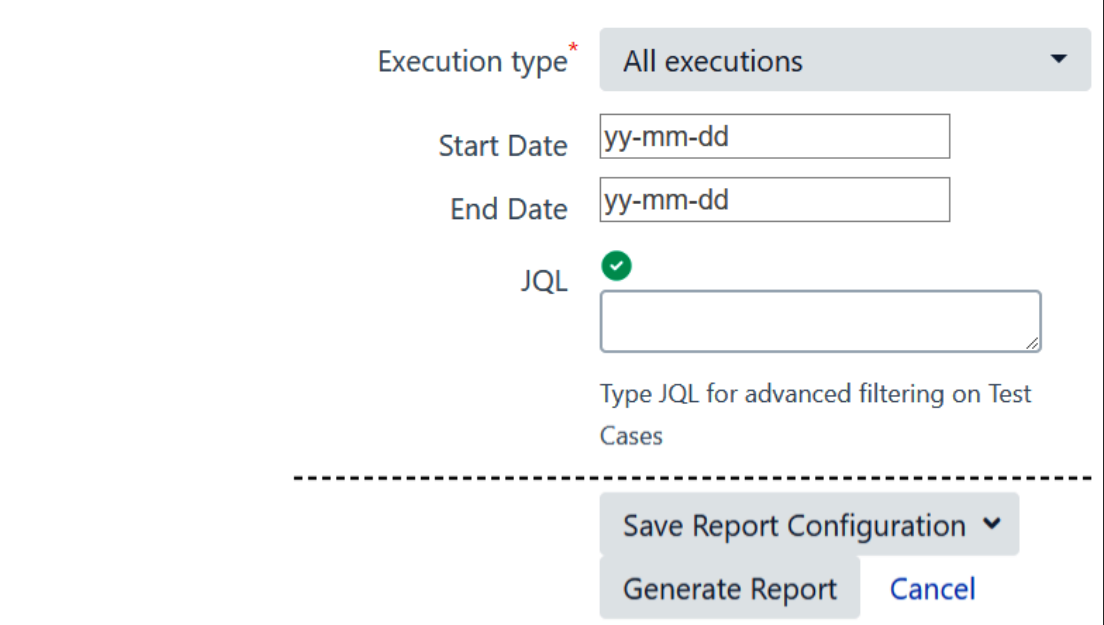

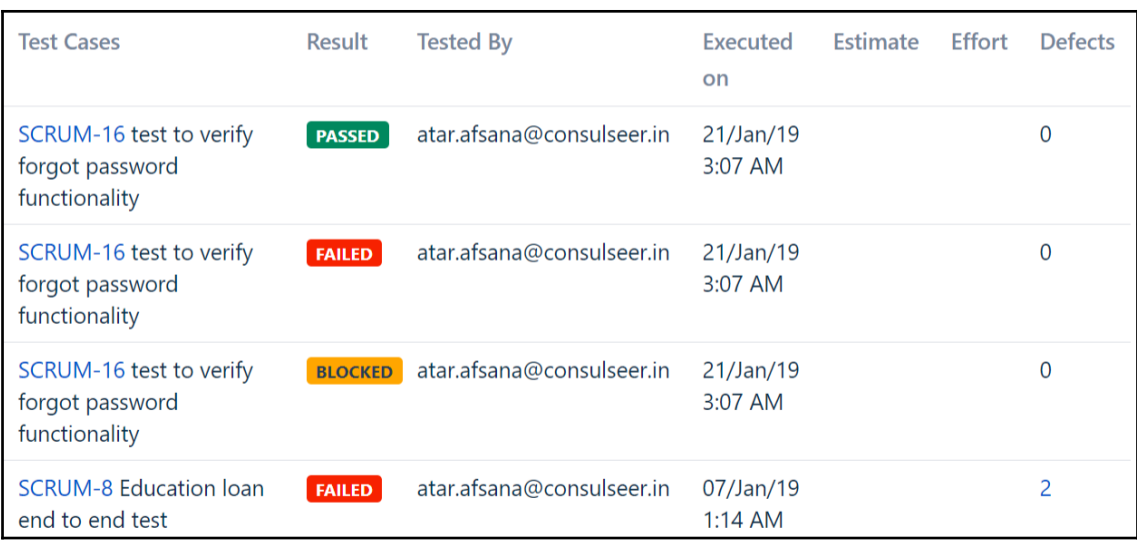

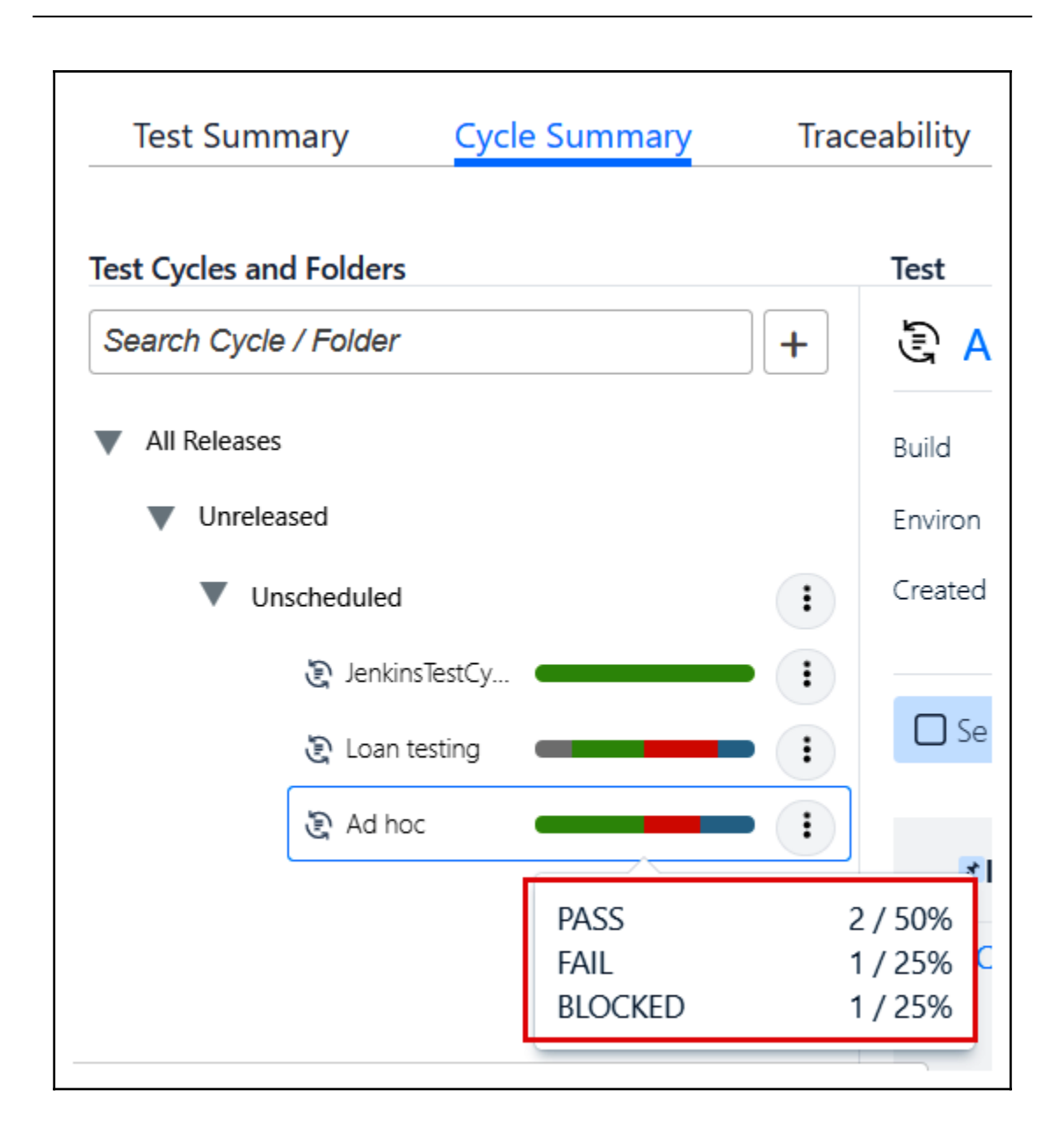

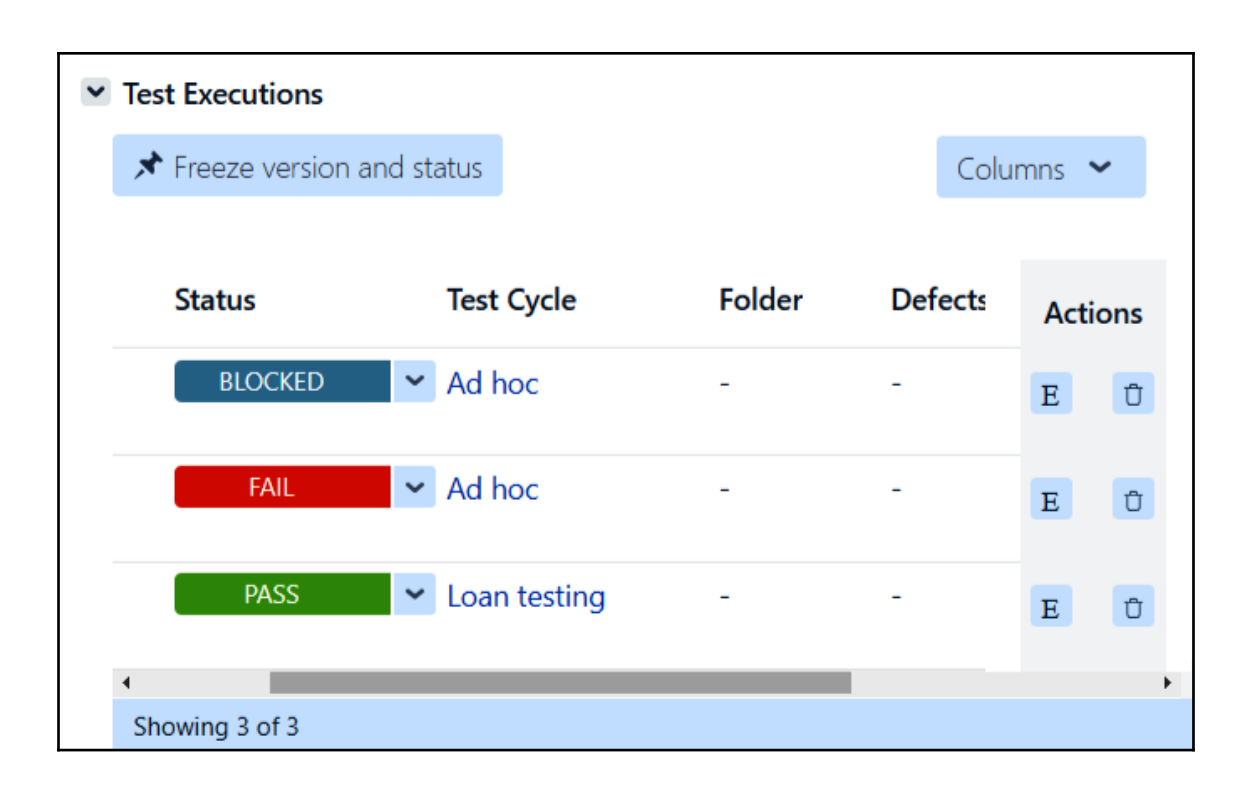

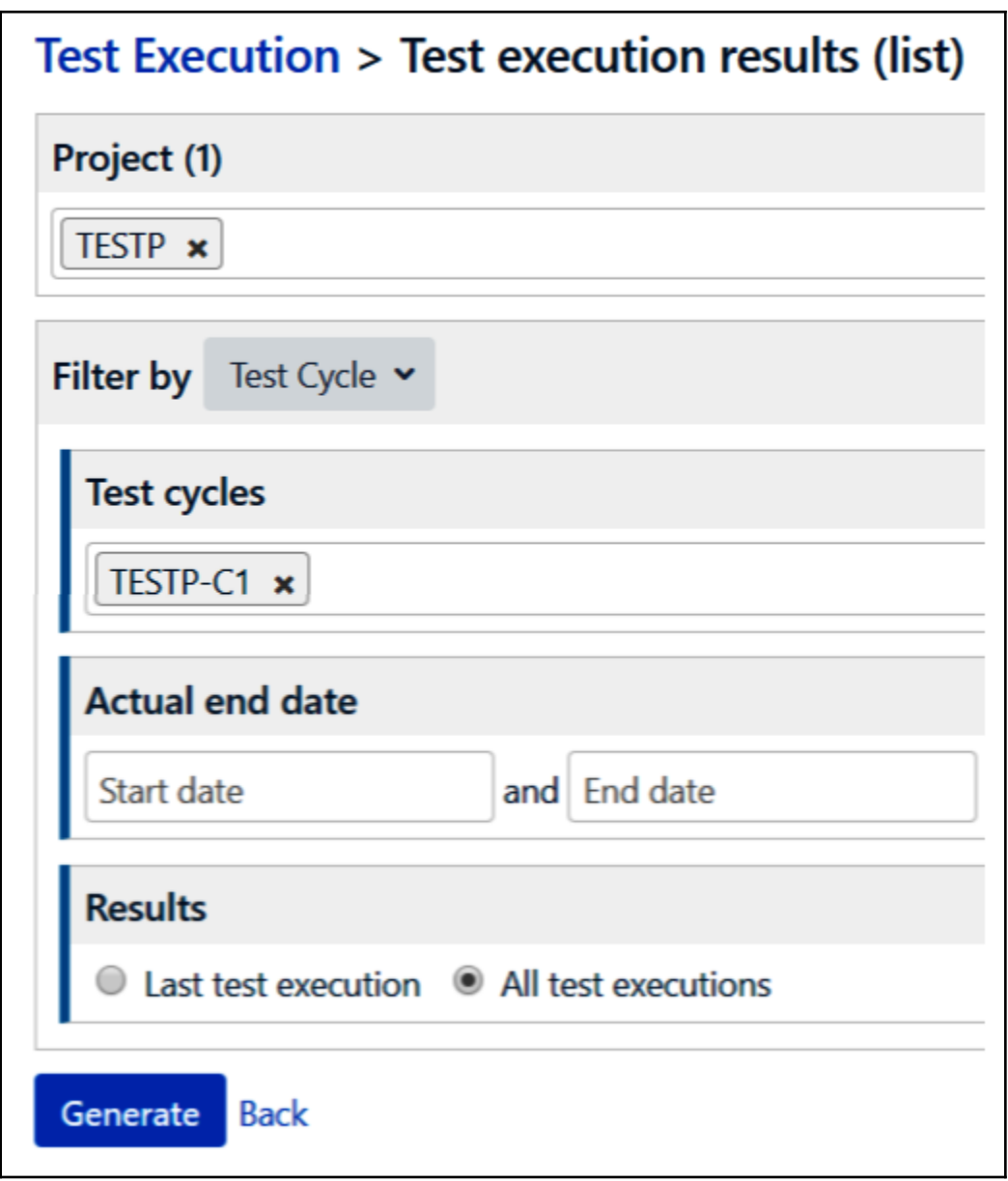

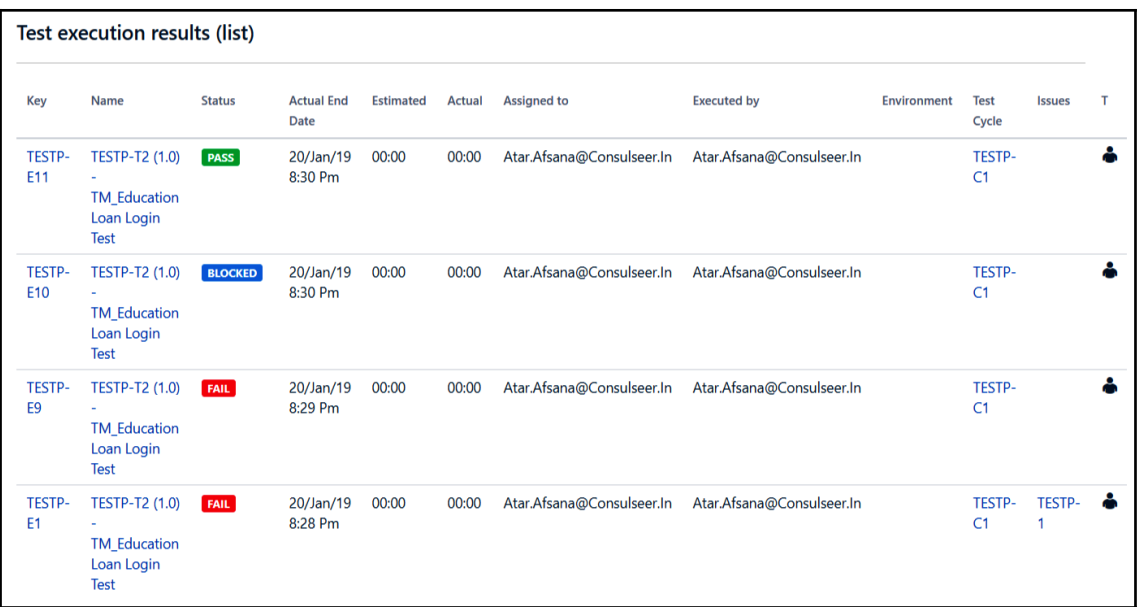

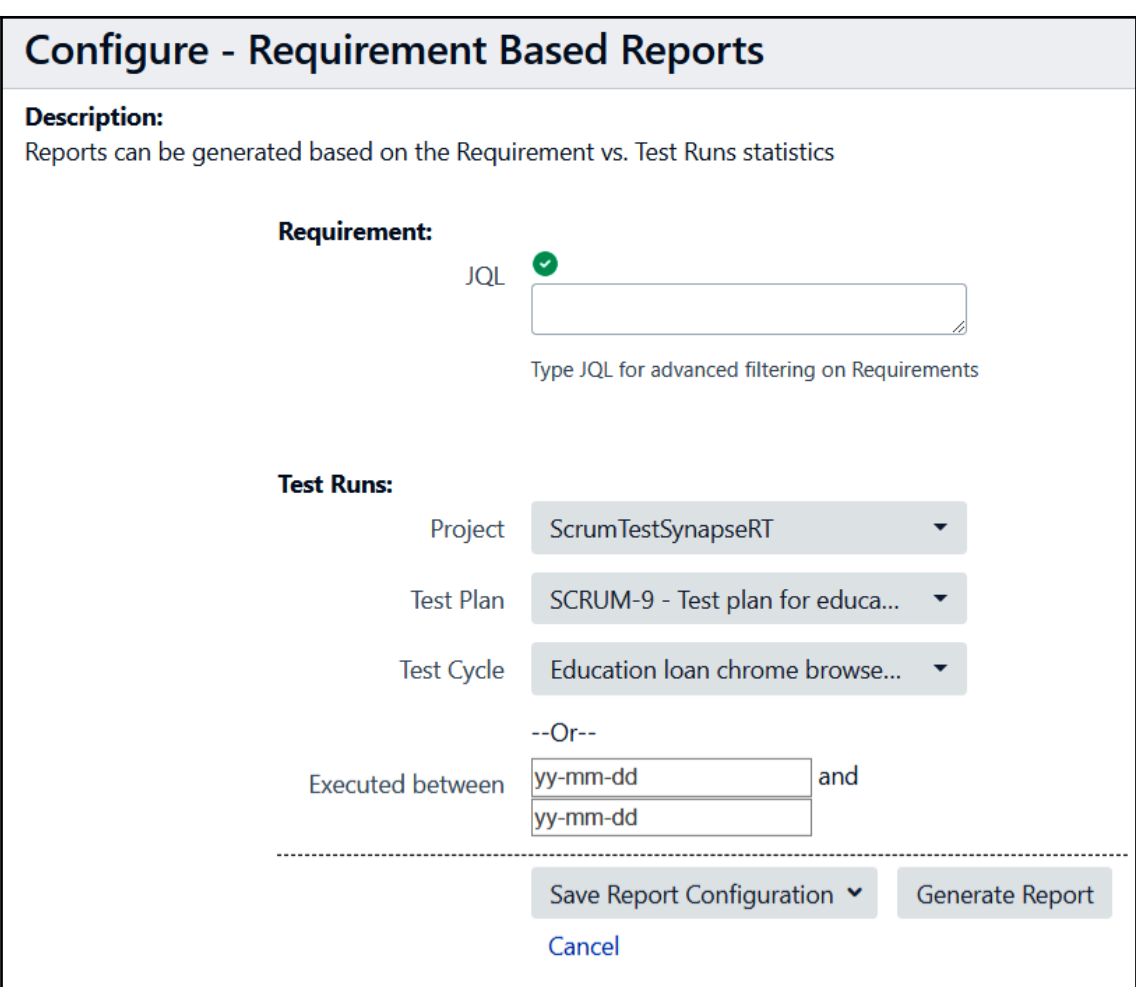

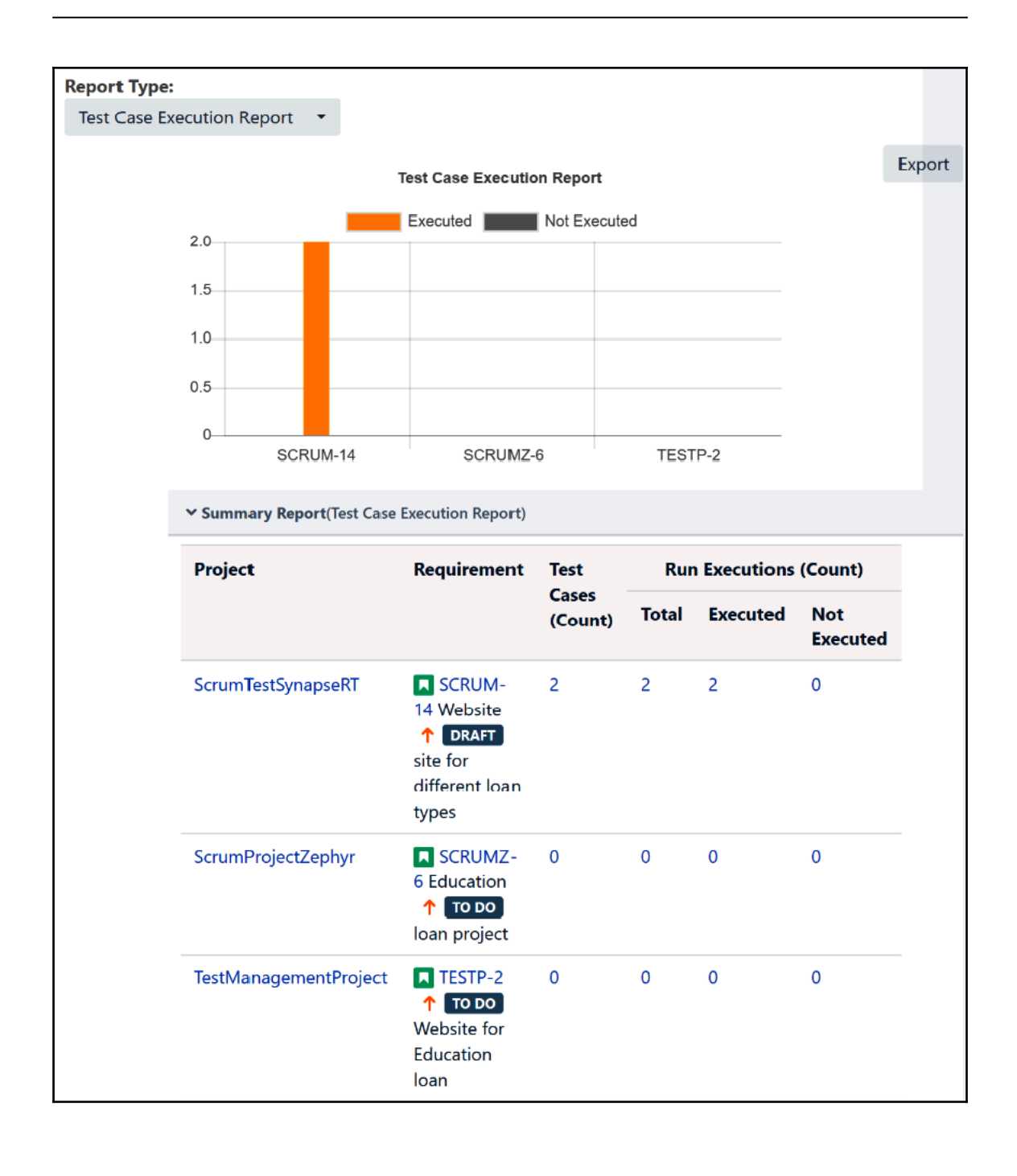

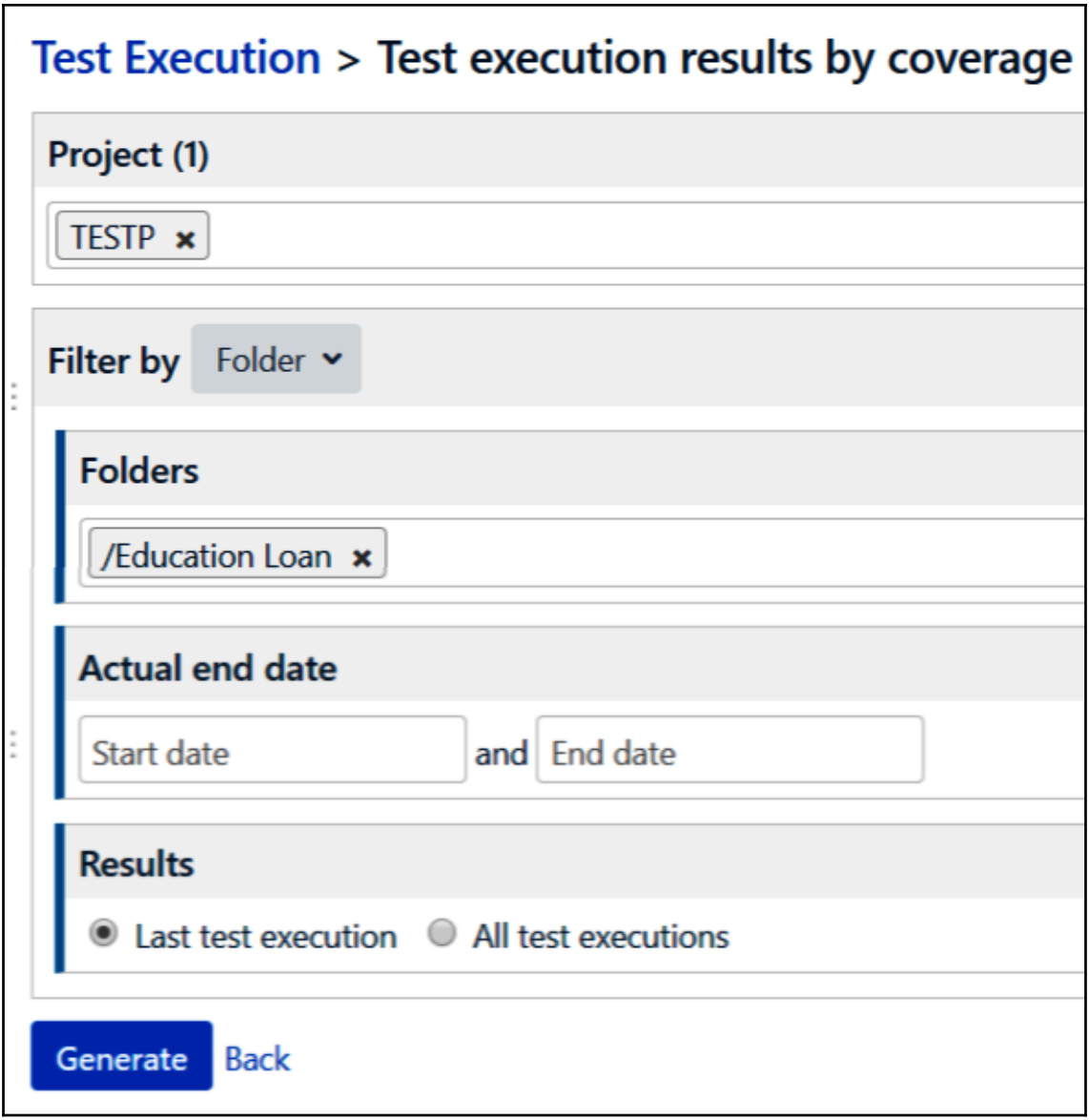

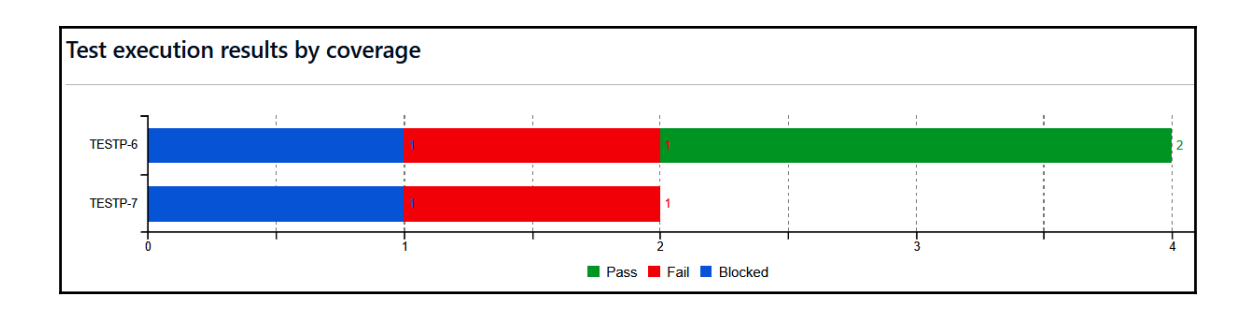

### **Configure - Defect Matrix Report Description:** Report will show the matrix of various parameters of defects ScrumTestSynapseRT Project<sup>\*</sup> SCRUM-9 - Test plan for educa... Test Plan<sup>\*</sup> Test Cycle<sup>\*</sup> Education loan chrome browse...  $\Box$  Include defects from **Adhoc Test Runs** Priority X Axis<sup>\*</sup> Select JIRA fields for x axis Y Axis<sup>\*</sup> **Status** Select JIRA fields for y axis -------------------------Save Report Configuration v Generate Report Cancel

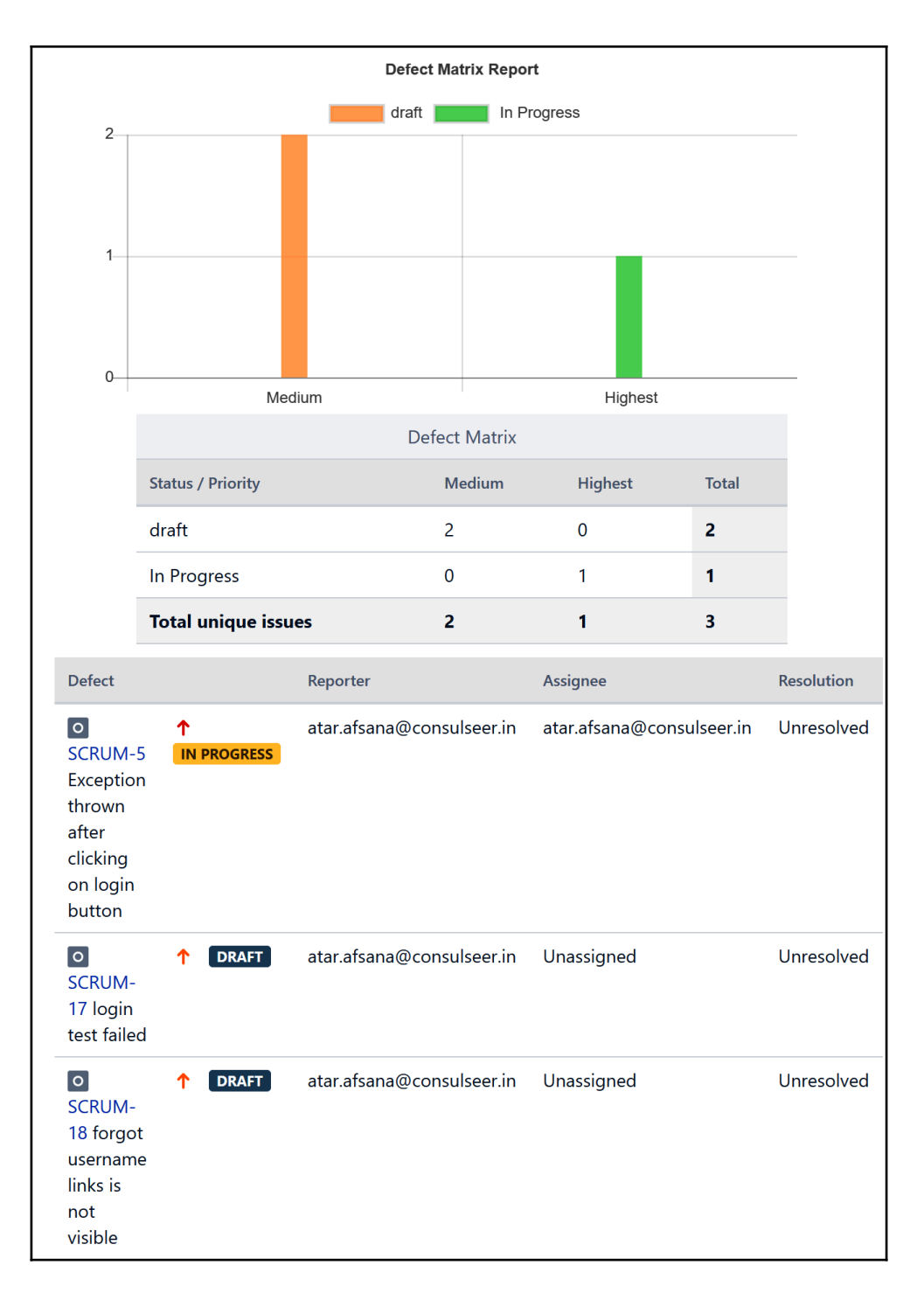

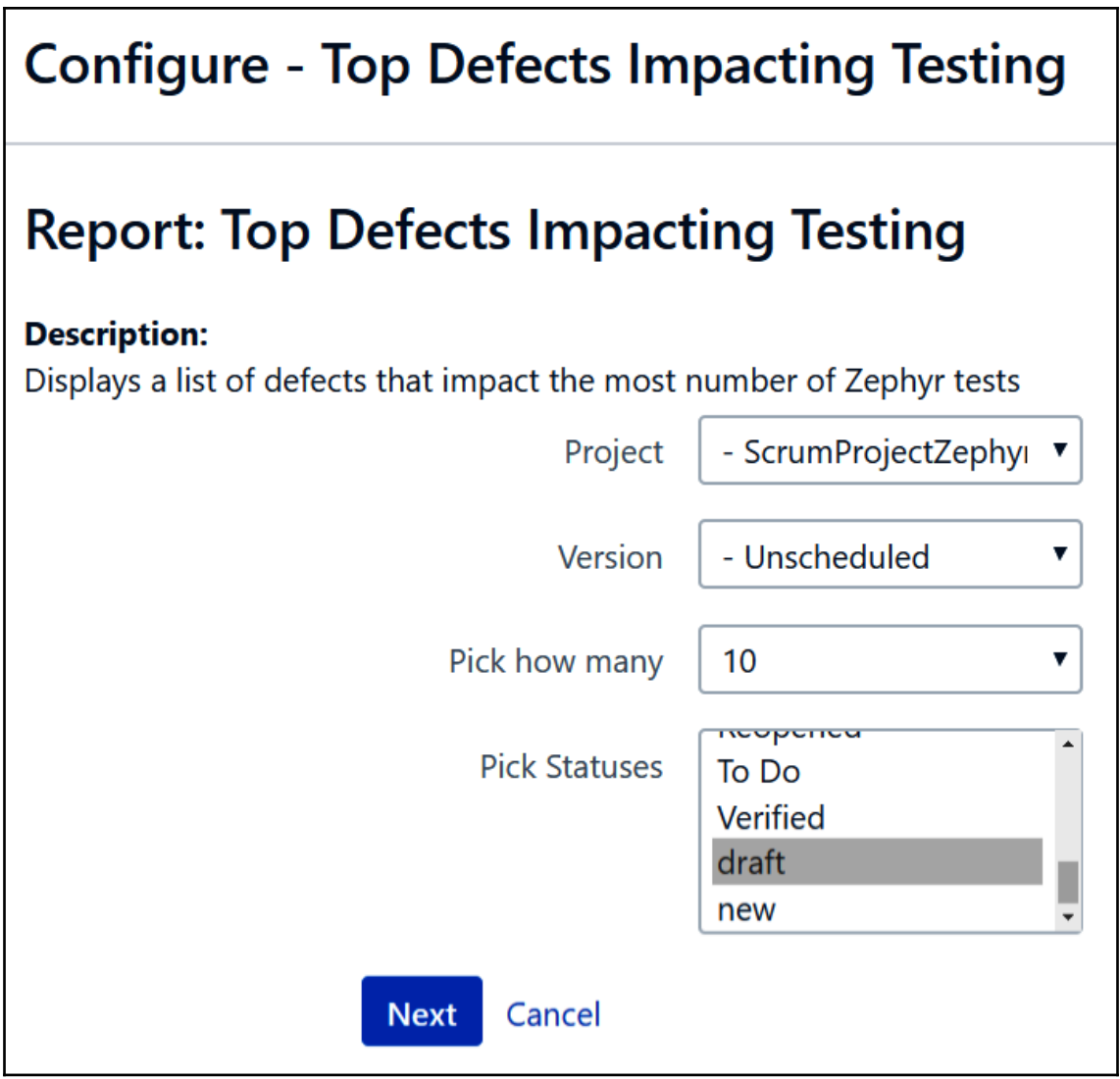

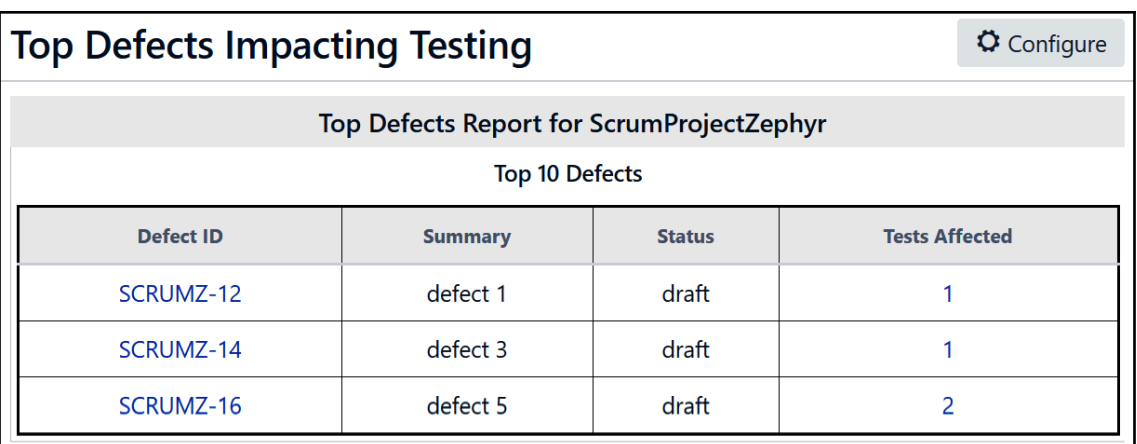

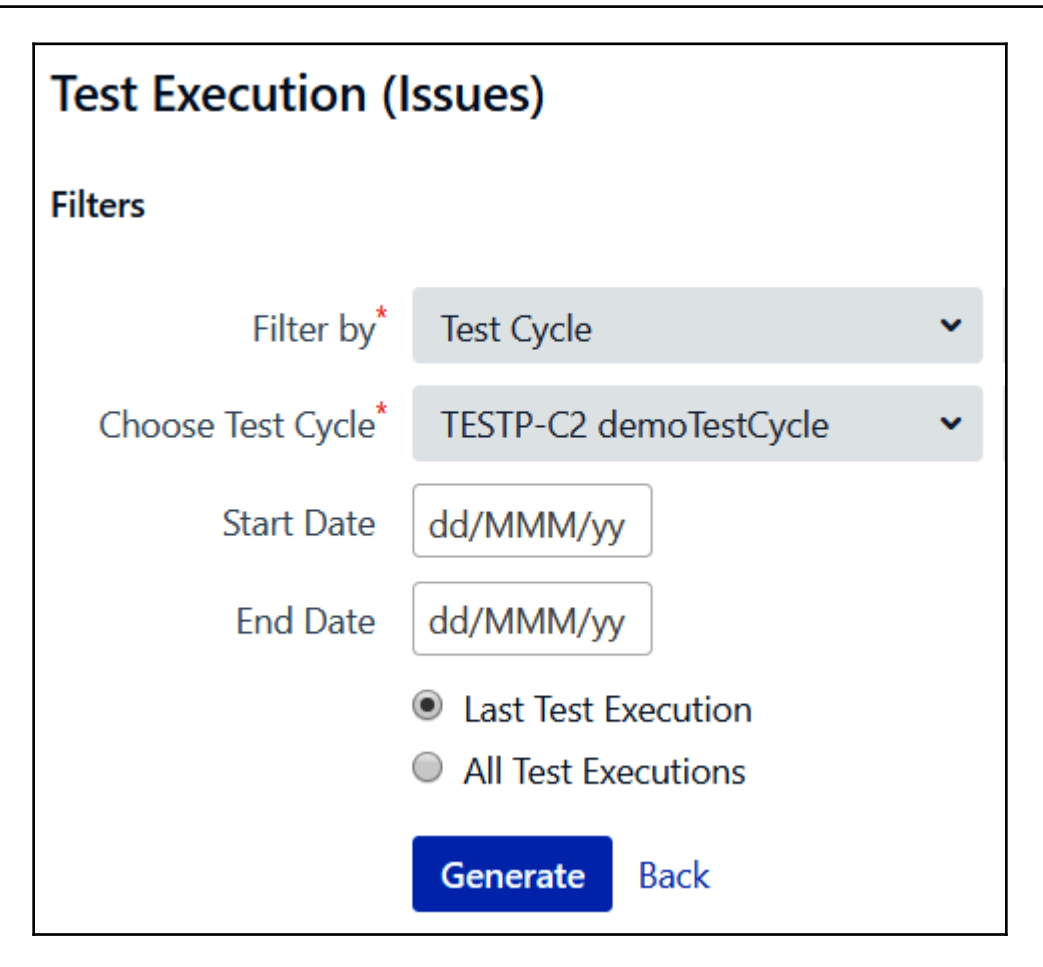

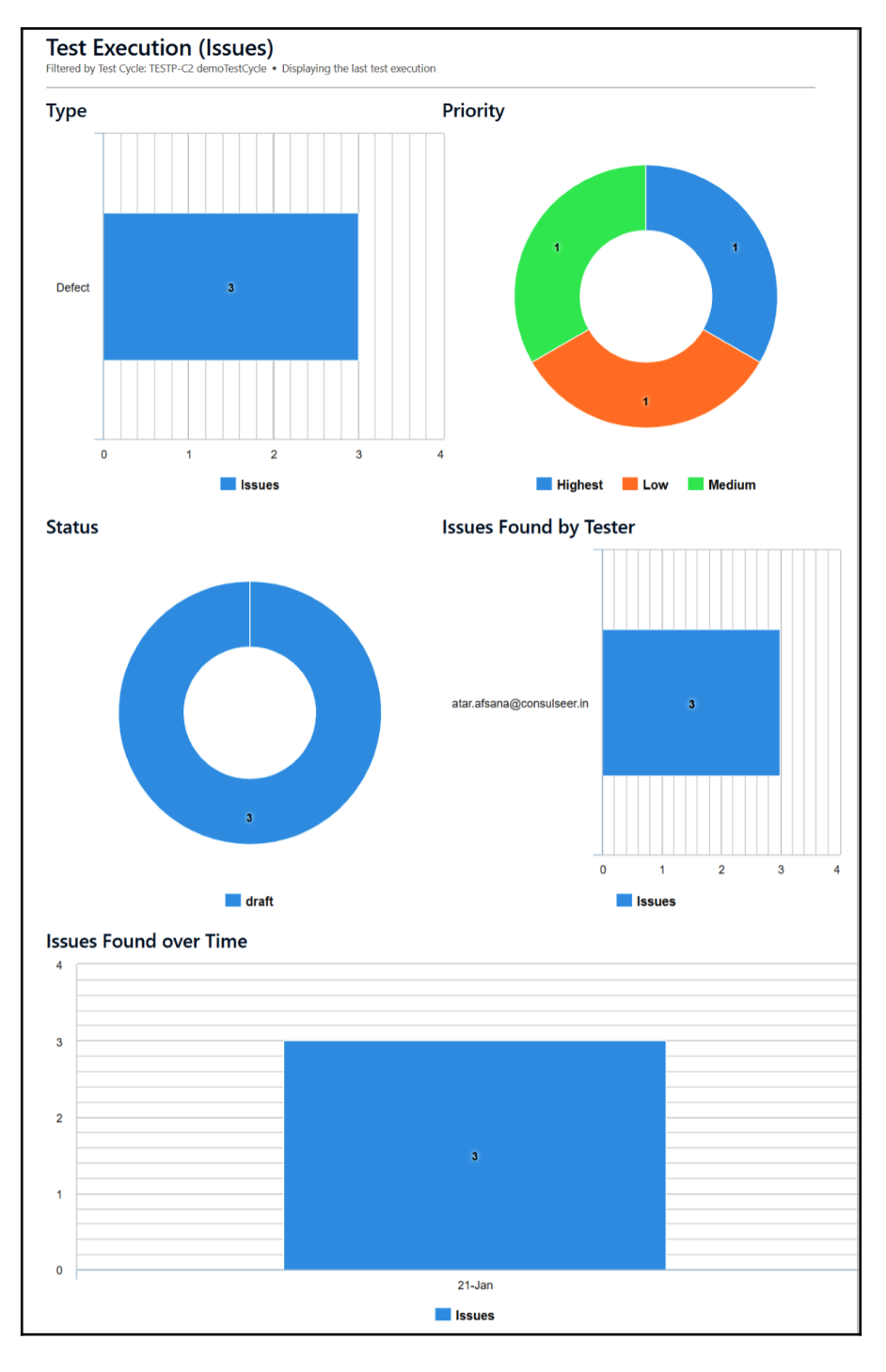

**[ 96 ]**

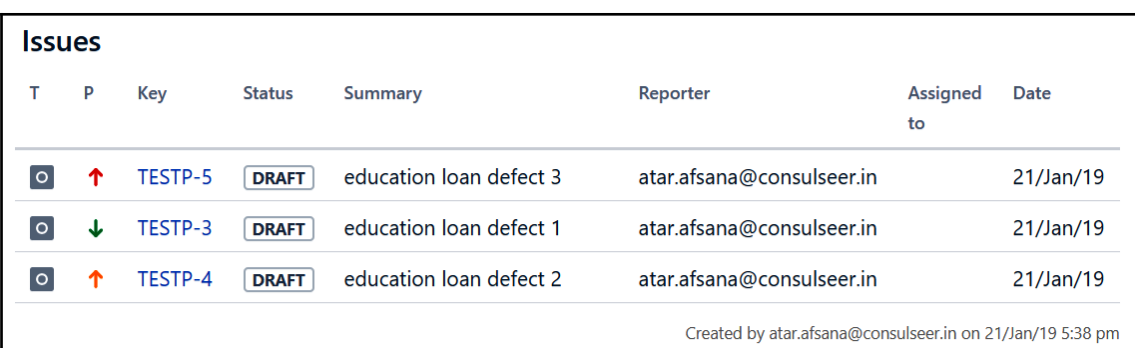

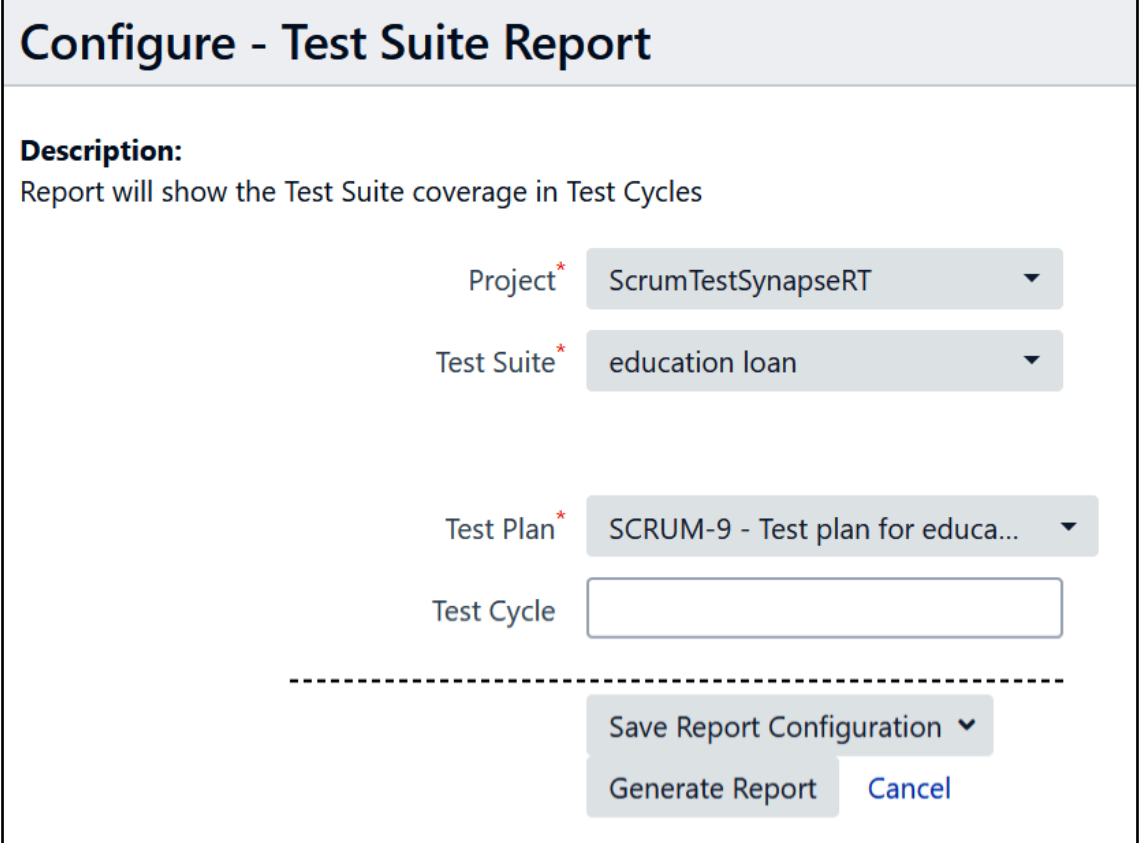

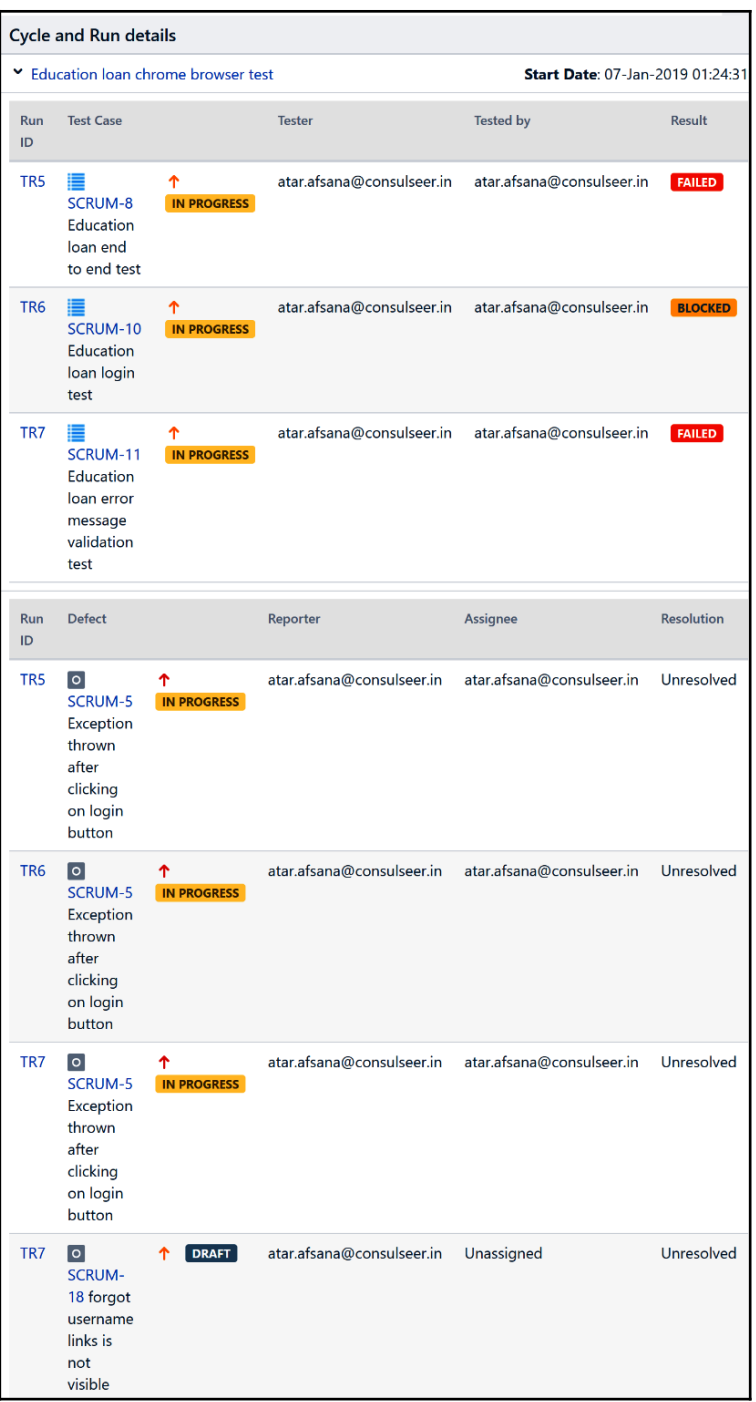

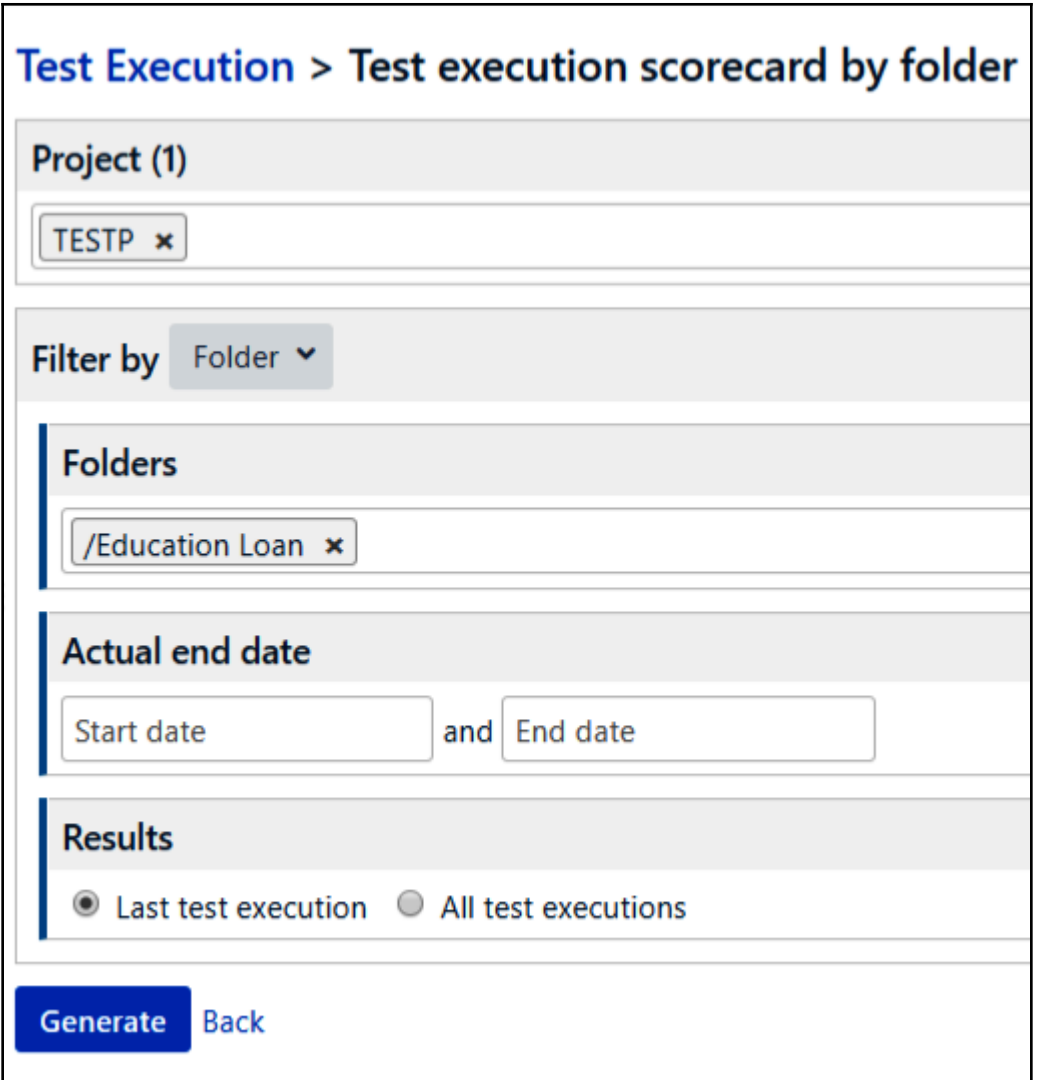

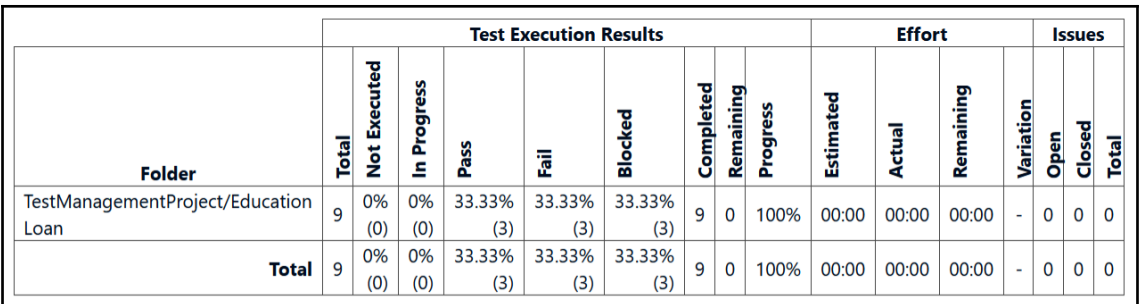

### **Configure - Test Case Burndown Report Description:** Reports can be generated on Test Case Burndown statistics Project\* ScrumTestSynapseRT Test Plan\* SCRUM-9 - Test plan for educa... Education loan chrome browse... Test Cycle\* ▼ Ideal runs to be executed per day Save Report Configuration v Generate Report Cancel

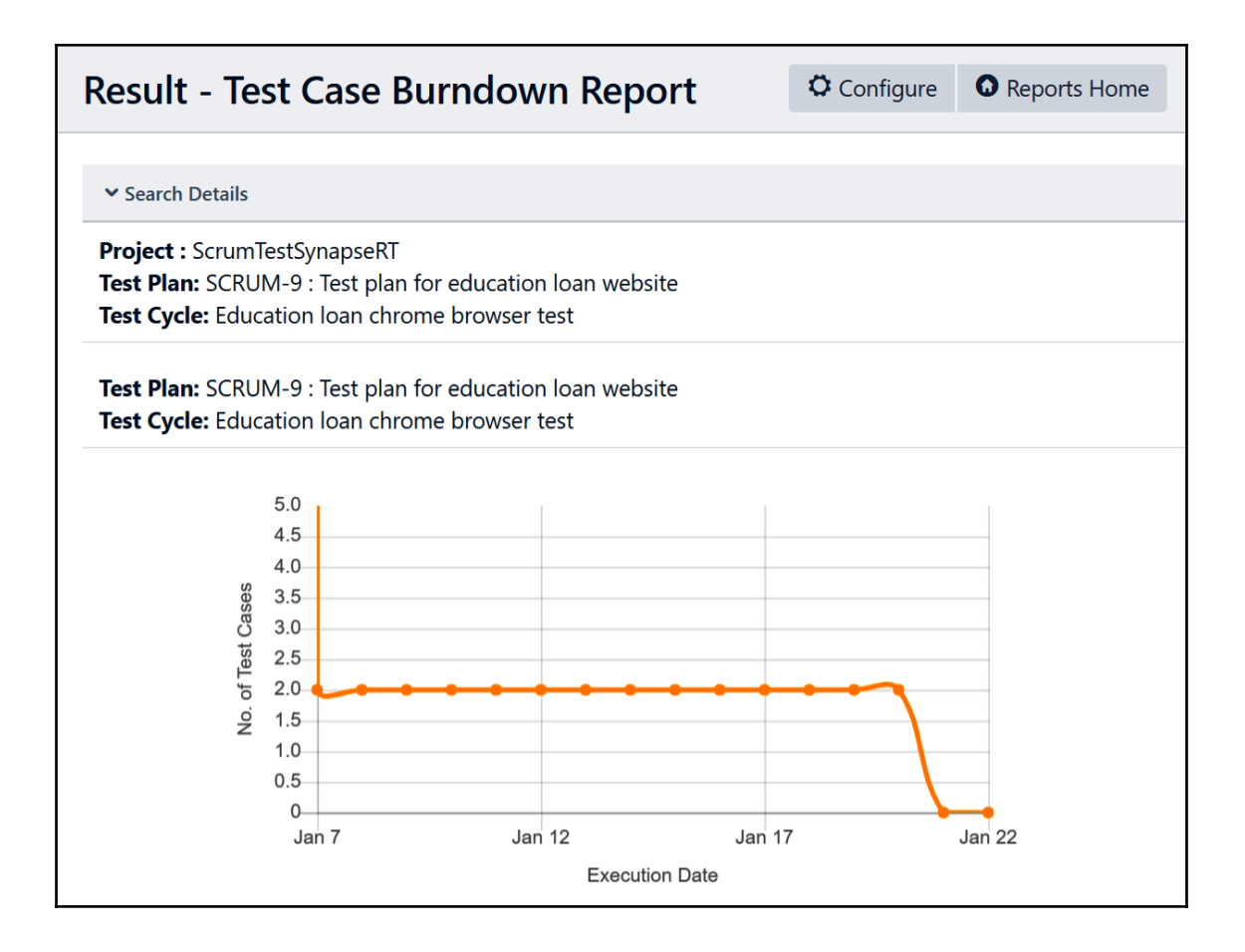

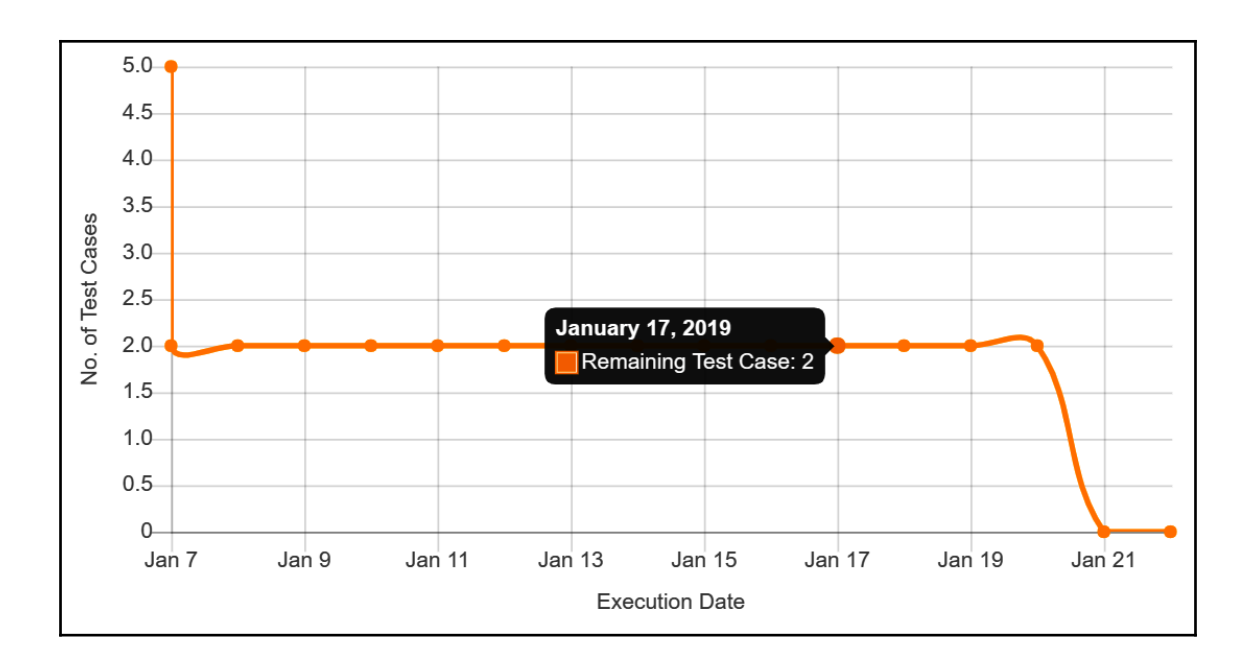

### **Configure - Test Execution Burndown Chart Report: Test Execution Burndown Chart Description:** Displays rate of test execution, # of unexecuted tests and expected completion date Project - ScrumProjectZephyl - Unscheduled Version ۷ Sprint ÷, ۷ Cycle All Cycles ۷ Cancel **Next**

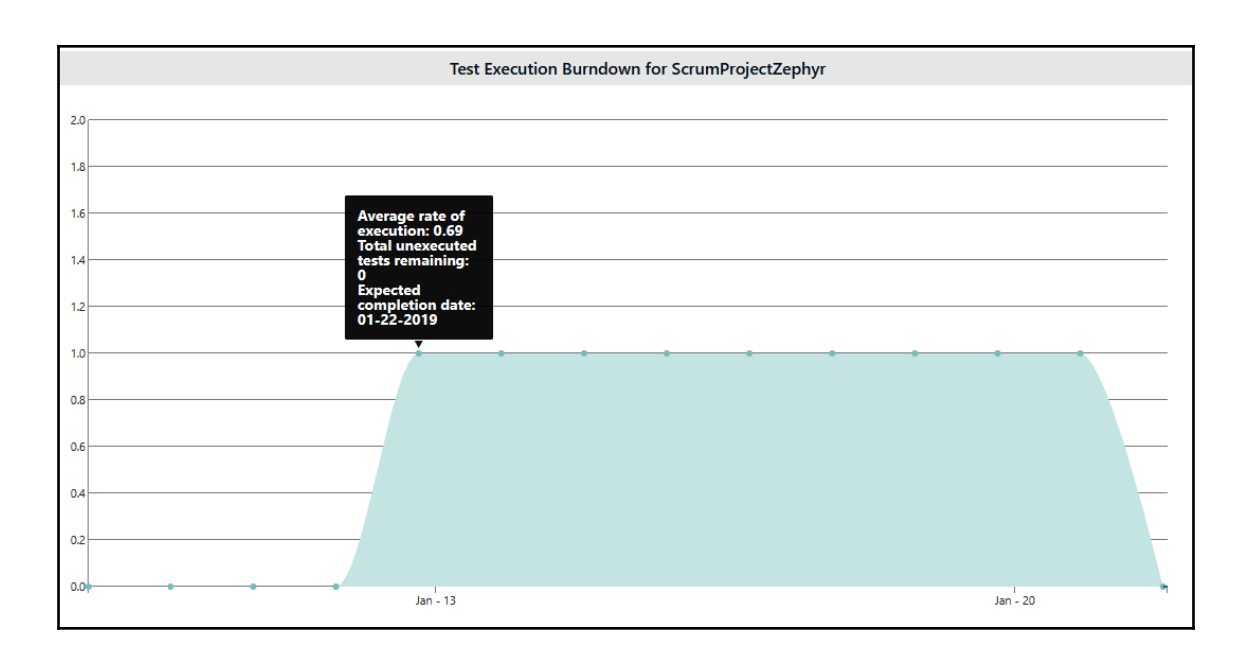

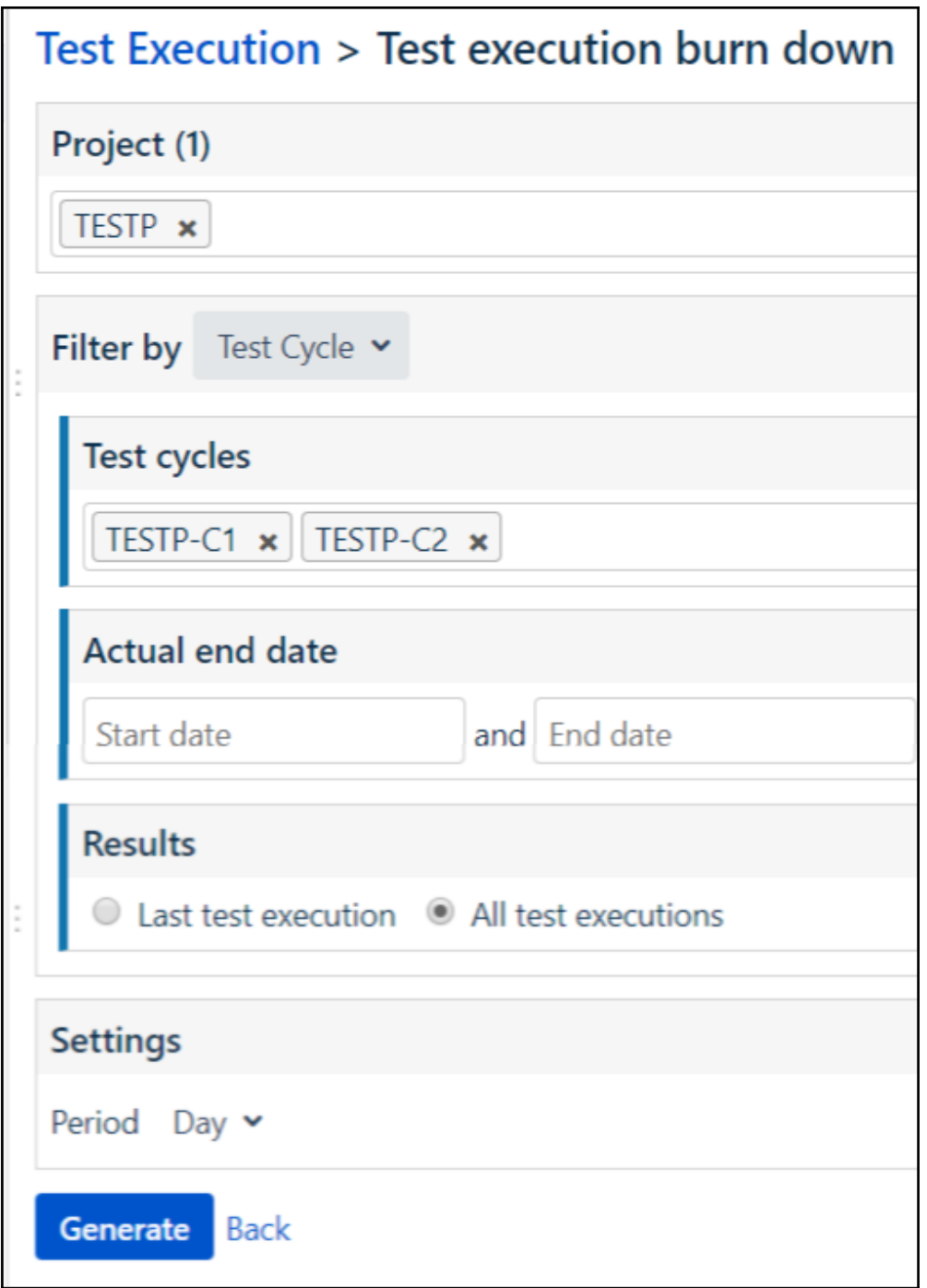

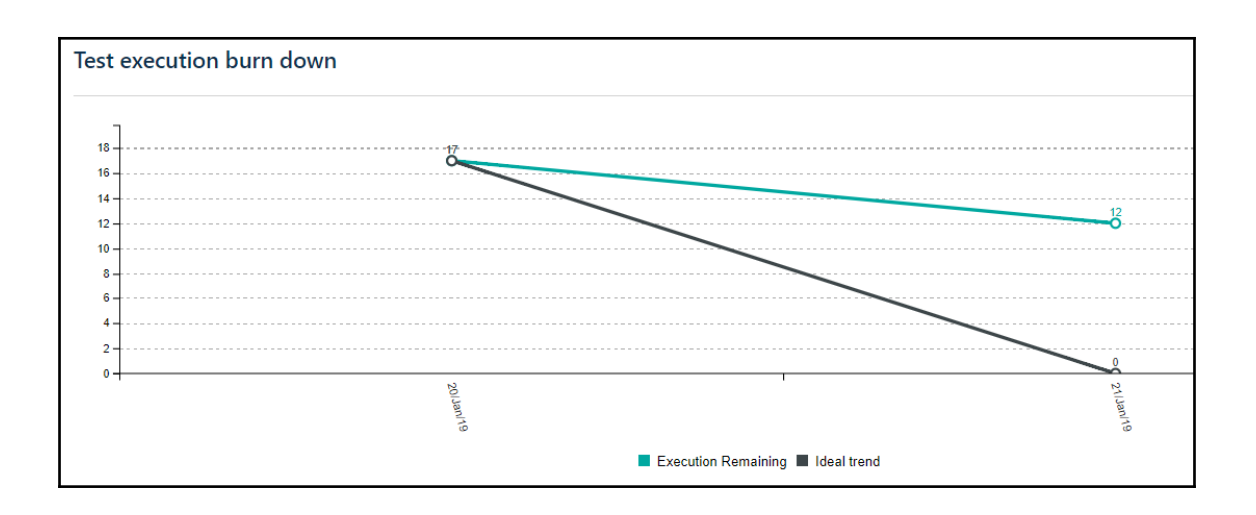

## **Chapter 11: Jira Integration with Automated Testing Tools**

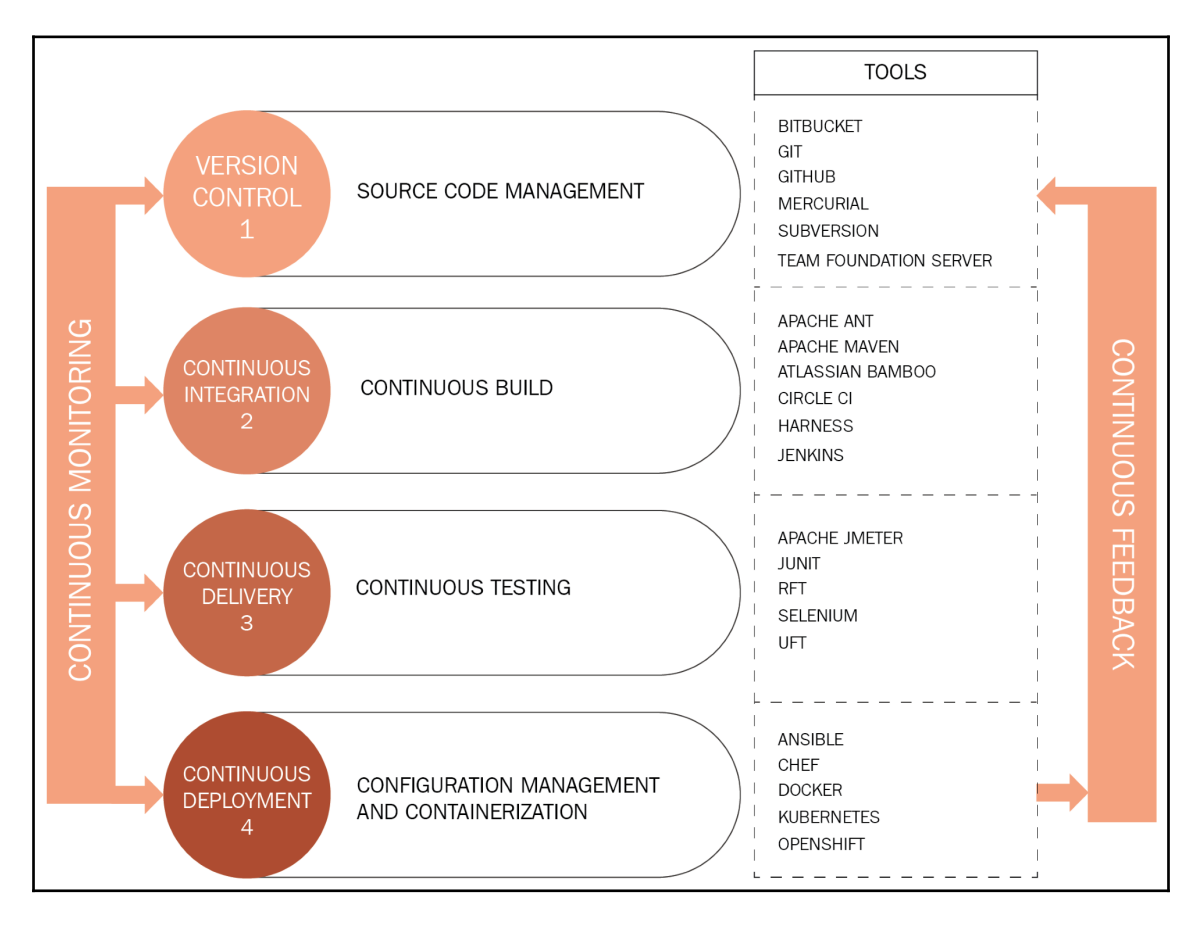
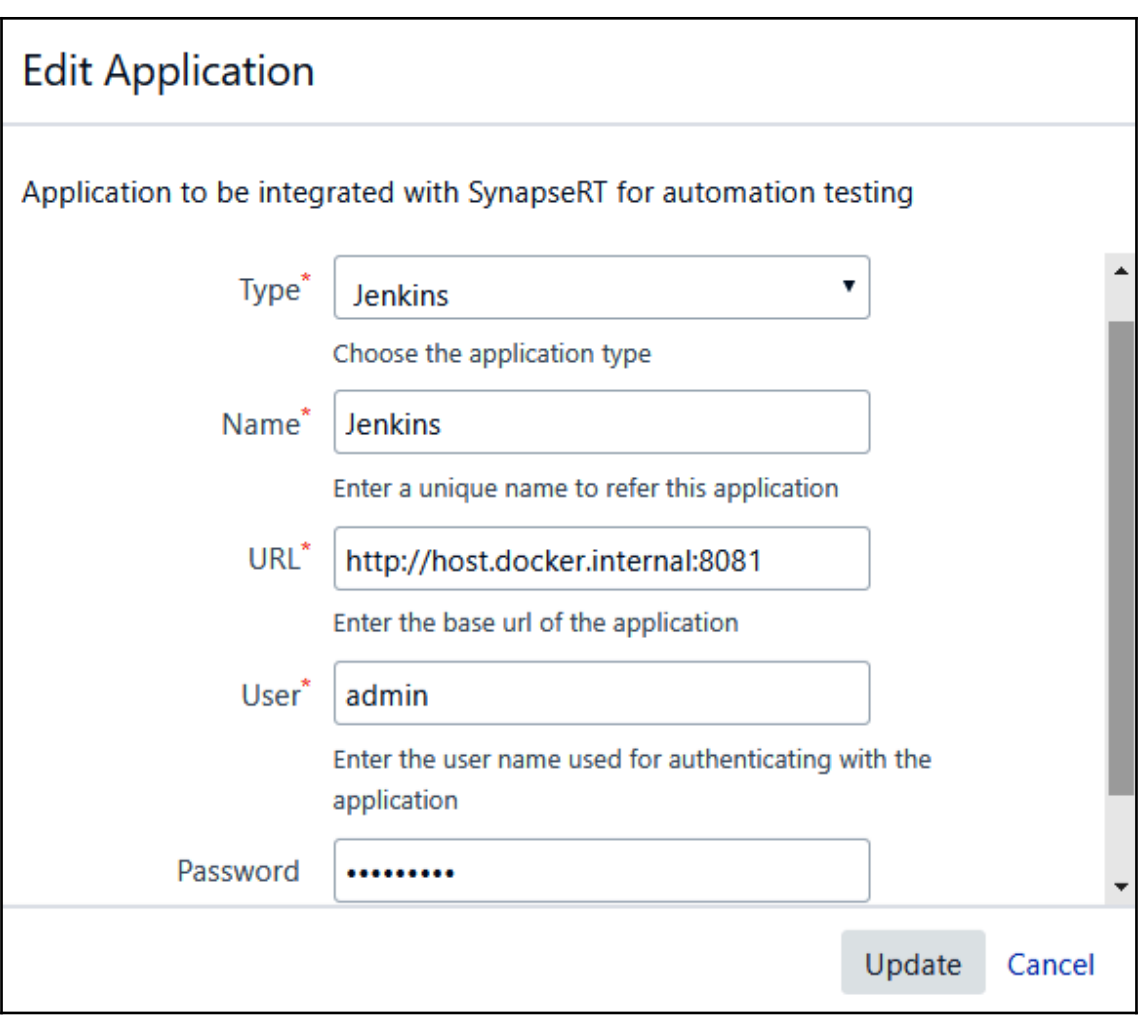

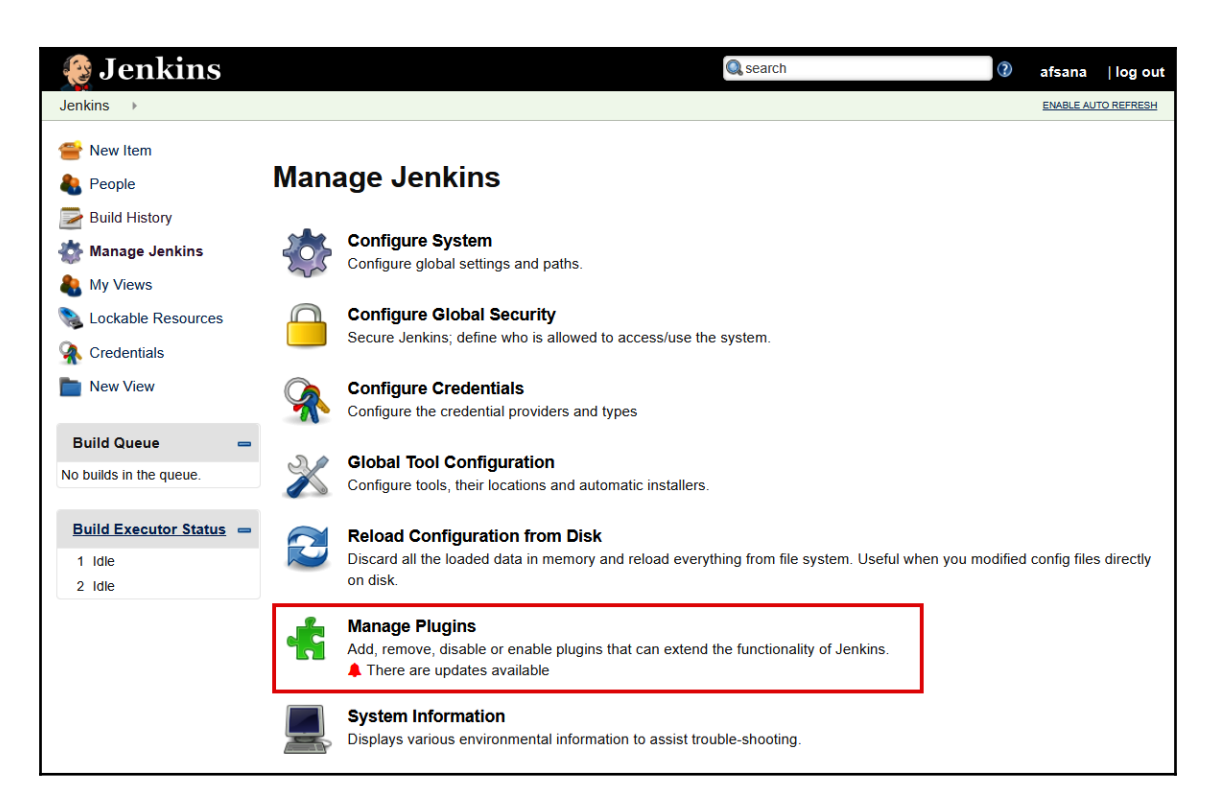

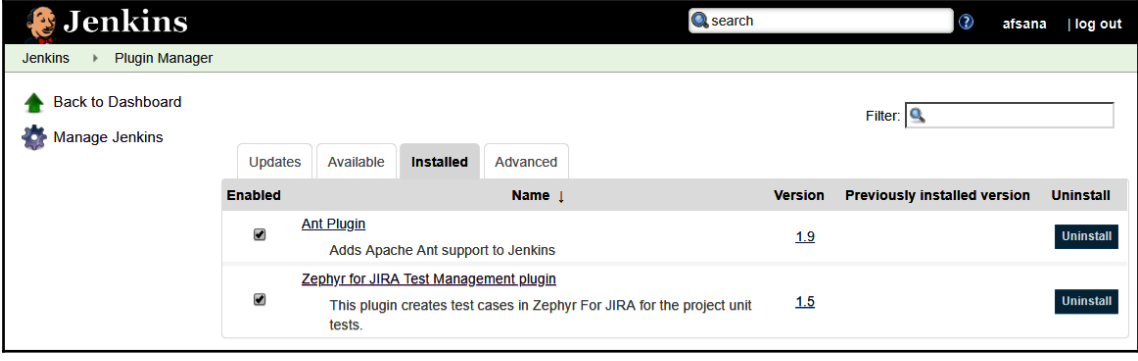

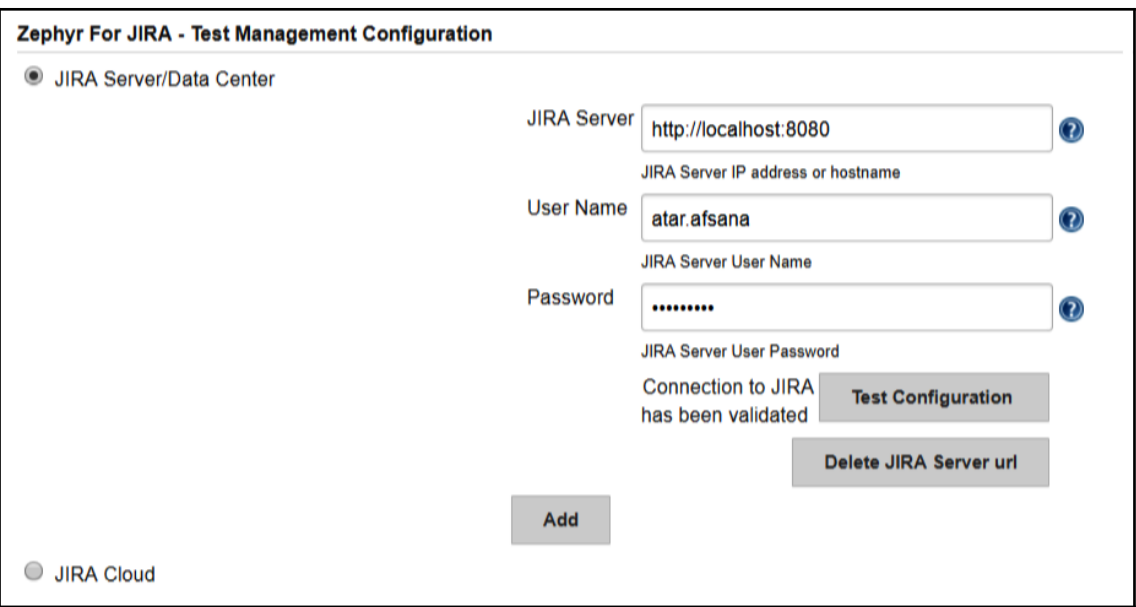

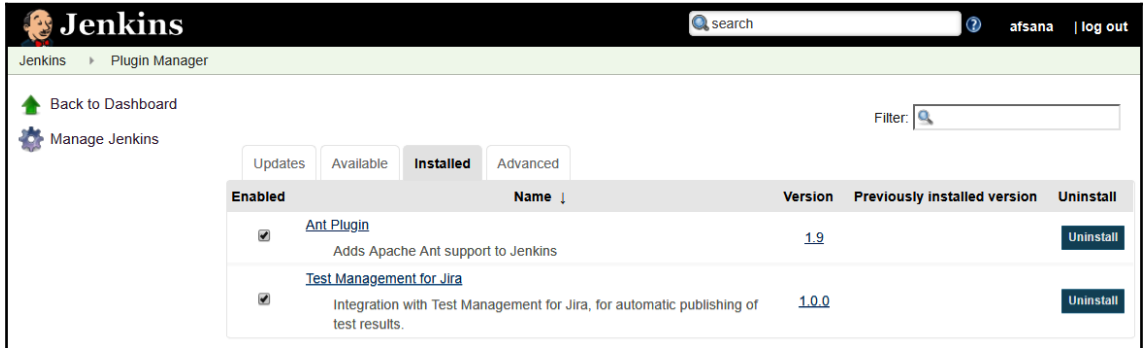

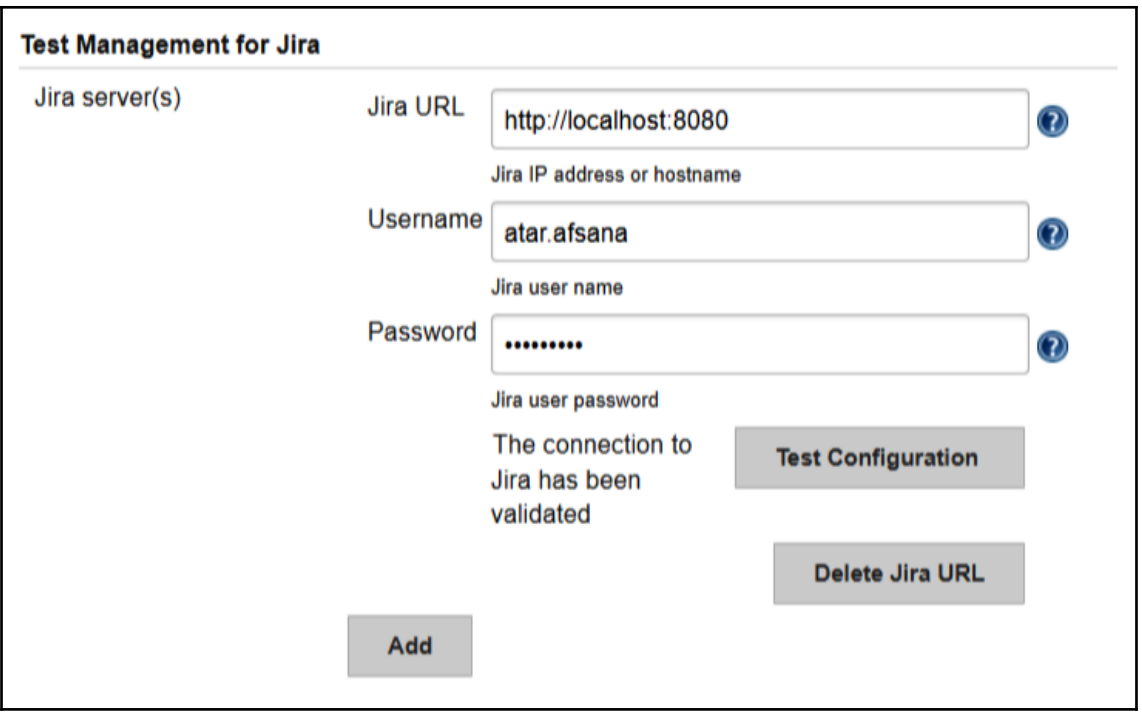

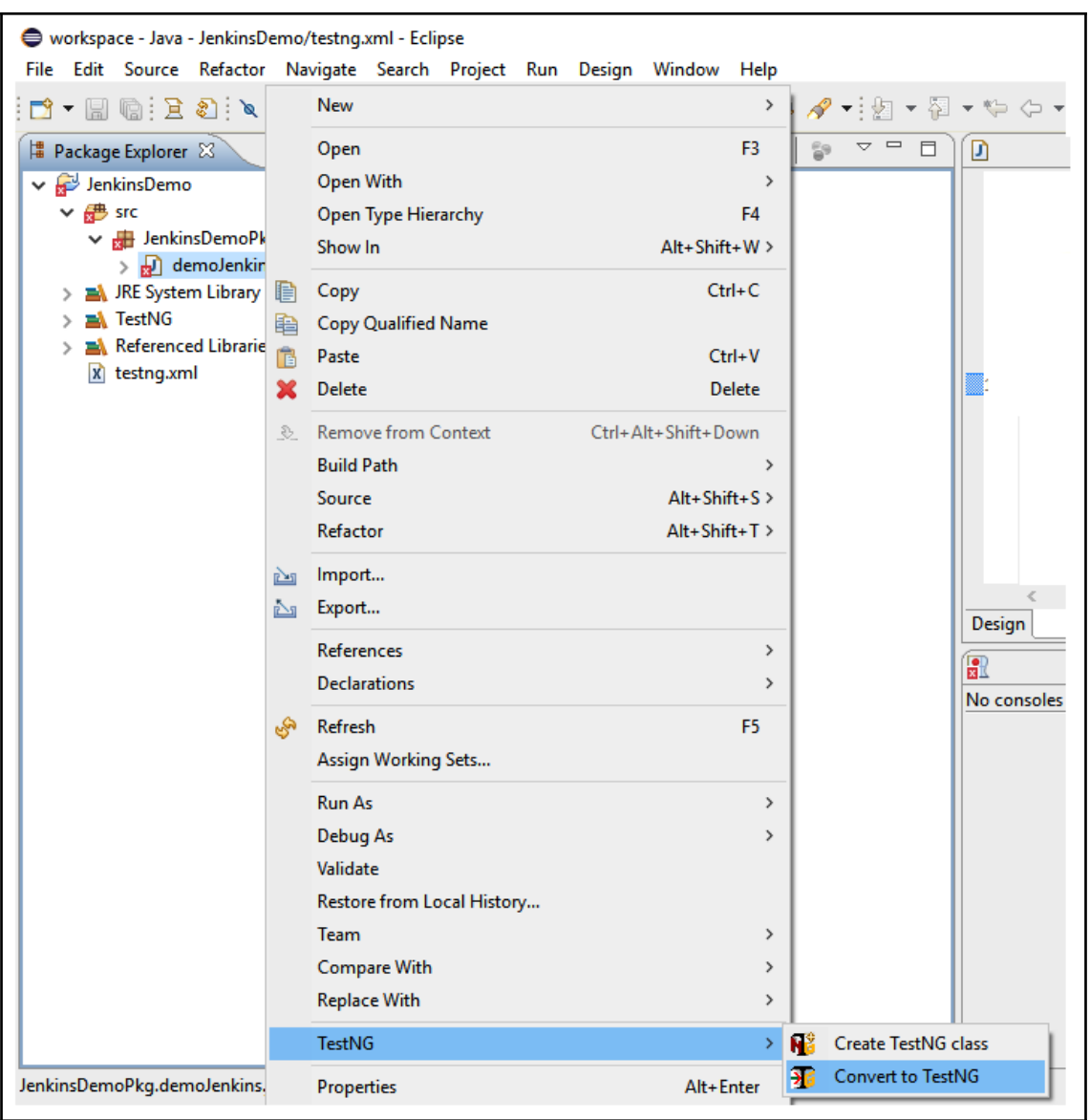

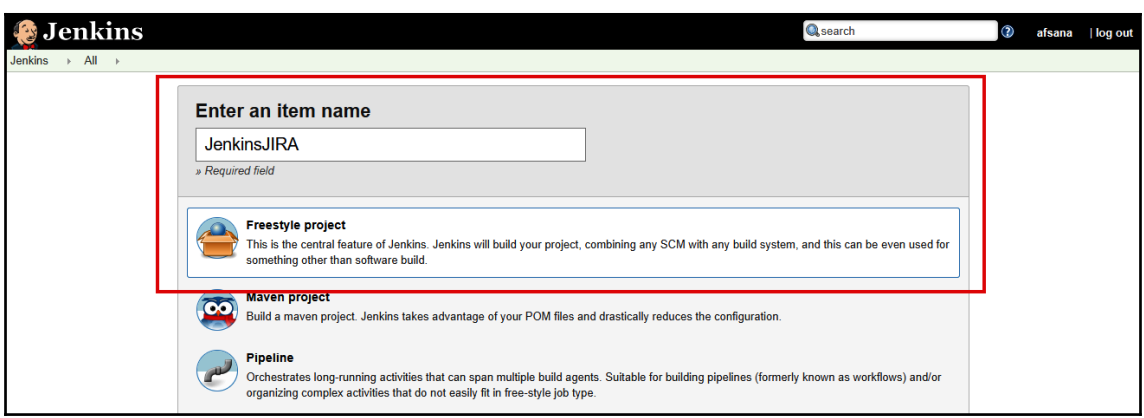

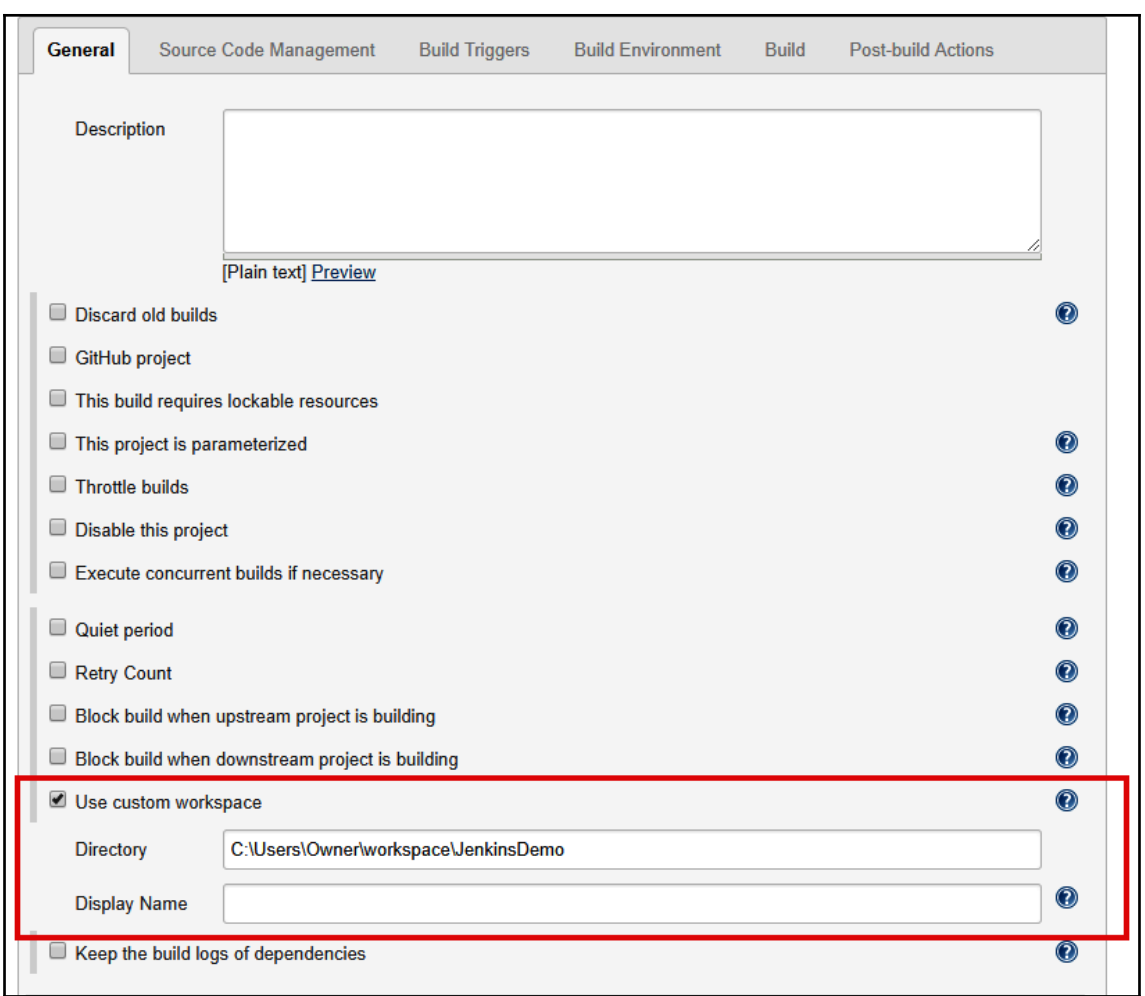

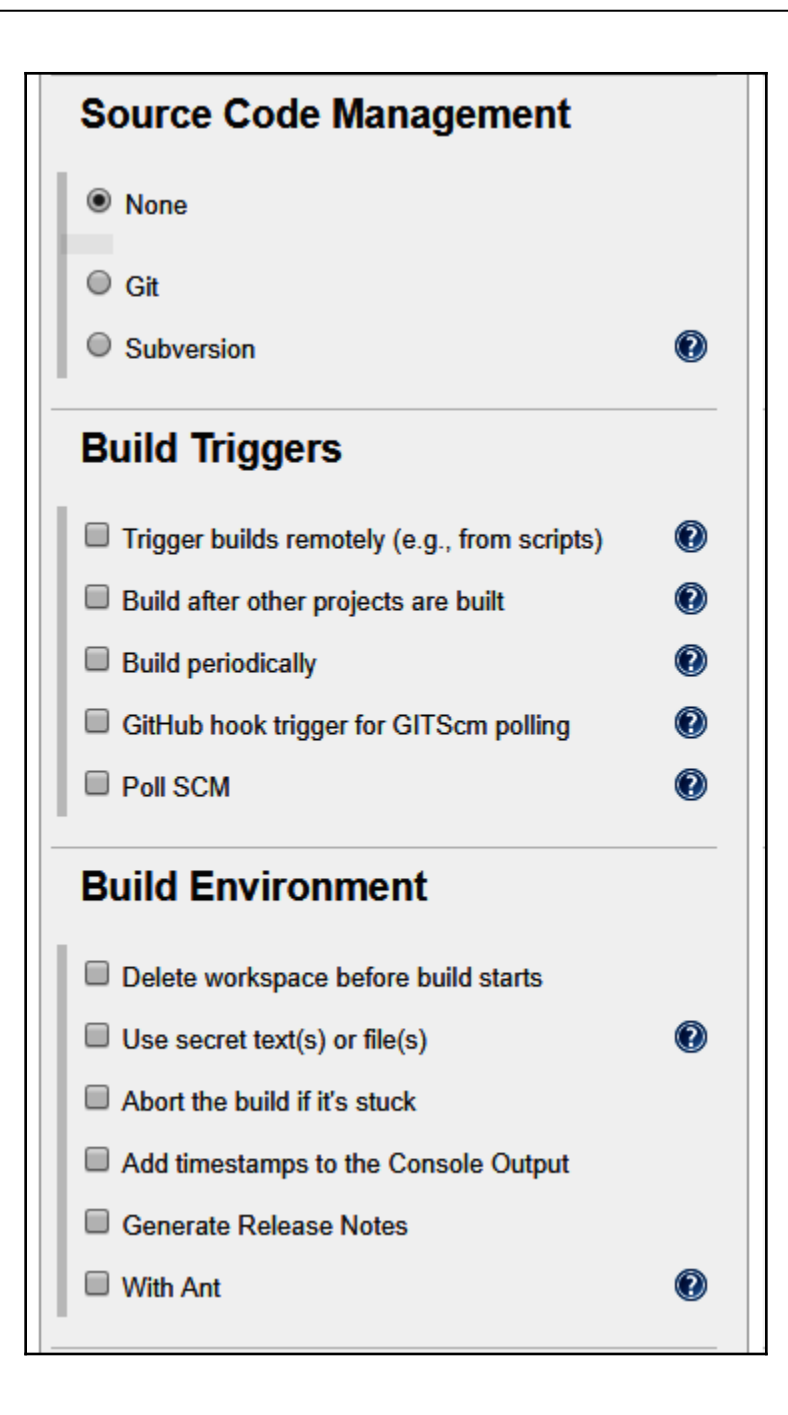

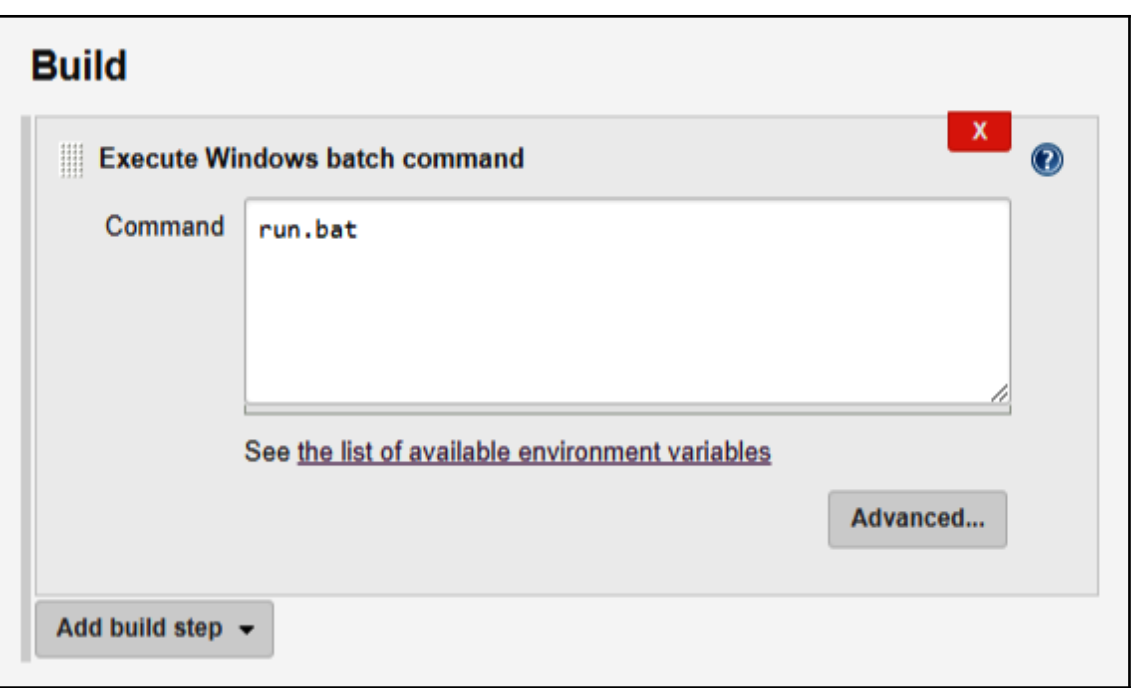

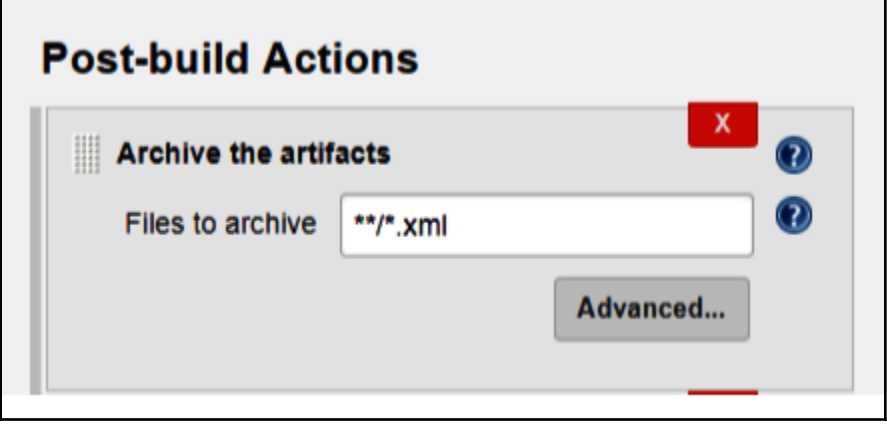

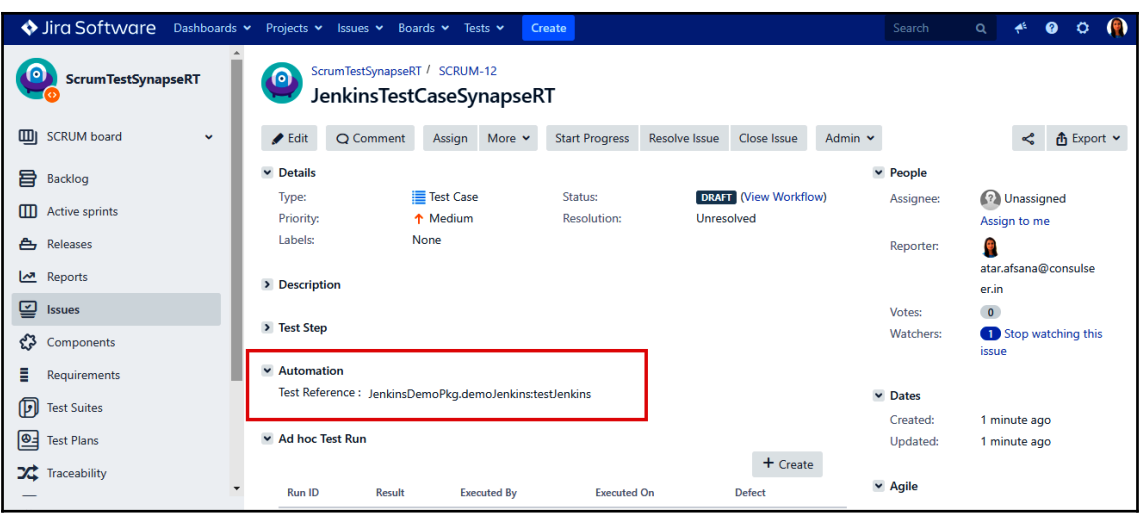

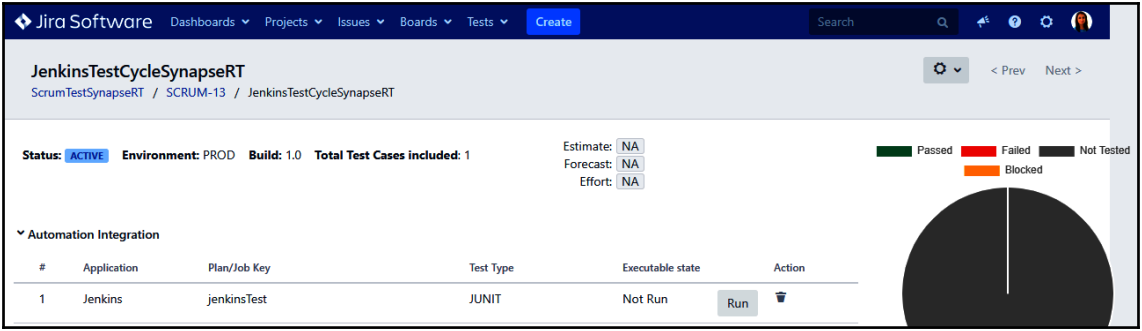

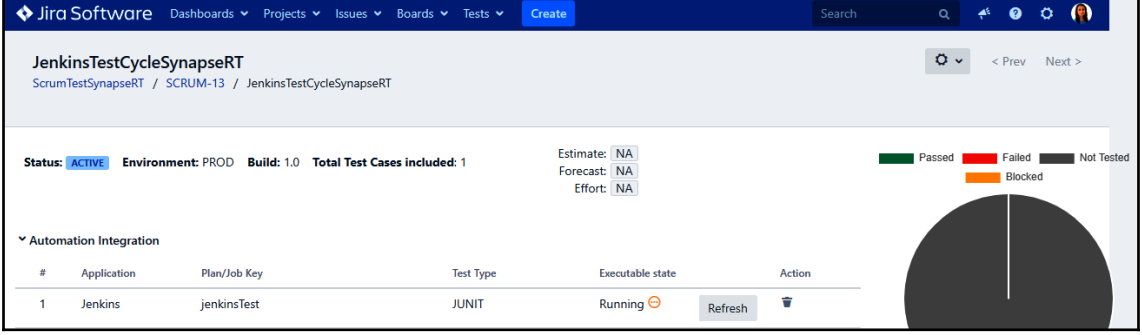

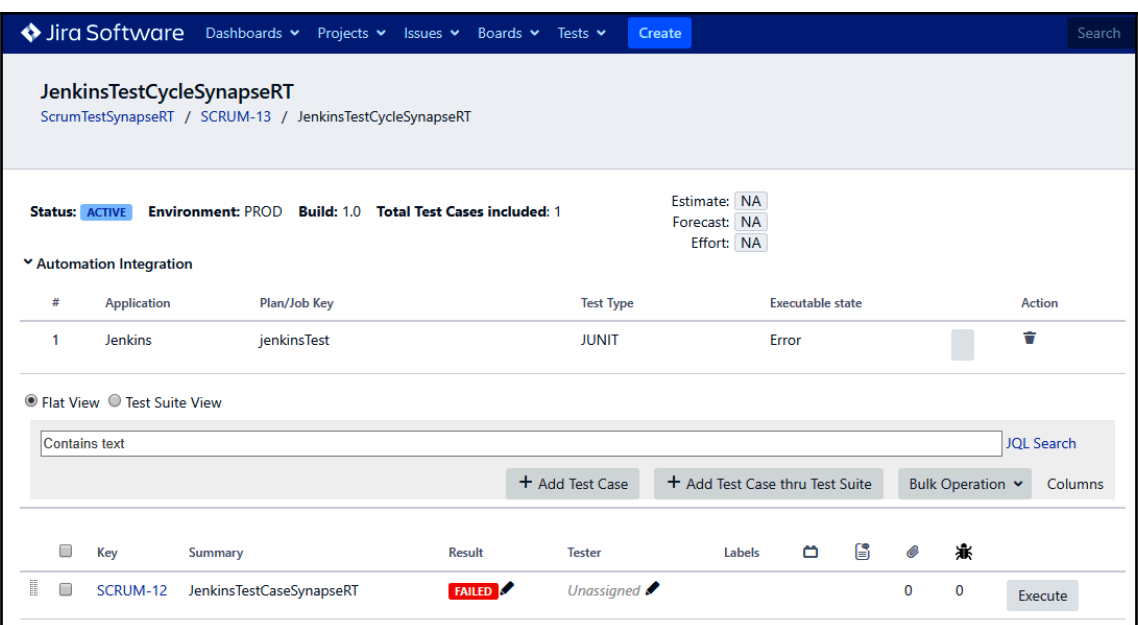

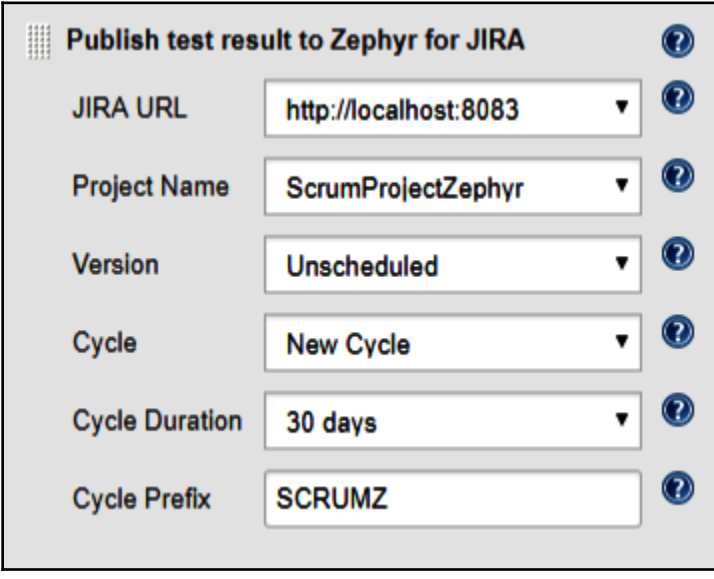

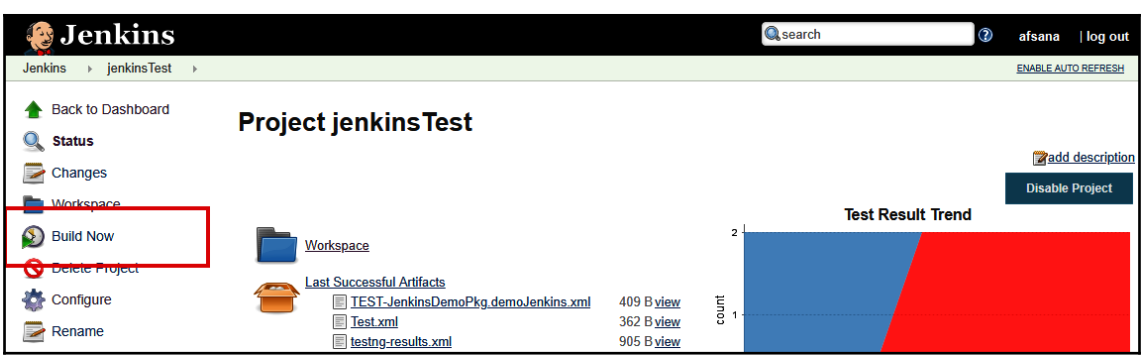

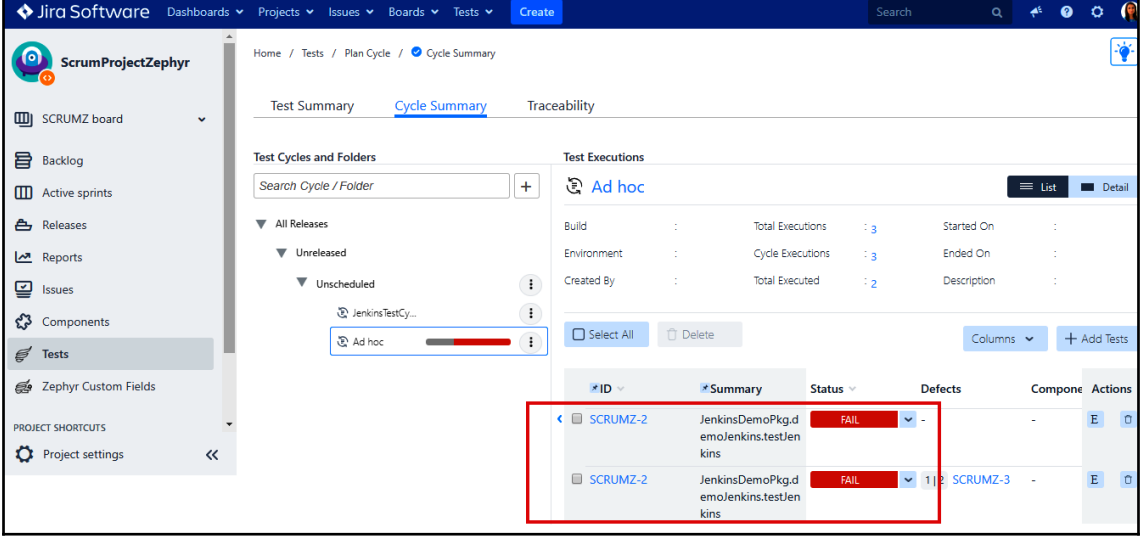

## Index